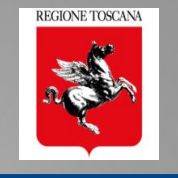

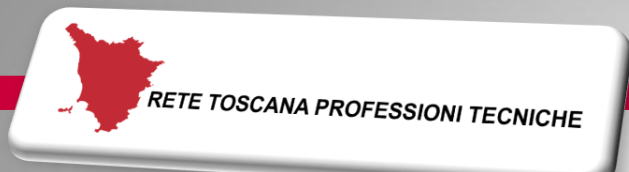

# Pisa, Colle Val D'Elsa (SI), Firenze, Arezzo, Febb-Marzo 2018 Rete Toscana Professioni Tecniche

# PO.R.TO.S. 2.0 il nuovo POrtale della Regione TOscana per la Sismica

Ing. Nicoletta Pasotti Regione Toscana - Direzione Ambiente ed Energia SETTORE SISMICA

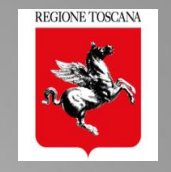

# ❑ PORTOS 2.0

- Il Front End multiutente
- Sezioni di compilazione della pratica 2.0
- ❑ Controllo formale della pratica prima dell'invio
- ❑ Deleghe di compilazione e asseverazioni
- ❑ Il ruolo del Geologo in fase di compilazione ❑ Accesso alla pratica con delega ❑ Compilazione sezione geologica 4: dati e allegati

# ❑ Compilazione e Invio di altre istanze

- ❑ Accessi multiutente al fascicolo
- ❑ Compilazione e invio di FL, Varianti, Cambi Soggetto

# Le pratiche PORTOS 1 in PORTOS 2

- Migrazione dei dati
- Visualizzazione dati

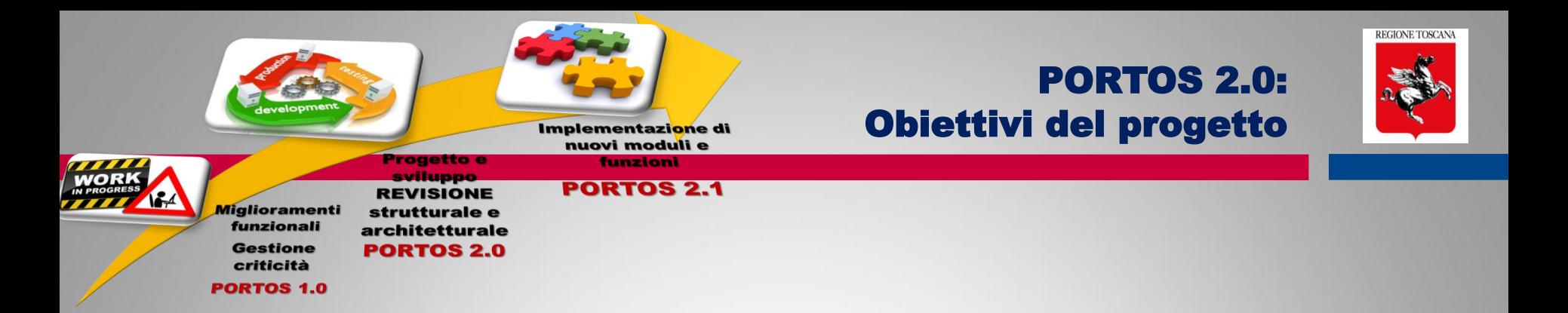

- ➢ Reingegnerizzazione e aggiornamenti software
- ➢ Miglioramento prestazioni e monitoraggi
- ➢ Adeguamento normative (Codice Amm. Digitale)
- ➢ Informatizzazione e georeferenziazione dei dati
- ➢ Ristrutturazione del sistema e revisione flussi operativi

# ➢ Superamento delle criticità applicative e funzionali

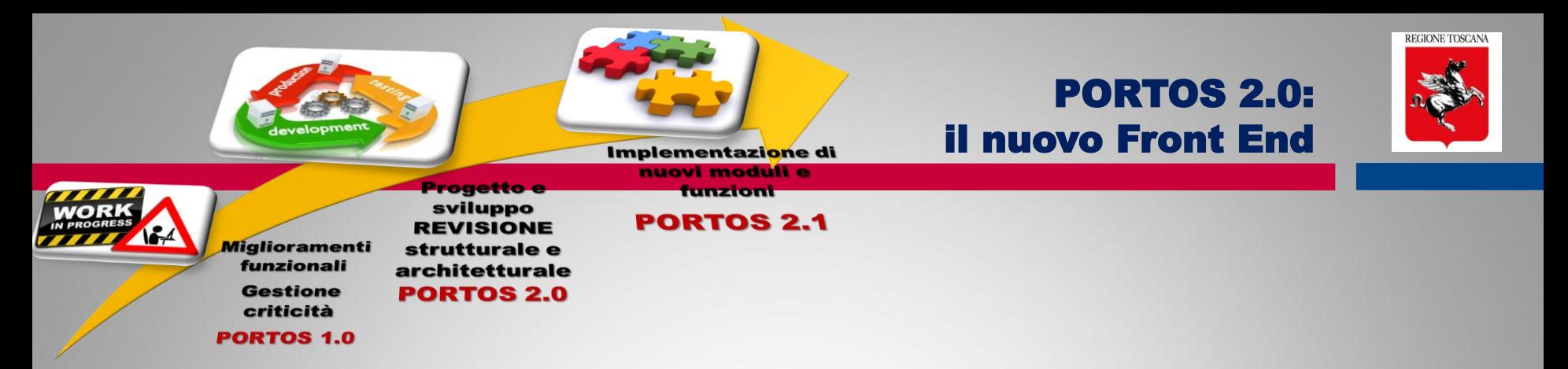

# IL FRONT END PORTOS 2.0

- Front End multiutente  $\rightarrow$  accesso con CNS o SPID
- Firme digitali e Firma Elettronica Avanzata
- Sezioni di compilazione: dati allegati asseverazioni
- Localizzazione pratica
- Controllo formale prima dell'invio
- Pagamenti on line tramite IRIS
- ❑ Fascicolo digitale e riorganizzazione contenuti
- ❑ Revisione funzionale: Varianti, Integrazioni, FL, Collaudi

PORTOS 2.0 – Accesso multiutente

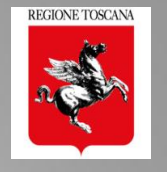

# FRONT END MULTIUTENTE e CONDIVISO

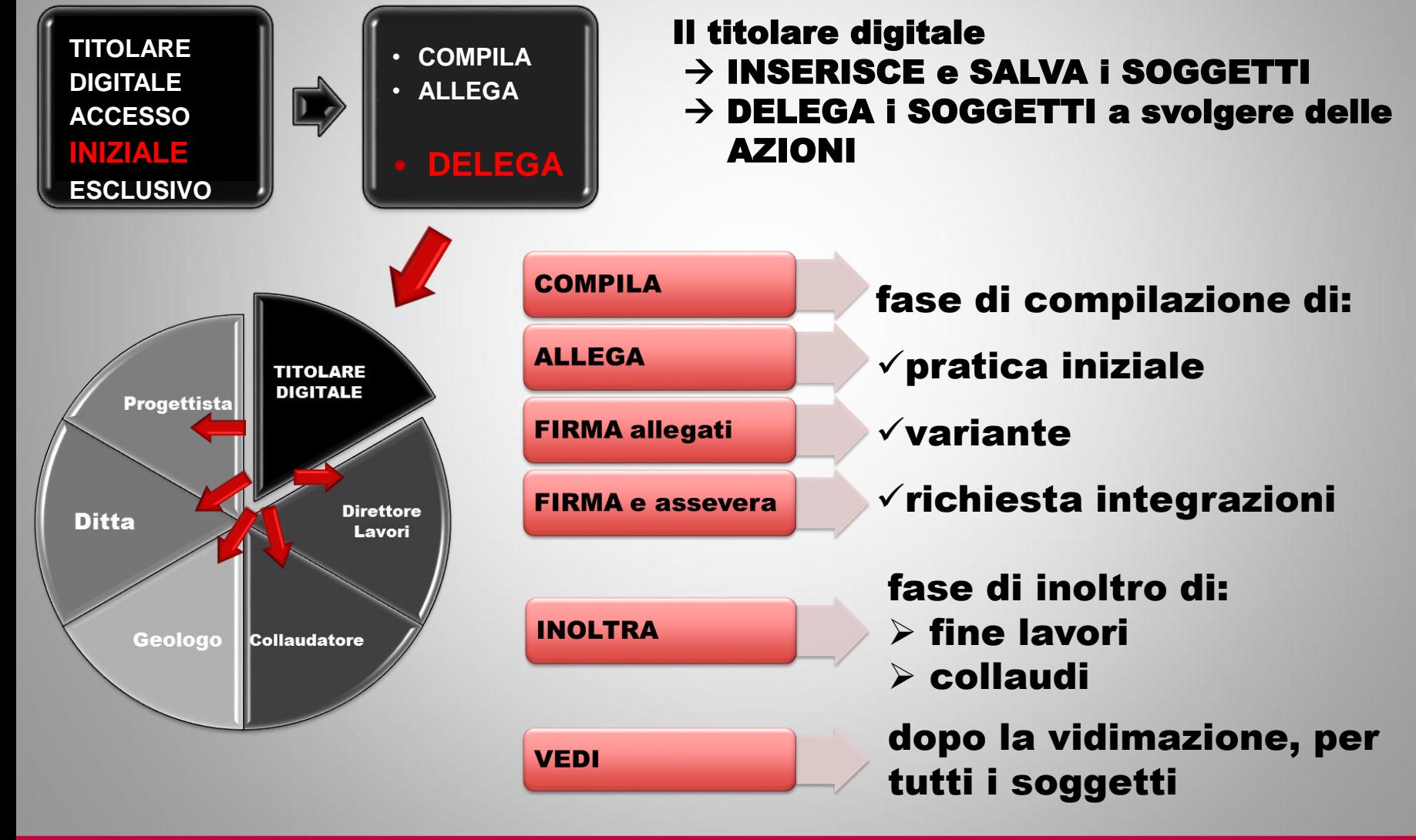

*Ing. NICOLETTA PASOTTI Regione Toscana - Dir. Ambiente ed Energia - Settore Sismica* **5**

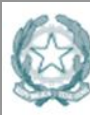

Agenzia per l'Italia Digitale Presidenza del Consiglio dei Ministri

AgID http://www.agid.gov.it Regolamento eIDAS N. 910/2014

#### Firme digitali e Firma Elettronica Avanzata

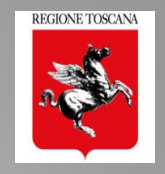

electronic **ID**entification Authentication and Signature

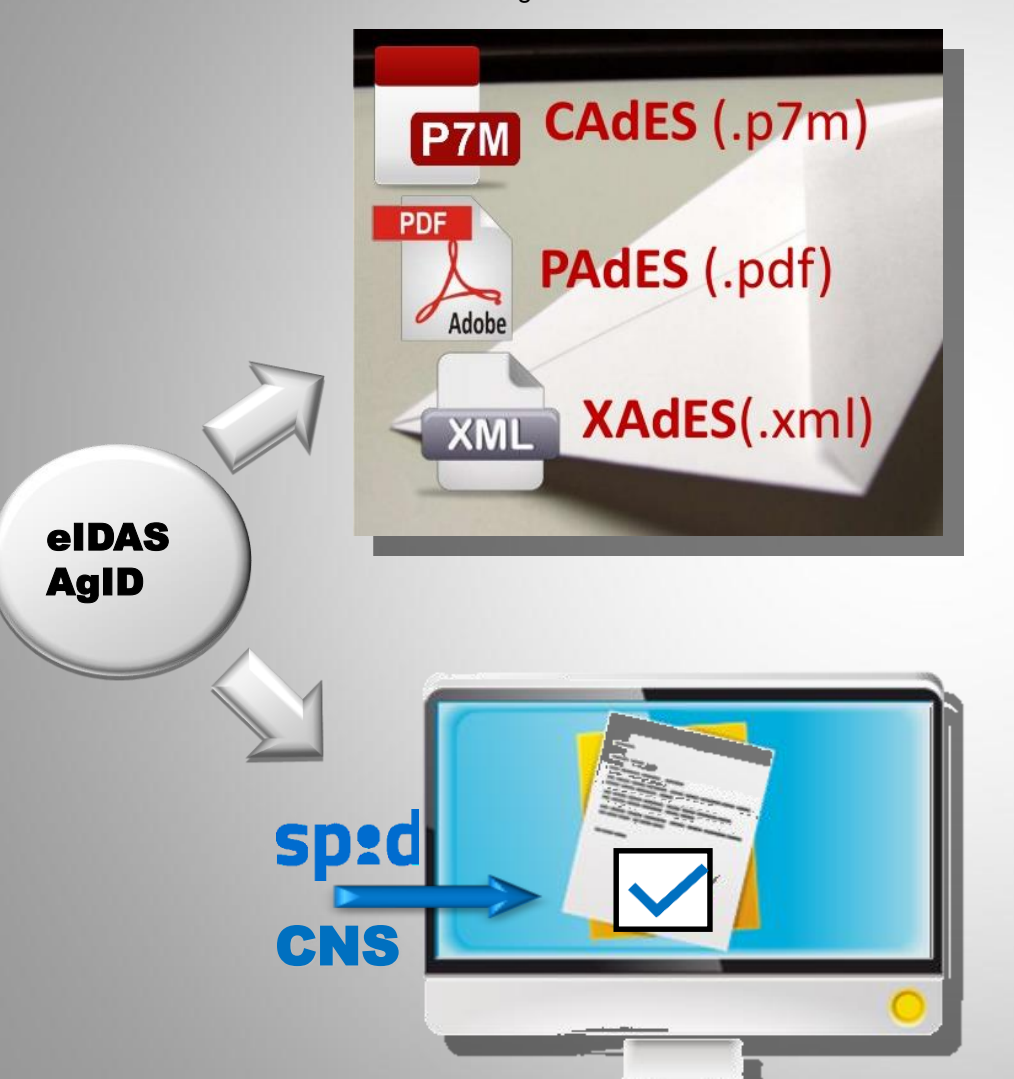

#### FIRMA ELETTRONICA QUALIFICATA FEQ

FIRMA ELETTRONICA AVANZATA che in aggiunta possiede queste caratteristiche:

▪è creata su un dispositivo qualificato per la creazione di una firma elettronica

■è basata su un certificato elettronico qualificato ▪ha effetto giuridico equivalente a quello di una firma autografa. > FIRMA DIGITALE

#### FIRMA ELETTRONICA AVANZATA FEA

FIRMA ELETTRONICA che soddisfi i seguenti requisiti: ■è connessa unicamente al firmatario;

■è idonea a identificare il firmatario;

▪è creata mediante dati per la creazione di una firma elettronica che il firmatario può, con un elevato livello di sicurezza, utilizzare sotto il proprio esclusivo controllo; ■è collegata ai dati sottoscritti in modo da consentire l'identificazione di ogni successiva modifica di tali dati.

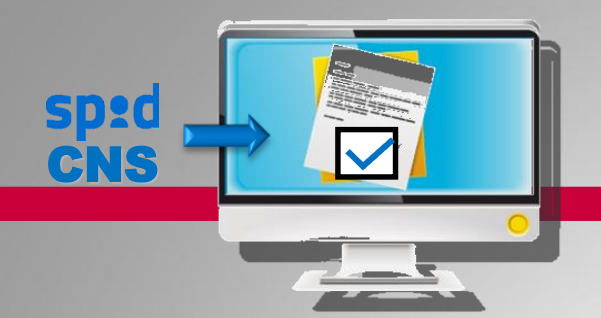

Accesso Autenticato e **Firma Elettronica Avanzata** 

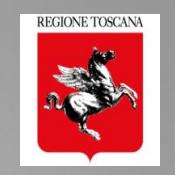

- 1. COMPILARE MODULI WEB e ALLEGARE file pdf
- 2. FIRMARE FILES ALLEGATI da altri SOGGETTI Firma del singolo elaborato
- 3. FIRMARE DICHIARAZIONI / ASSEVERAZIONI

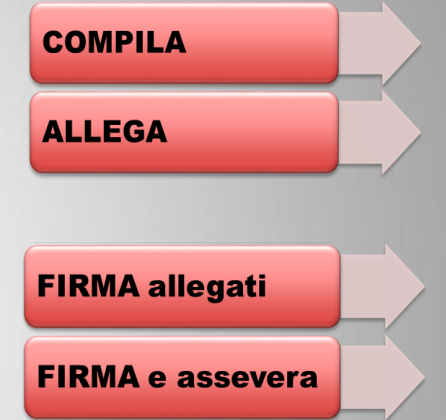

- $\rightarrow$  CONFERMARE le azioni eseguite equivale a «sottoscrivere» i dati e gli allegati inseriti
- $\rightarrow$  CONFERMARE il testo proposto equivale a «dichiarare»
- $\rightarrow$  Ciascun soggetto sottoscrive la propria dichiarazione

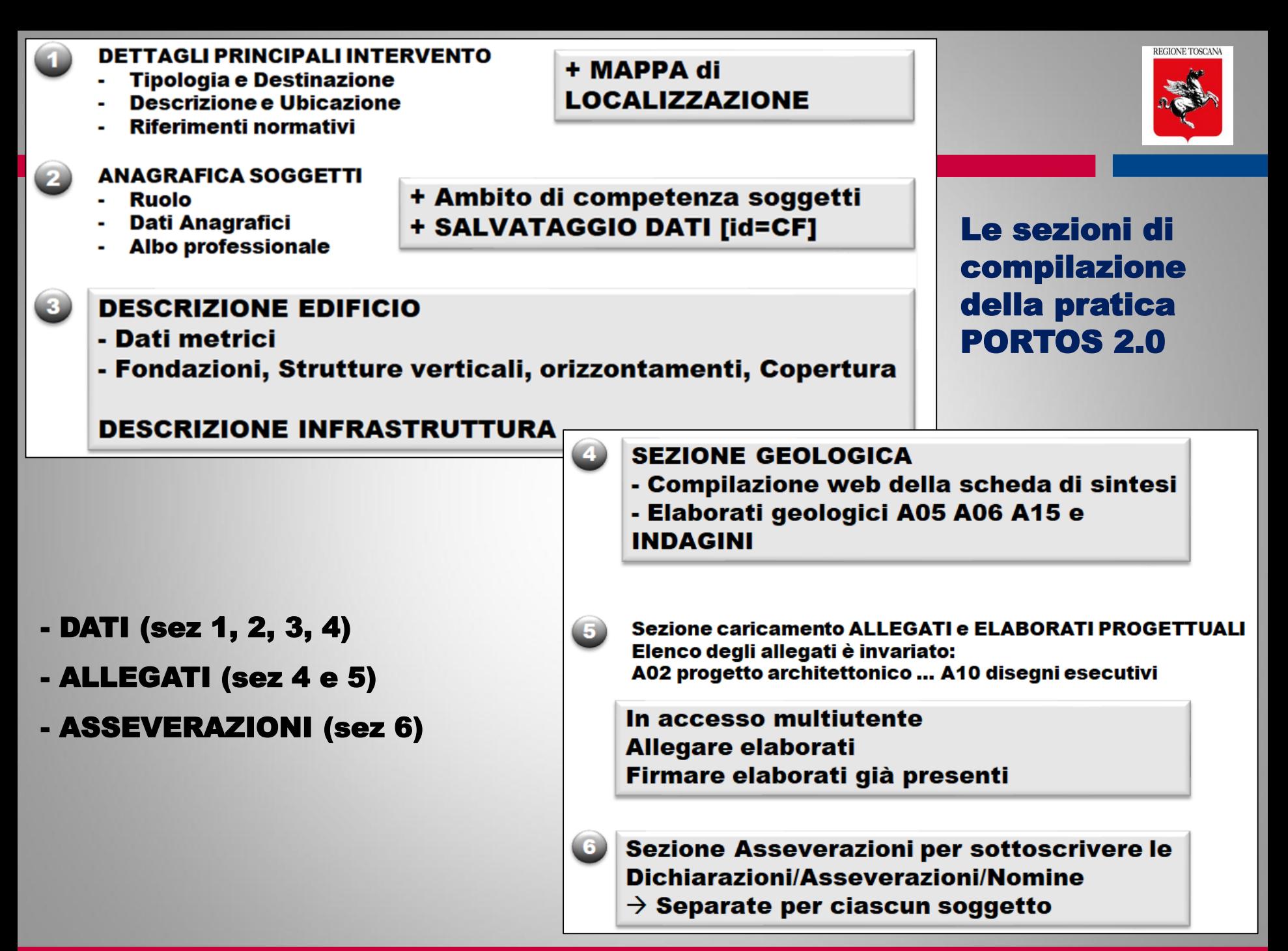

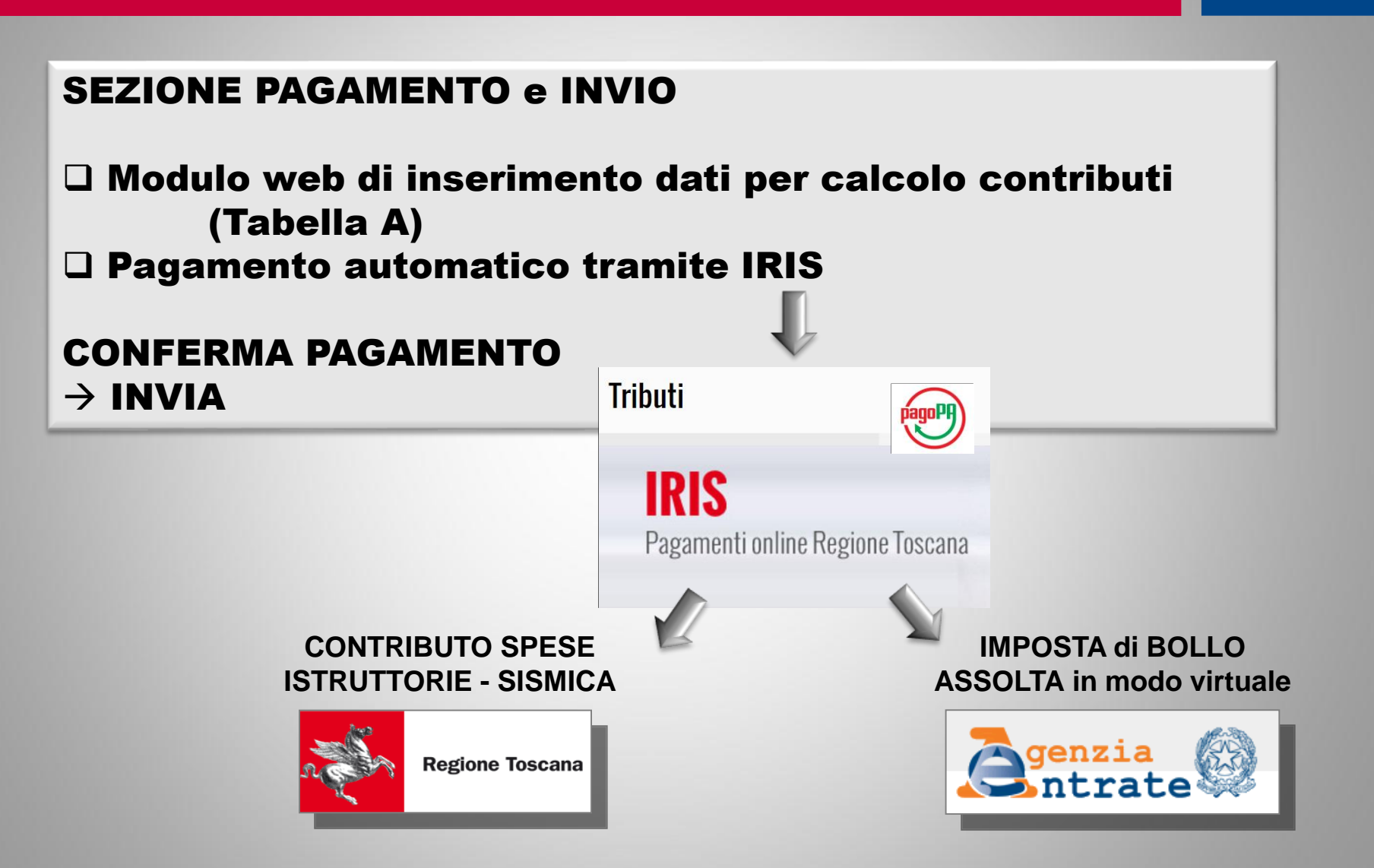

**REGIONE TOSCANA** 

# Flusso di compilazione pratica con ACCESSO ESCLUSIVO

#### TITOLARE DIGITALE

#### del titolare digitale

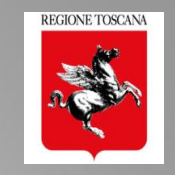

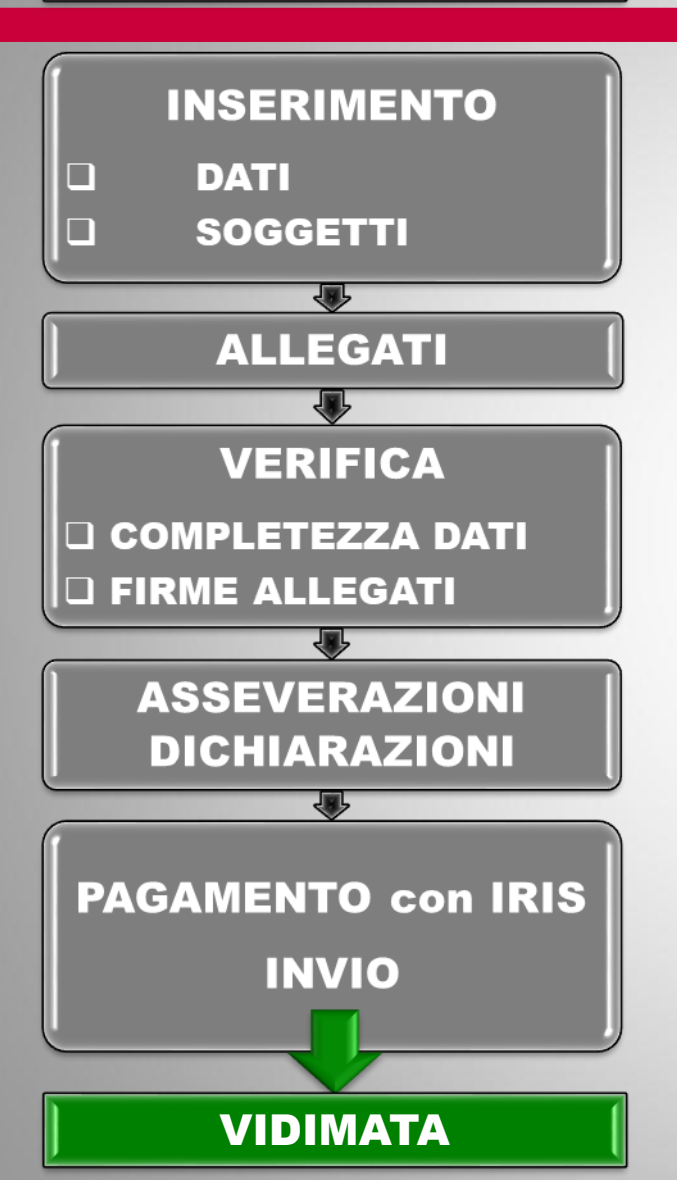

FASE DI COMPILAZIONE: inserimento dei dati organizzati in sezioni: 1- Dettagli 2 - Soggetti 3 - Descrizione e, se prevista, 4 - Sezione Geologica

**FASE INSERIMENTO ALLEGATI: caricamento degli** elaborati completi di firme, anche degli altri soggetti

**FASE di VERIFICA**  $\rightarrow$  il sistema controlla la completezza e la congruenza di dati e allegati e VERIFICA la presenza delle firme sugli elaborati

FASE di COMPLETAMENTO: caricamento di tutte le dichiarazioni/asseverazioni/nomine firmate dai vari soggetti, ciascuno per propria competenza

FASE di PAGAMENTO e INVIO: inserimento dei dati per il calcolo contributi e effettuazione pagamento con IRIS **INVIO IMMEDIATO**

#### $\rightarrow$ TUTTE LE PRATICHE INVIATE SONO COMPLETE VERIFICATE e VIDIMATE

#### Flusso di compilazione pratica ad accesso multiutente

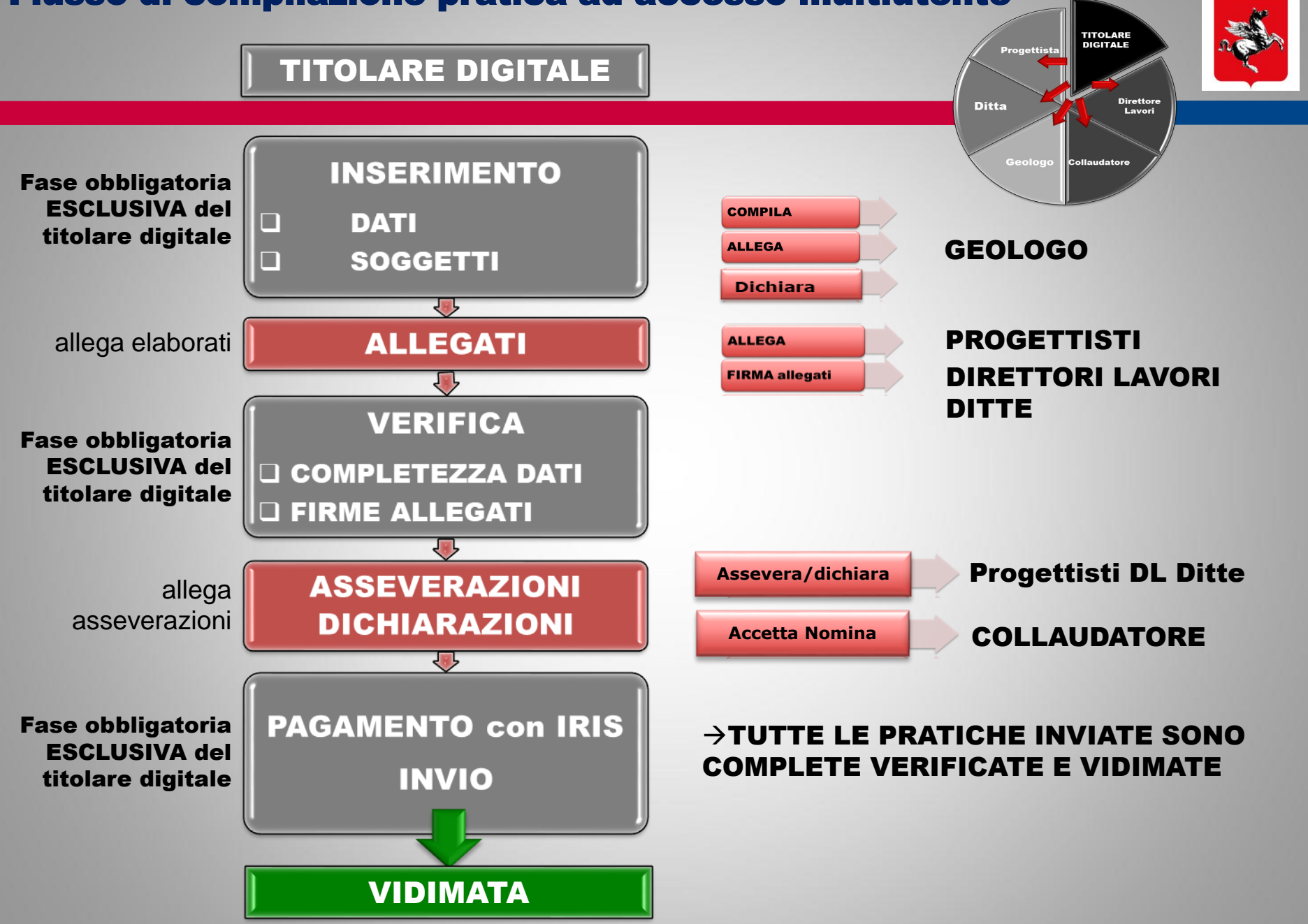

**REGIONE TOSCANA** 

#### TITOLARE DIGITALE

#### CONTROLLO FORMALE della PRATICA prima dell'invio

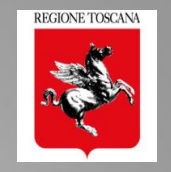

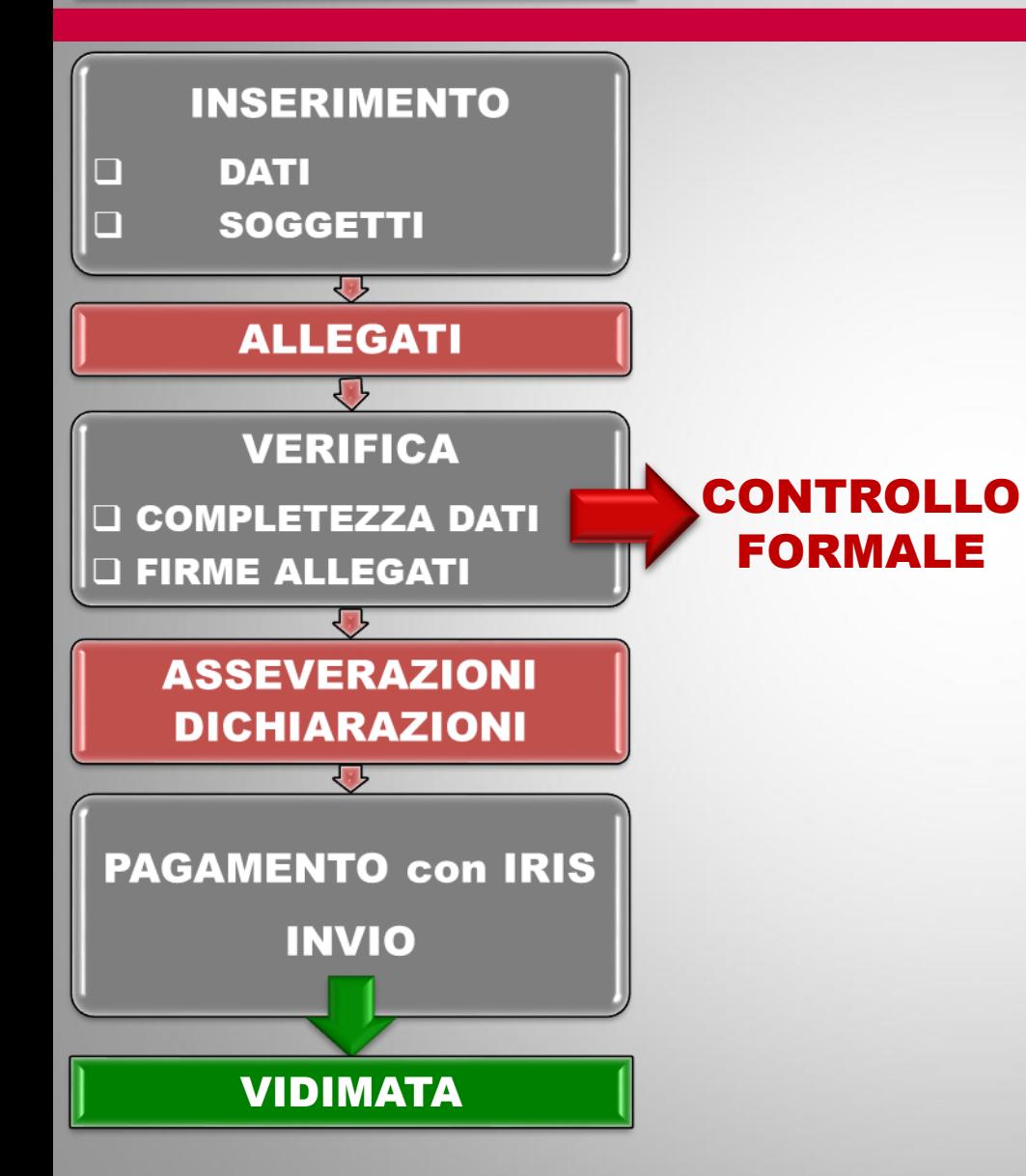

- $\triangleright$  completezza dei dati inseriti
- $\triangleright$  congruenza tra dati, scelte

tipologiche, presenza di

allegati

➢ controllo di presenza firme sugli allegati in base a "requisiti minimi"  $\rightarrow$  GRIGLIA

di PRESENZA FIRME

#### **VERIFICA COMPLETEZZA DATI Q FIRME ALLEGATI**

#### CONTROLLO FORMALE ALLEGATI GRIGLIA di CONTROLLO FIRME

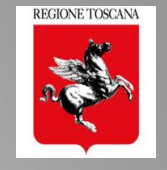

#### requisiti minimi di presenza firme FEQ (CAdES PAdES) e FEA tipologia allegato (i)=1÷N **Ruoli firmatari**  $n^{\circ}$ A0 - Schema grafico contributi Progettista (i)  $\mathbf{1}$  $\overline{A1}$  - Planimetria titolare 1  $N = 1$ Progettista (i)  $E$ A2 - Progetto Architettonico Direttore Lavori (i)  $\overline{2}$ soggetto principale Progettista (i)  $E$ Direttore Lavori (i) A3 - Relazione tecnica generale  $\overline{2}$ Progettista (i)  $E$ A4 - Relazione materiali impiegati Direttore Lavori (i)  $\overline{2}$ Е Direttore Lavori (i) Geologo  $\blacktriangleright$ A5 – Relazione geologica  $\overline{2}$ Geologo **E** 3  $\blacktriangleright$ A6 – Relazione geotecnica Progettista (i)  $E$  $\blacktriangleright$  A7 – Relazione sulle fondazioni Direttore Lavori (i)  $\overline{2}$ Progettista (i)  $E$ A8 - Relazione di calcolo Direttore Lavori (i)  $\overline{2}$ **La GRIGLIA di**  Progettista (i)  $E$ A9 - Fascicolo dei calcoli Direttore Lavori (i)  $\overline{2}$ **CONTROLLO è**  Progettista (i)  $E$ A10 - Disegni esecutivi strutture Direttore Lavori (i)  $\overline{2}$ **in discussione ai tavoli tecnici**  Progettista (i) -E A11 - Certificato strutture prefabbricate Direttore Lavori (i)  $\overline{2}$ **con la Rete**  Progettista (i)  $E$ A12 - Certificato importanza artistica Direttore Lavori (i)  $\overline{2}$ **delle**  Progettista (i)  $E$ A13 - Piano di manutenzione Direttore Lavori (i)  $\overline{2}$ **Professioni** A14 - Scheda di sintesi a firma geologo Geologo  $\mathbf{1}$ **(Febb 2018)** Geologo E Direttore Lavori (i)  $\blacktriangleright$ A15 - Modellazione sismica 2 Е  $\overline{2}$ A16 - Indagini geologiche Geologo Direttore Lavori (i) Terna collaudatori titolare  $\mathbf{1}$ **Deleghe** titolare 1 Altri 1 Obbligatorio se non è selezionato: → Obbligatorio se CF committente = CF DITTA

**Sempre obbligatorio**

*Ing. NICOLETTA PASOTTI Regione Toscana - Dir. Ambiente ed Energia - Settore Sismica* **13**

36/R art 3 comma 3 36/R art 3 comma 4

Obbligatorio se il committente delega

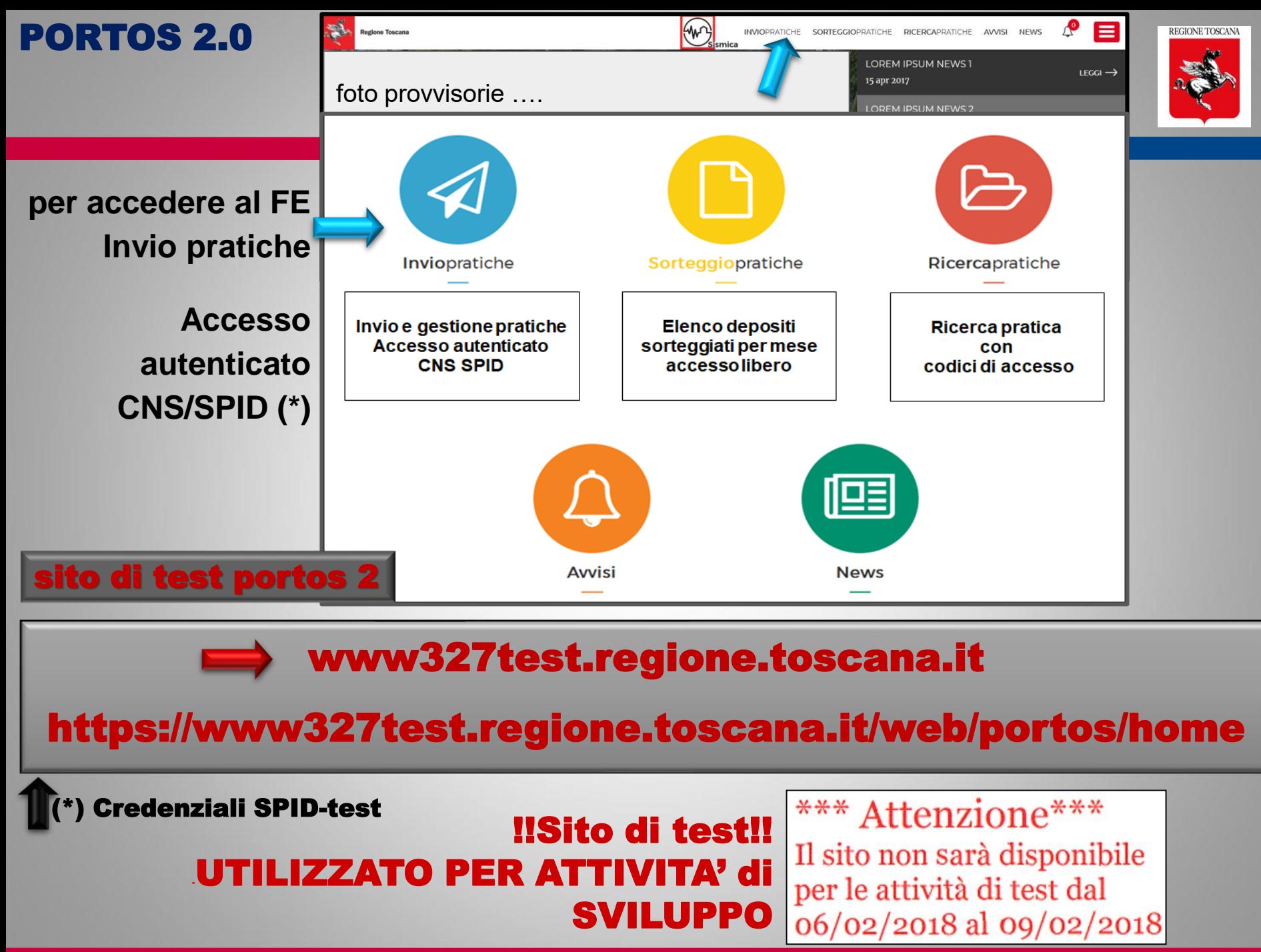

*Ing. NICOLETTA PASOTTI Regione Toscana - Dir. Ambiente ed Energia - Settore Sismica* 

# PORTOS 2.0: il Front end multiutente

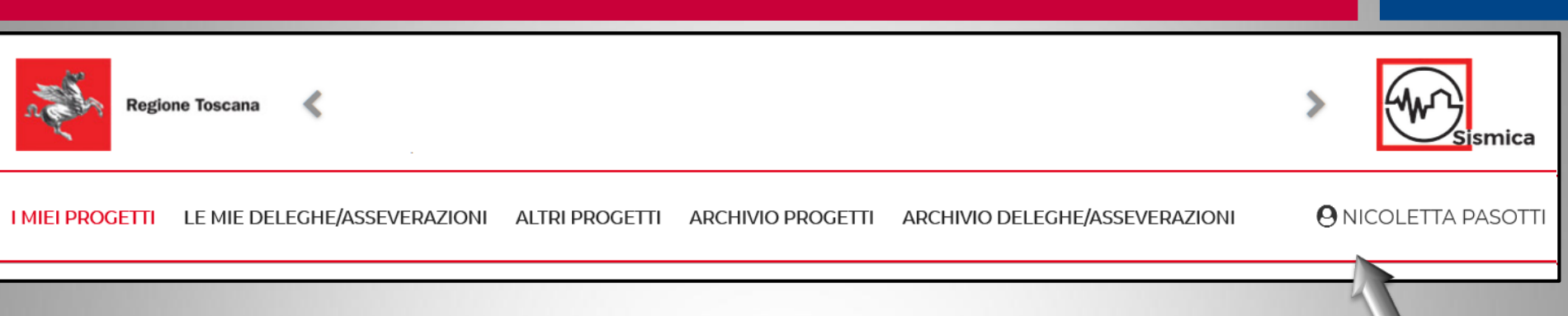

# Sezioni ATTIVE del FRONT END MULTIUTENTE

- I MIEI PROGETTI
- LE MIE DELEGHE/ASSEVERAZIONI
- ALTRI PROGETTI

#### Sezioni di ARCHIVIO del FRONT END MULTIUTENTE

### ARCHIVIO PROGETTI

ARCHIVIO DELEGHE/ASSEVERAZIONI

**Utente di portos 2.0**

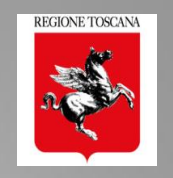

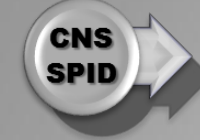

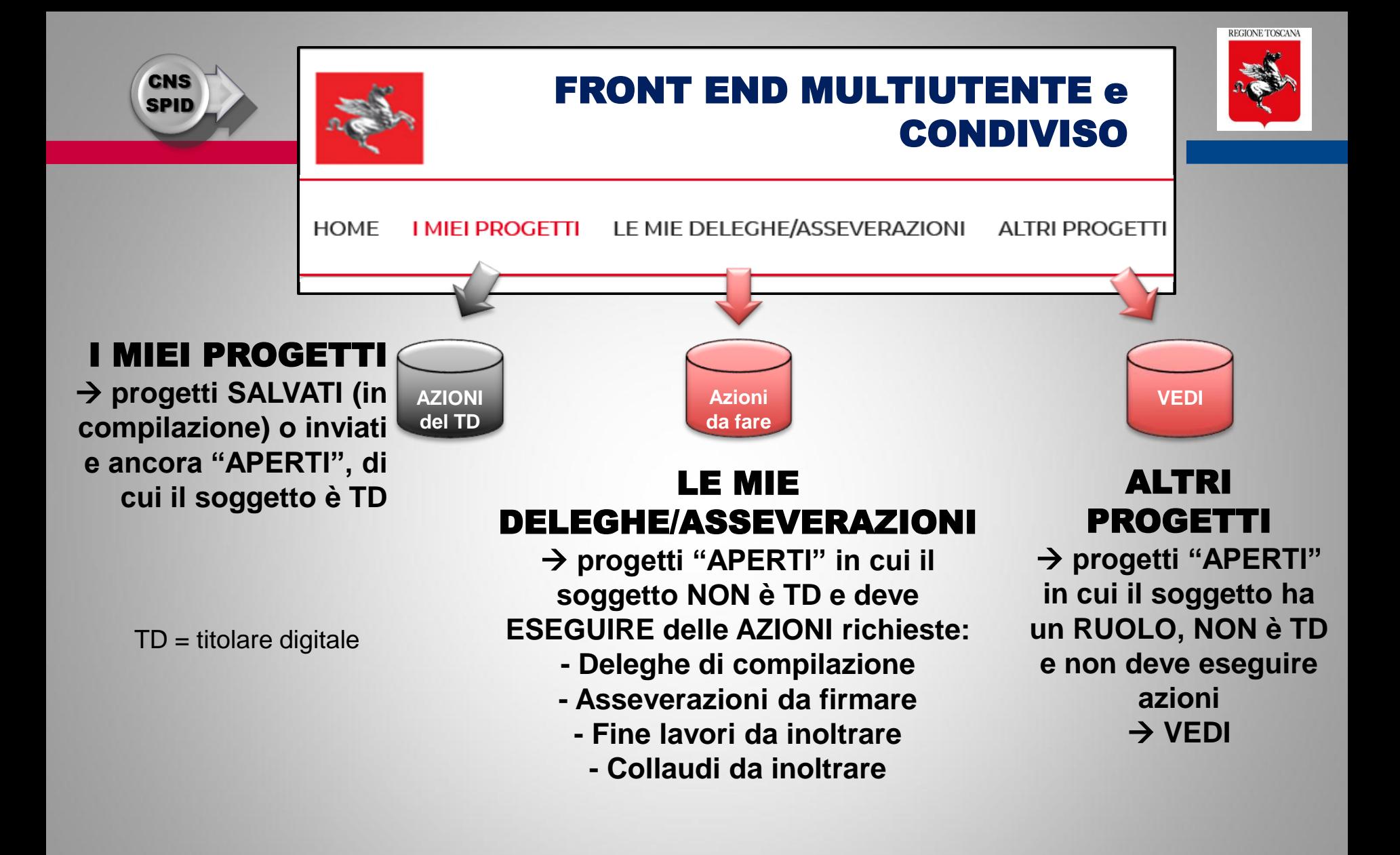

#### FRONT END MULTIUTENTE e CONDIVISO

**progetti in un Ruolo non TD**

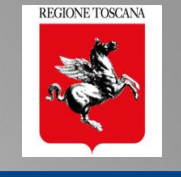

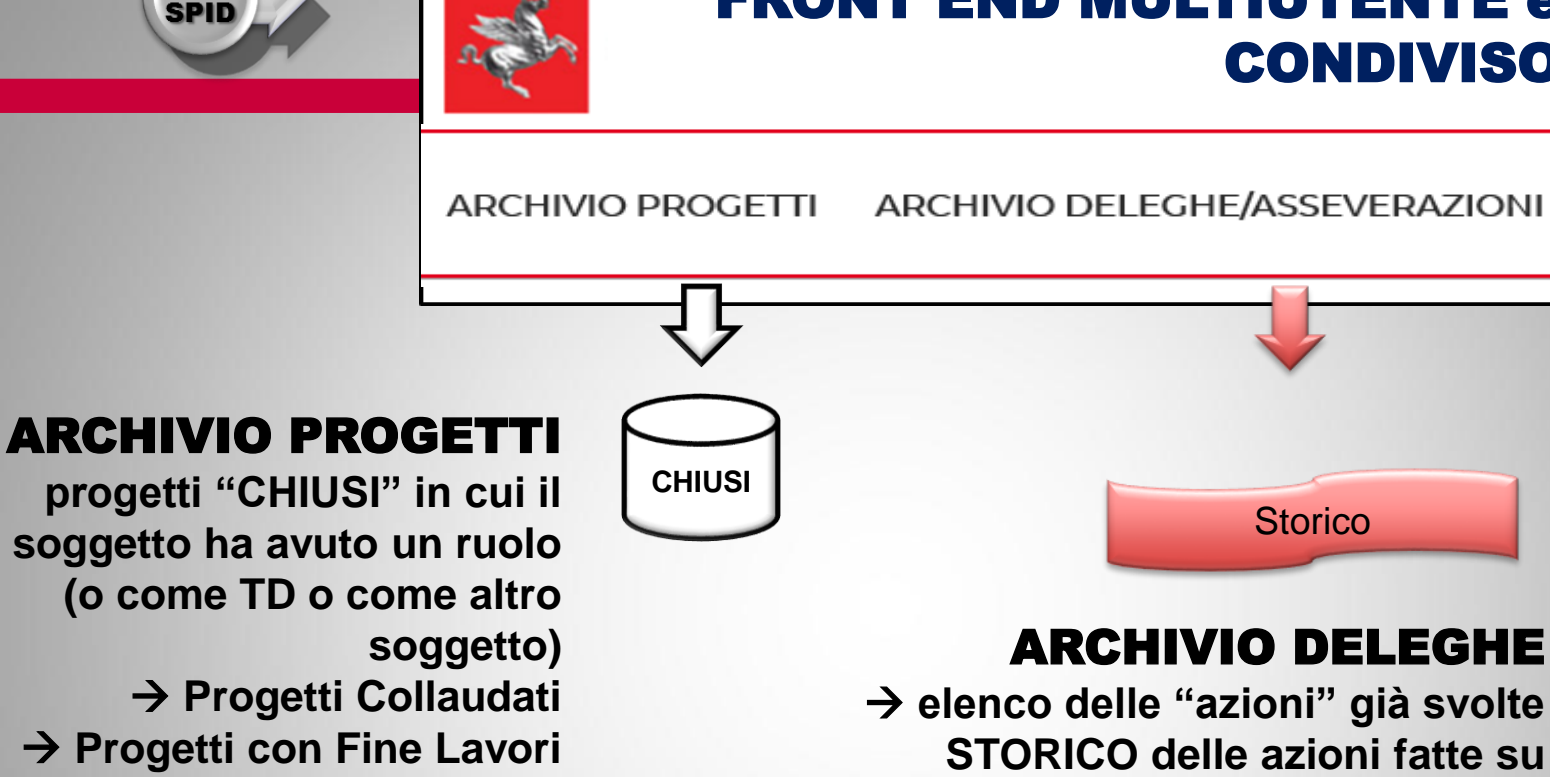

**CNS** 

# I miei progetti: accesso del titolare digitale della pratica

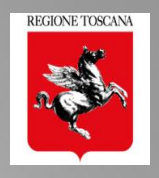

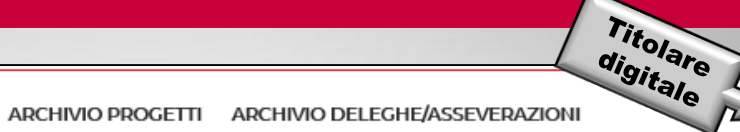

 $\triangle$   $\Theta$  NICOLETTA PASOTTI

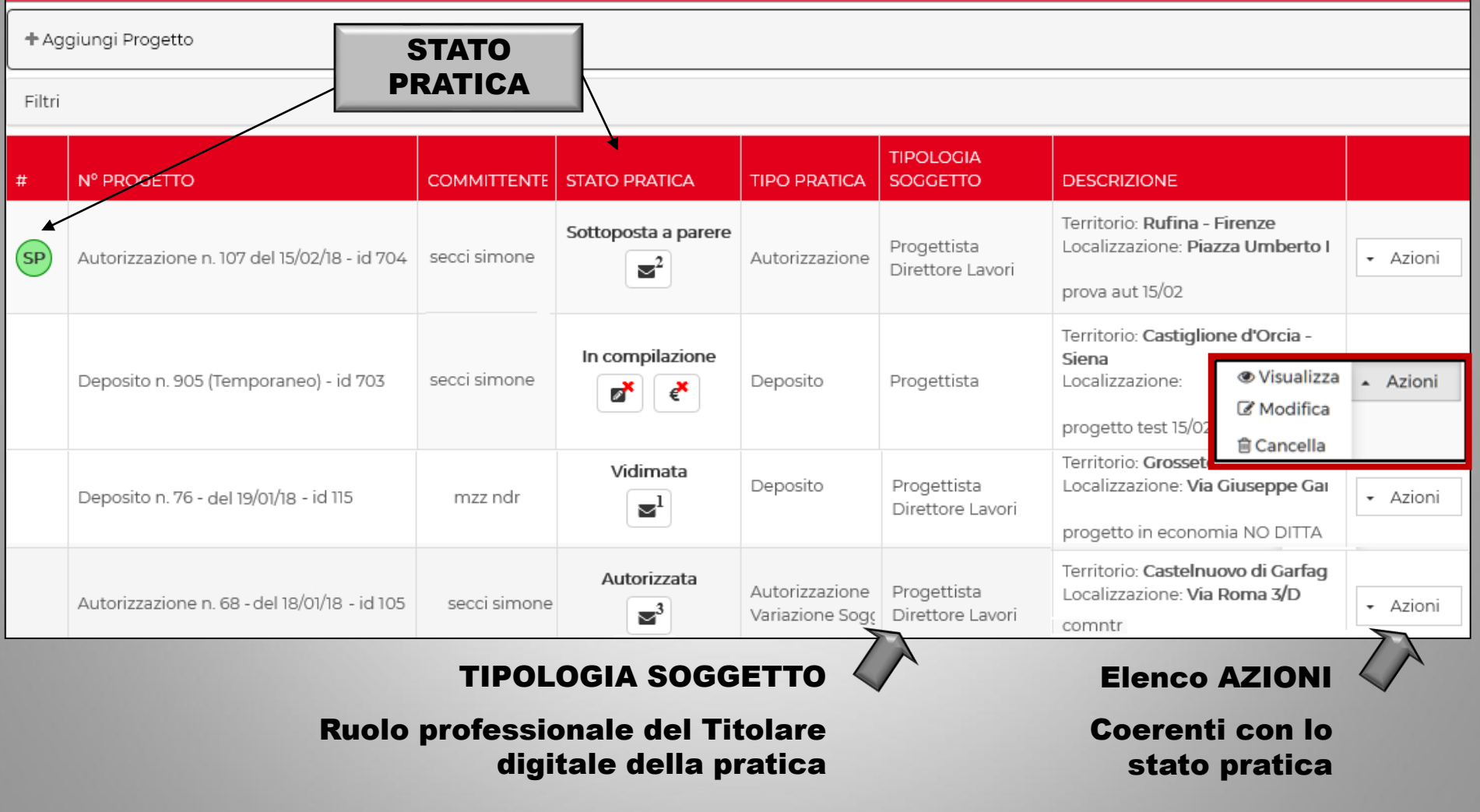

HOME

**I MIEI PROGETTI** 

LE MIE DELEGHE/ASSEVERAZIONI

**ALTRI PROGETTI** 

# I miei progetti: Creazione Nuovo Progetto

 $\overline{\phantom{a}}$ 

Aggiungi Progetto

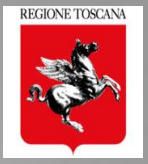

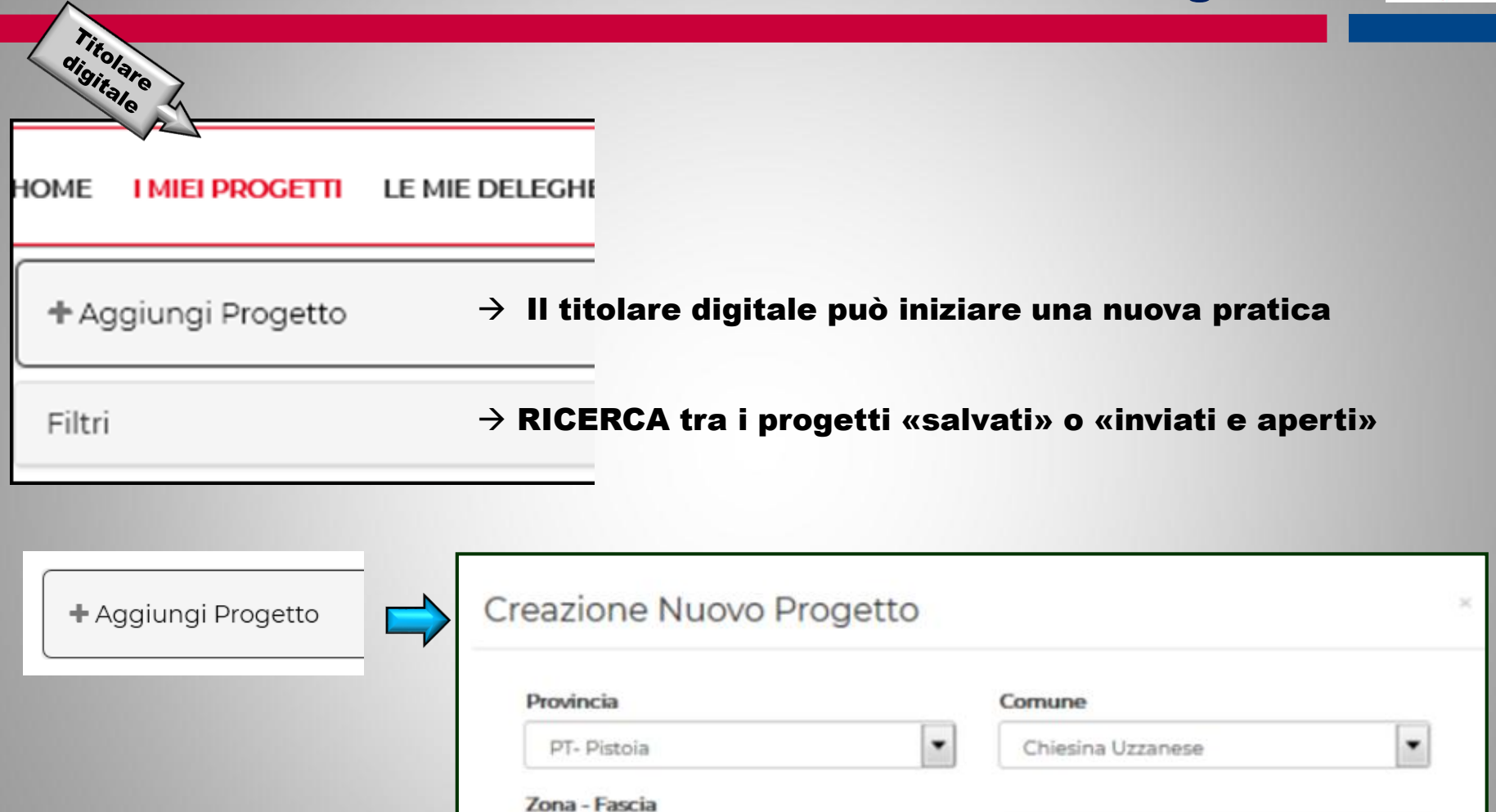

Zona 3 - Fascia B

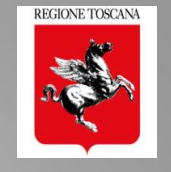

# Le sezioni di compilazione del progetto

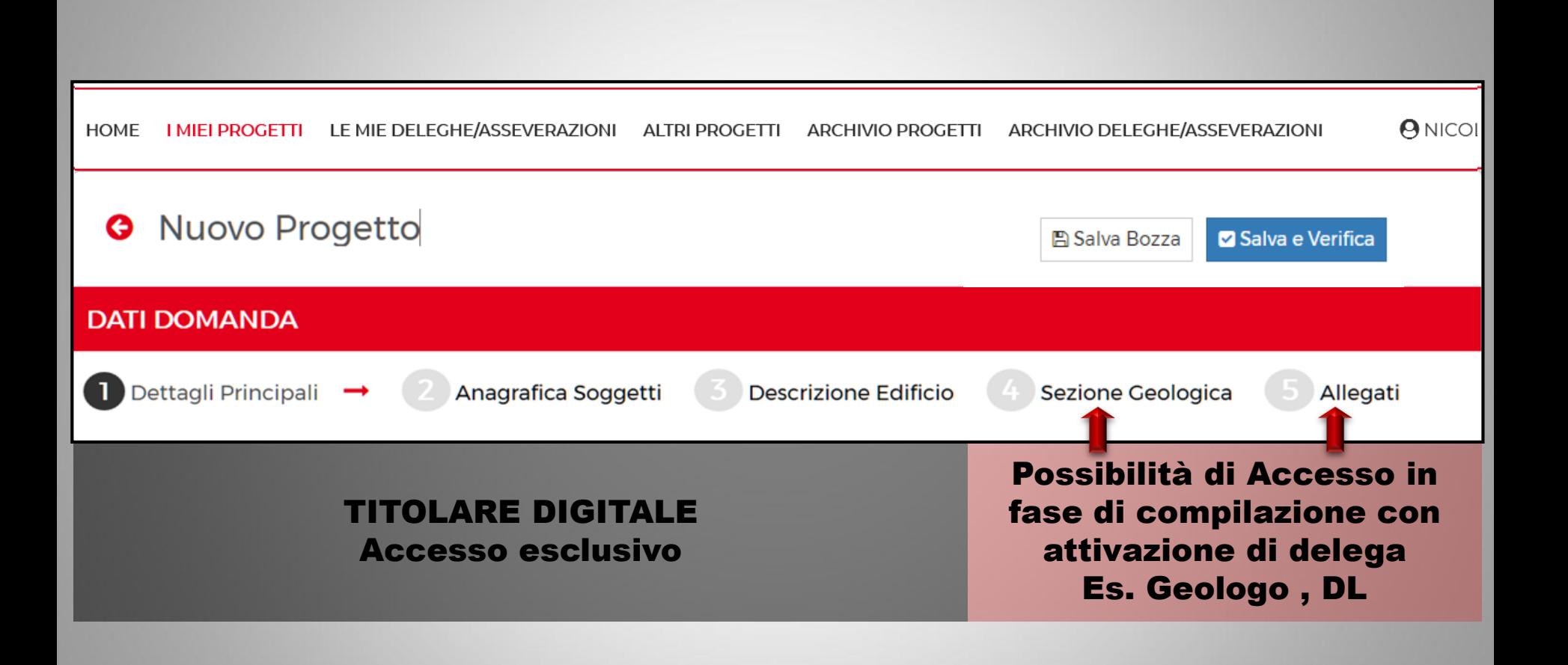

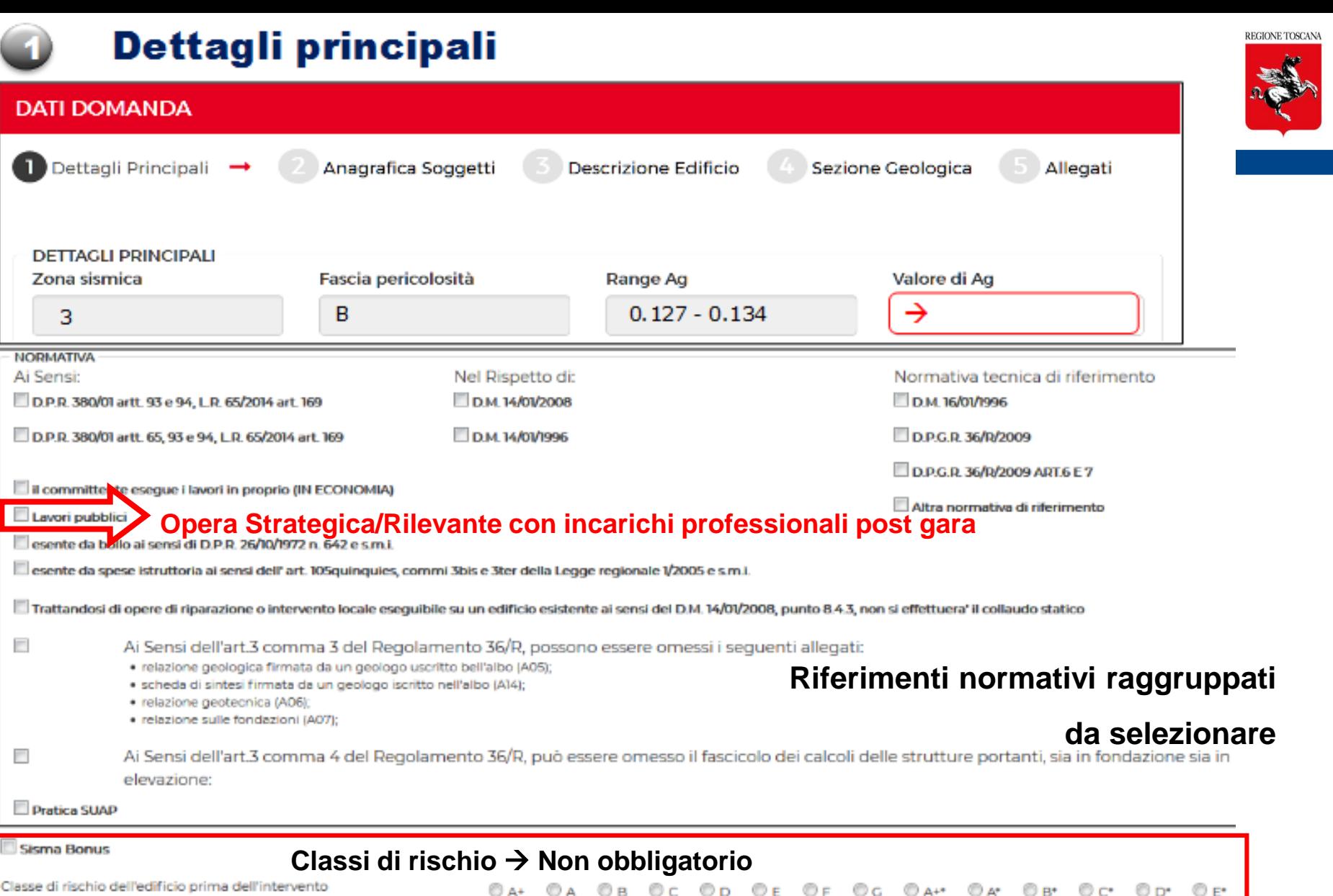

Intervento è oggetto di Finanziamento Pubblico

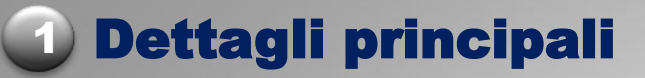

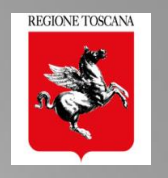

MAPPA - LOCALIZZAZIONE INTERVENTO

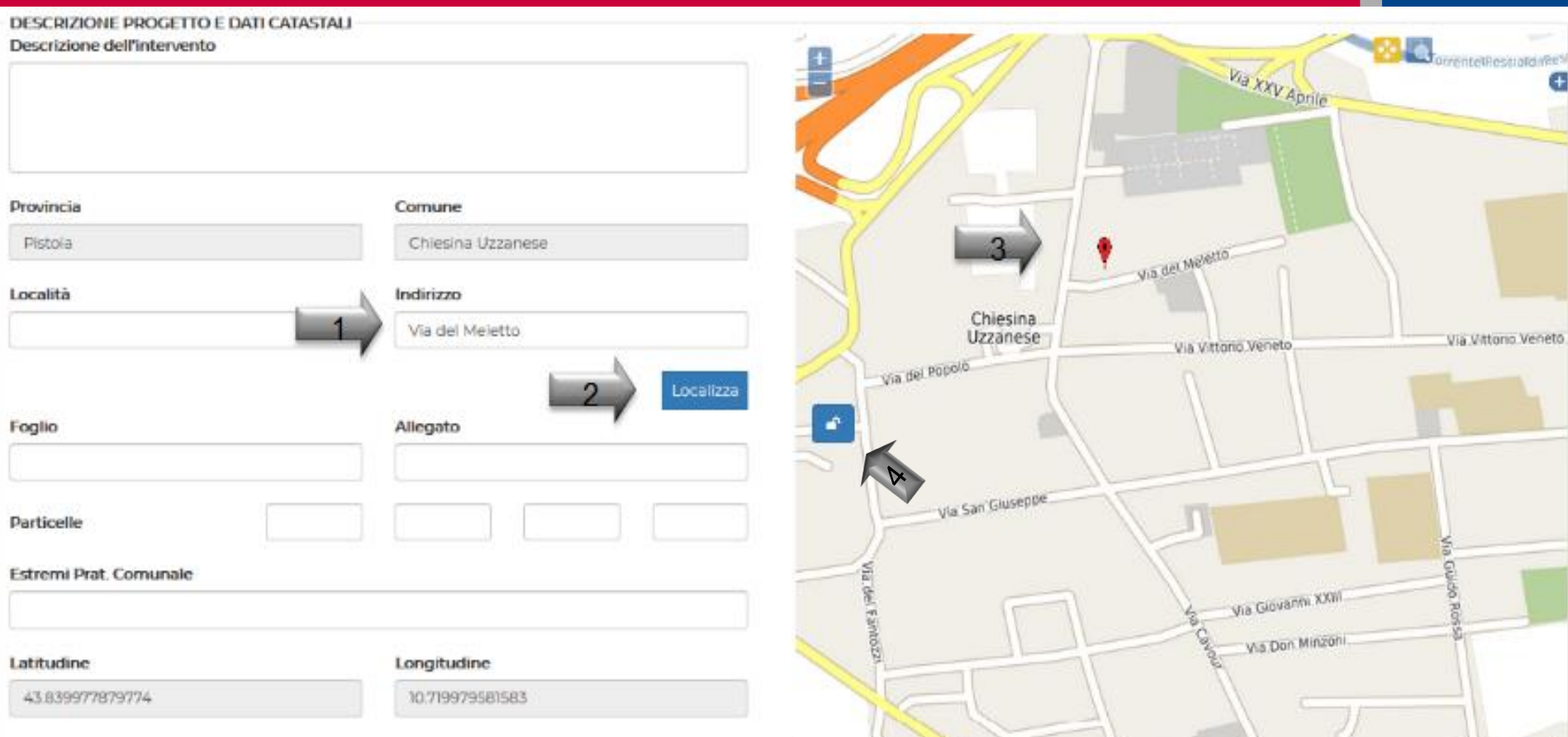

#### – l'utente inserisce l'indirizzo dell'intervento

- 2 Localizza  $\rightarrow$  il sistema posiziona il punto e zoom (asse medio stradale)
	- l'utente può spostare il localizzatore, con un click sulla posizione esatta

– blocca la mappa

### MAPPA per LOCALIZZAZIONE INTERVENTO

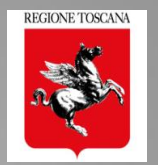

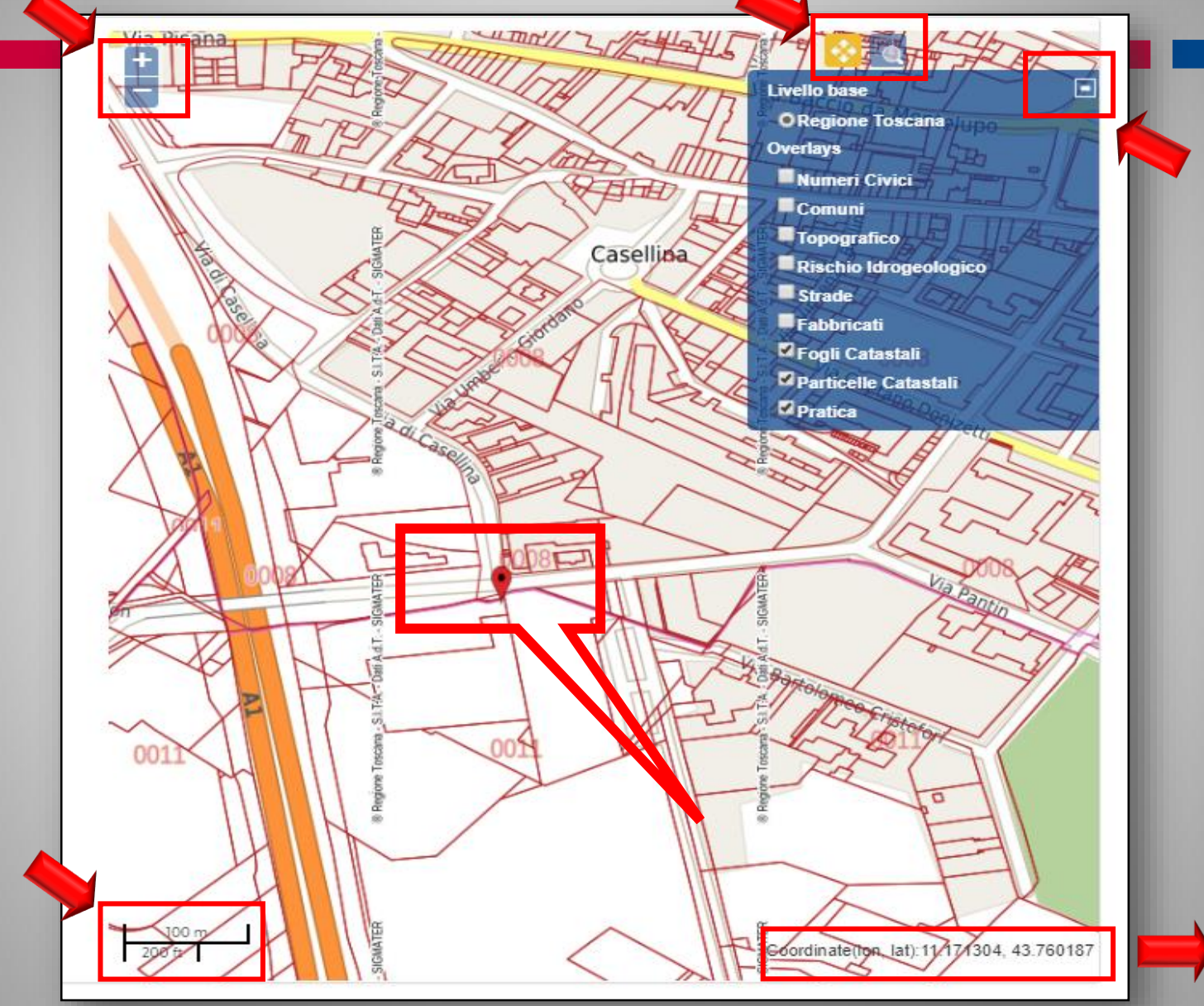

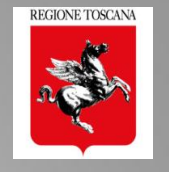

### PRATICHE PORTOS 2.0 georiferite

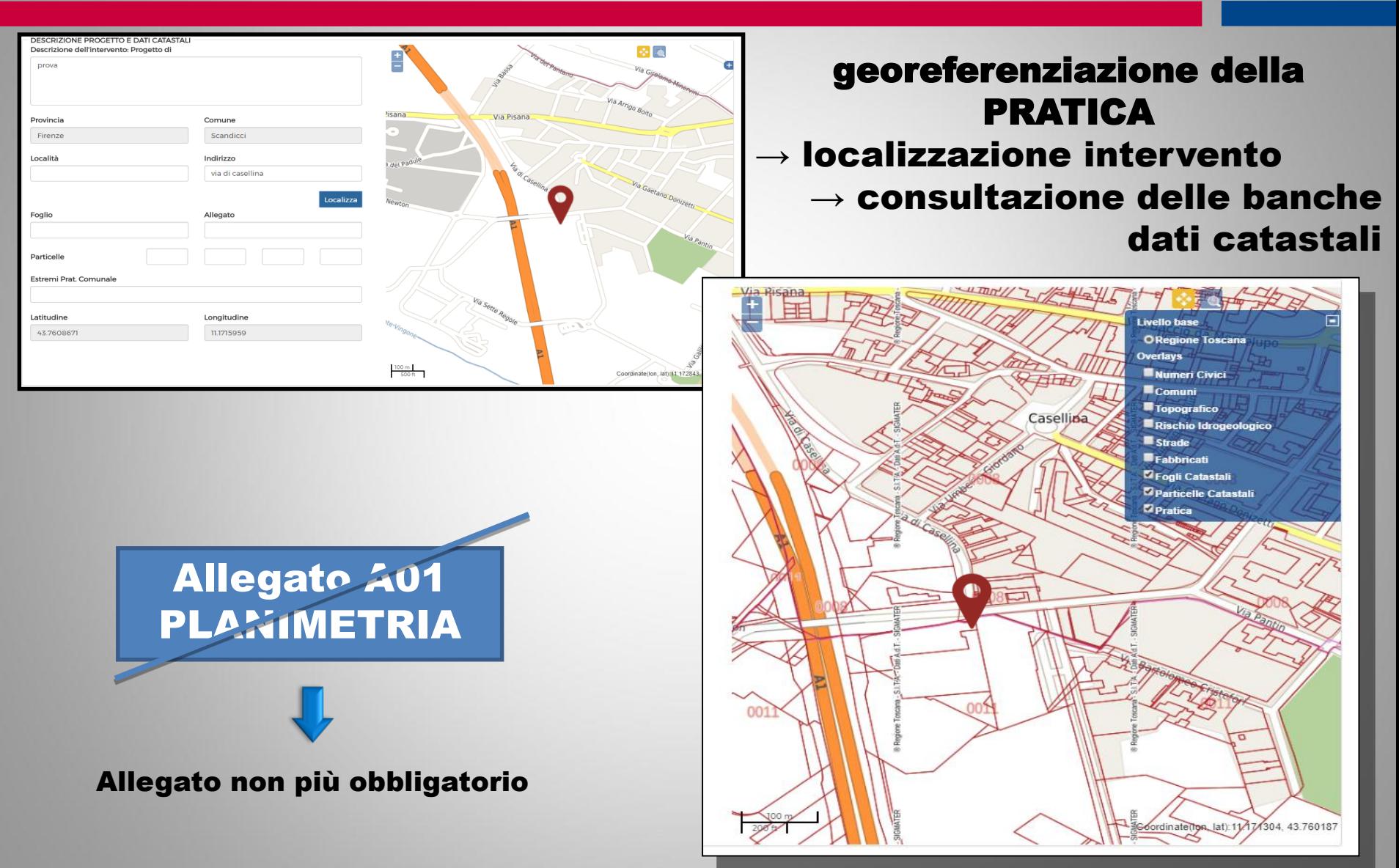

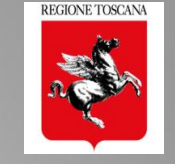

Dettagli principali

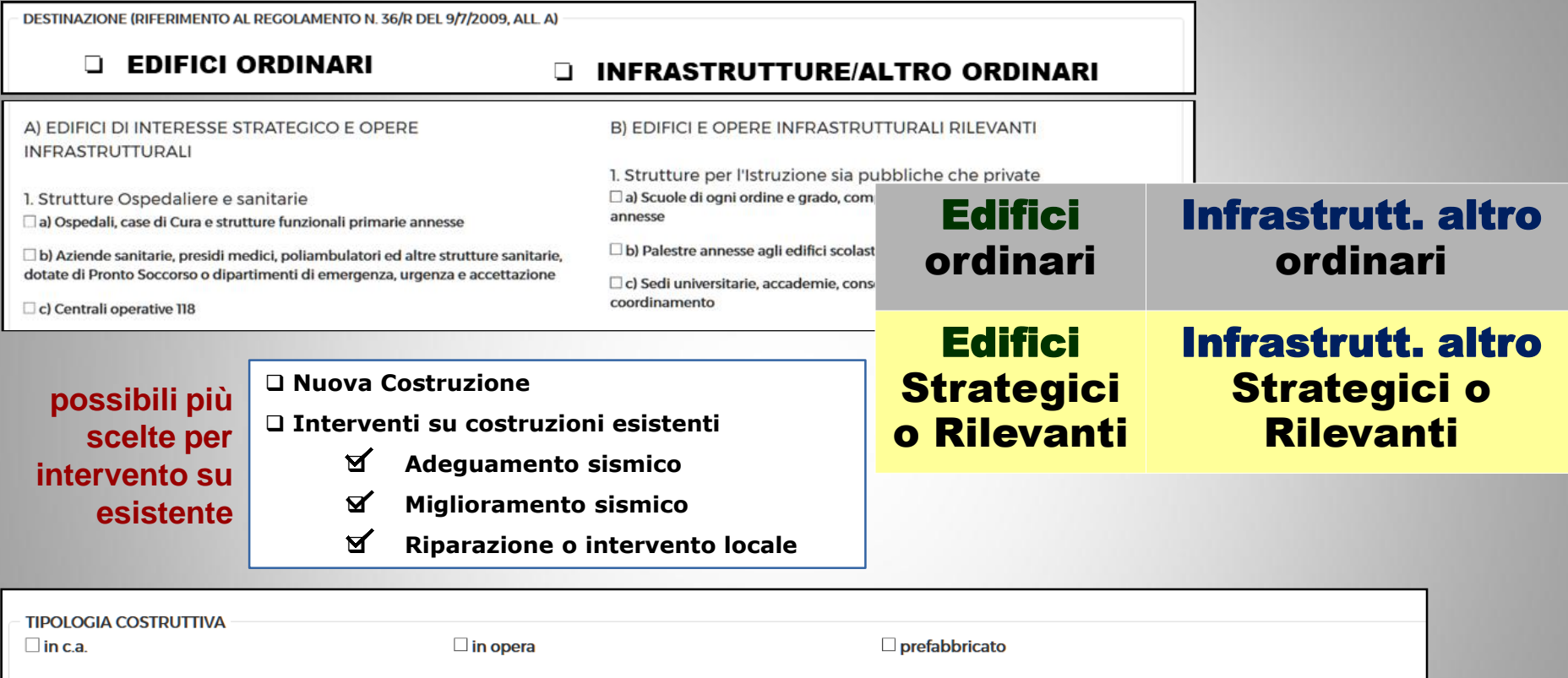

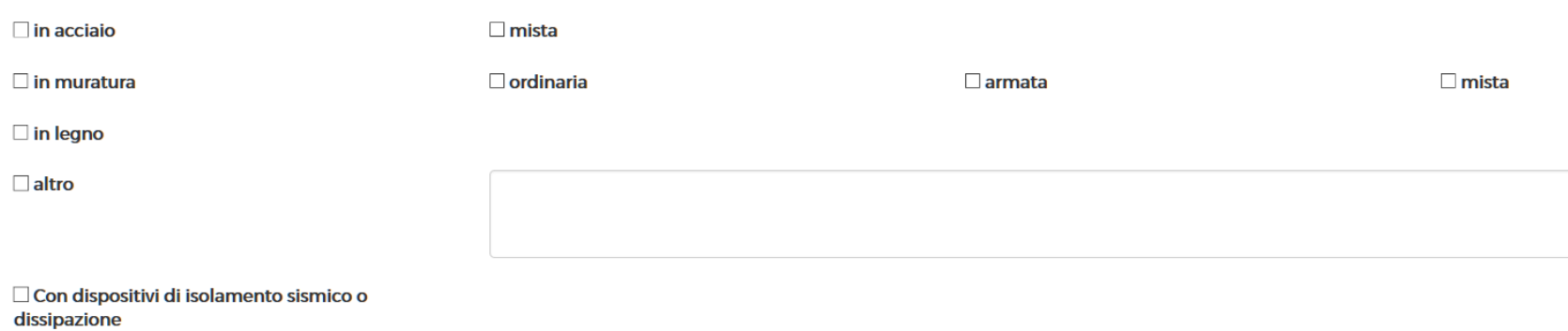

#### **DATI DOMANDA**

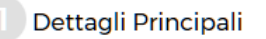

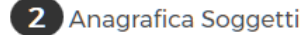

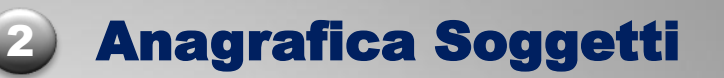

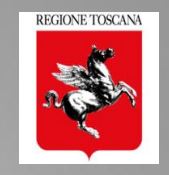

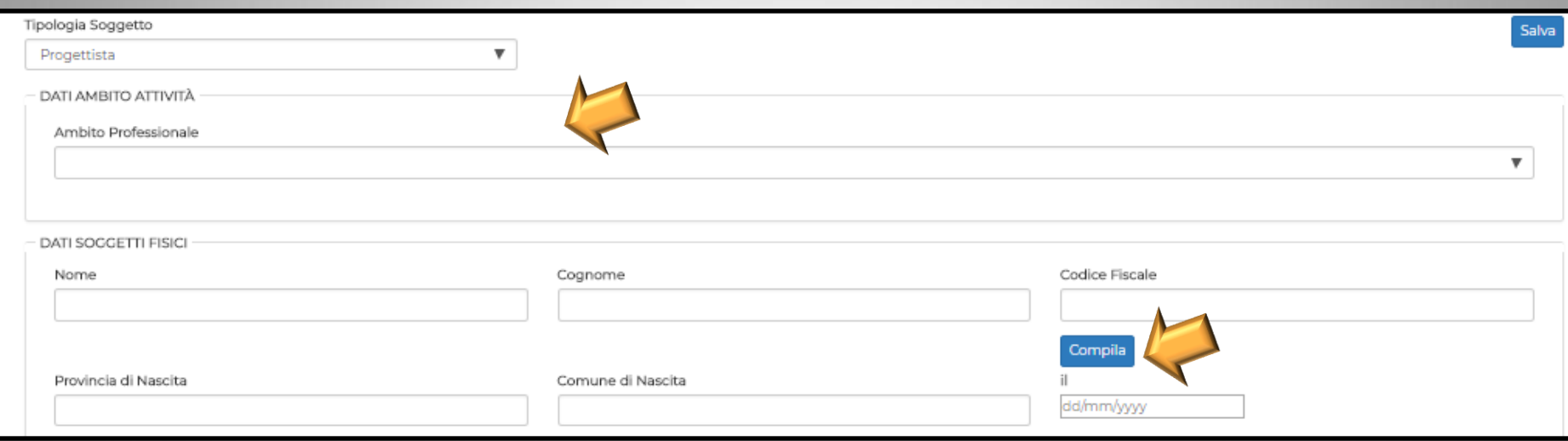

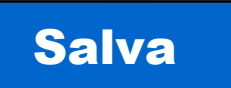

# $\rightarrow$  Salva i dati del soggetto nella **pratica**  $\rightarrow$  Salva i dati del soggetto nel front end

#### Si inserisce il CF  $\rightarrow$  Compila  $\rightarrow$  si compilano tutti i dati del soggetto salvato

#### **DATI DOMANDA**

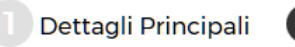

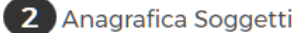

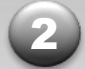

#### 2 Anagrafica Soggetti

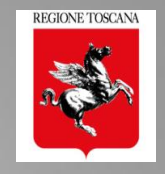

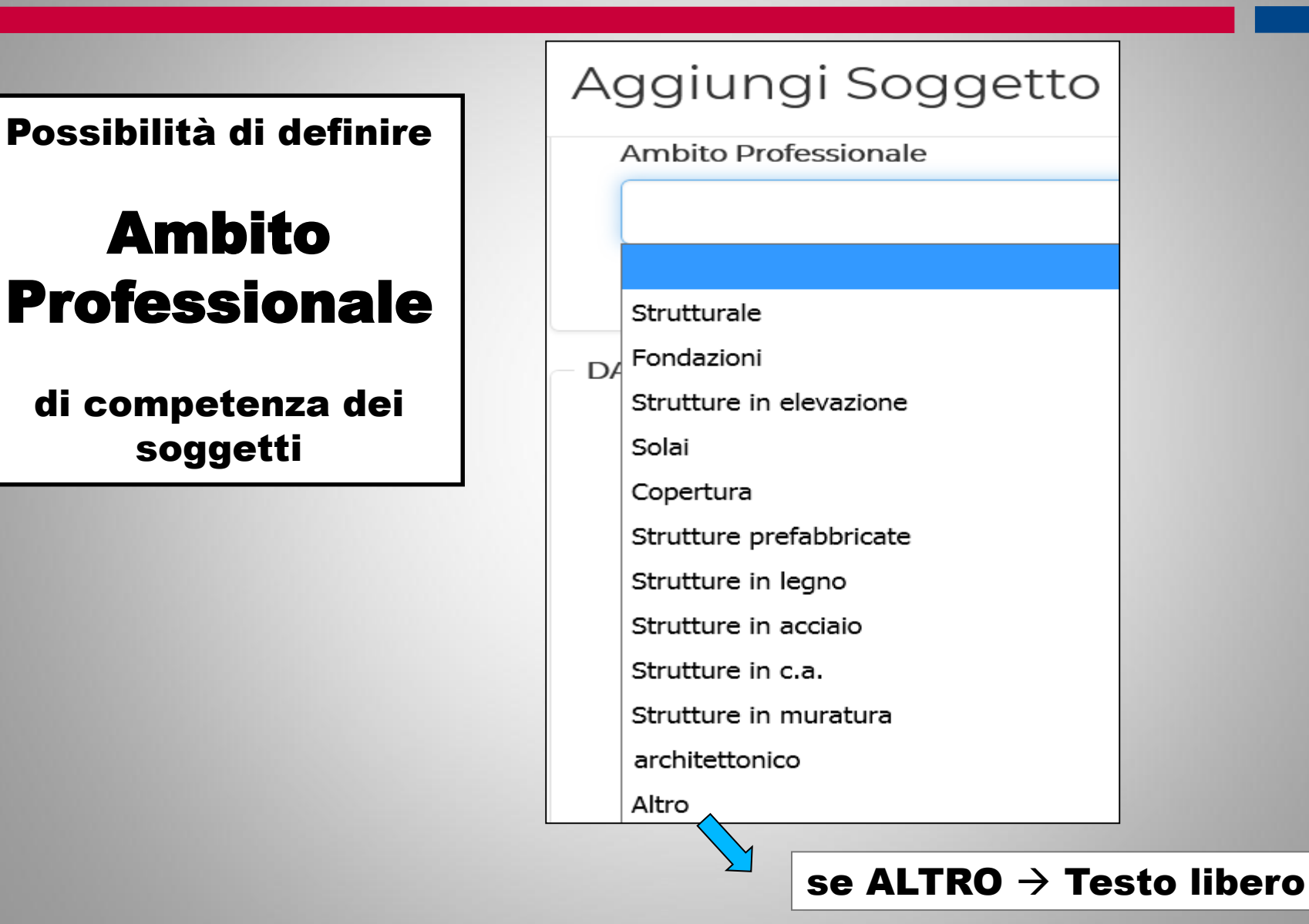

Dettagli Principali

2 Anagrafica Soggetti

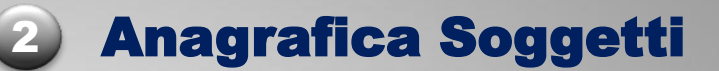

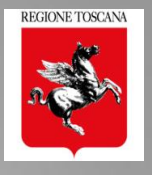

#### Aggiungi Soggetto

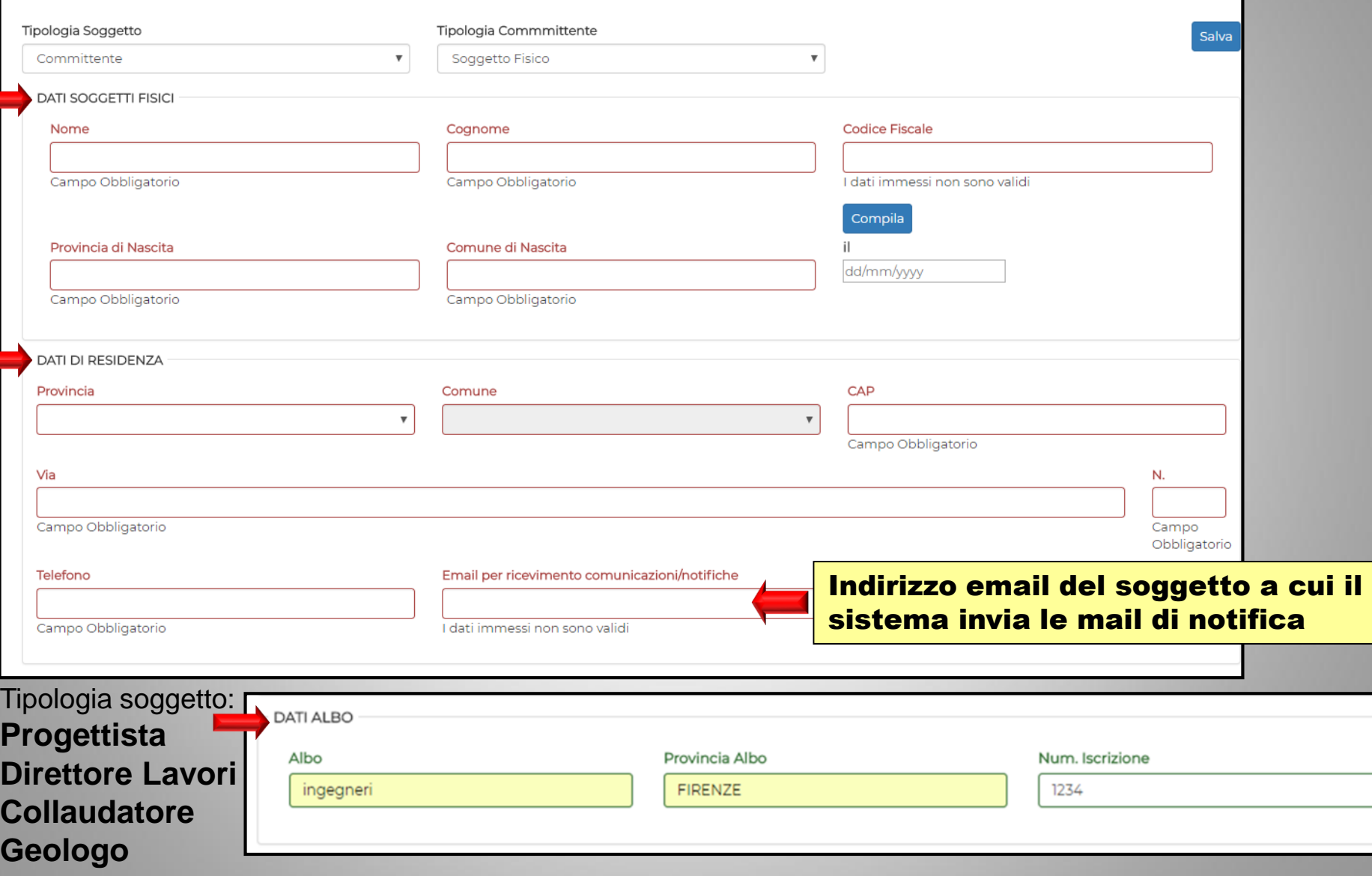

#### **DATI DOMANDA**

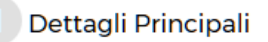

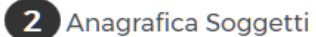

2 Anagrafica Soggetti

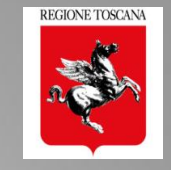

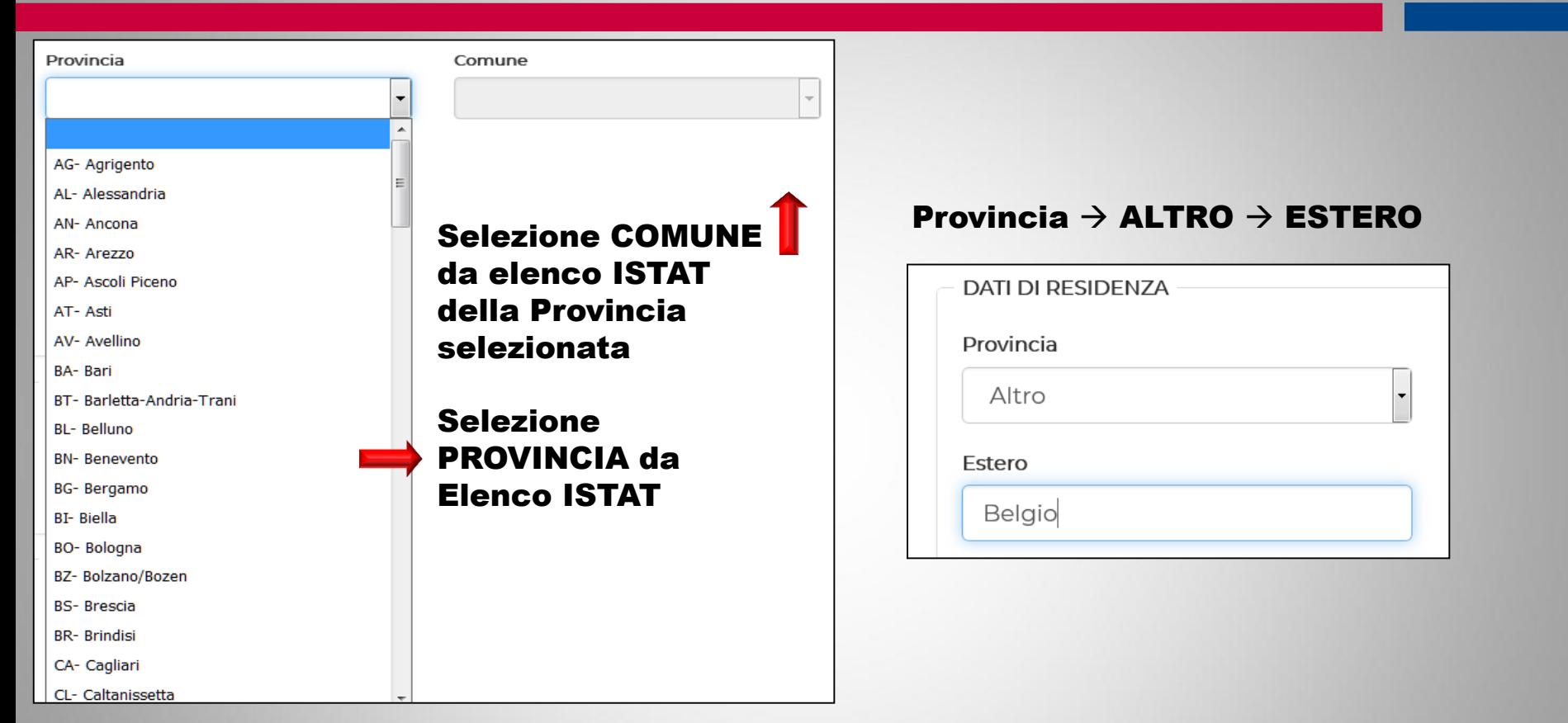

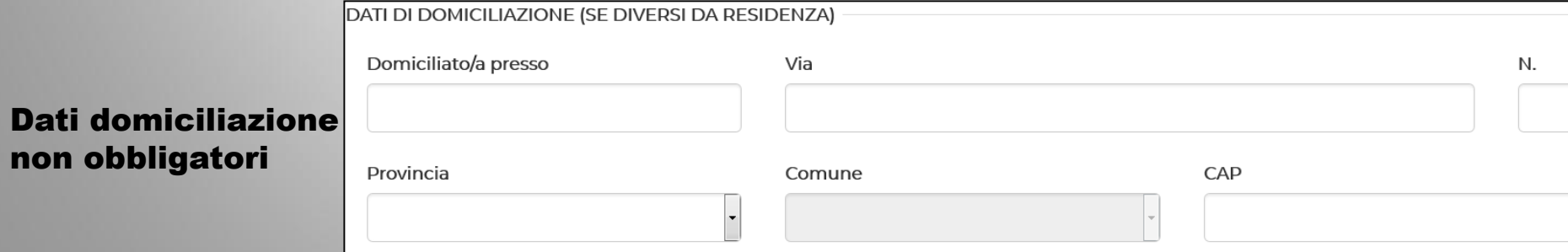

#### **DATI DOMANDA**

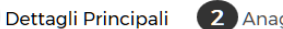

# 2 Riepilogo dei Soggetti inseriti

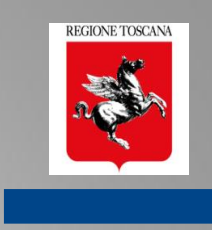

2 Anagrafica Soggetti HOME IMIEIPROGETTI LE MIE DELEGHE/ASSEVERAZIONI ALTRIPROGETTI ARCHIVIO PROGETTI ARCHIVIO DELEGHE/ASSEVERAZIONI O NICOLETTA PASOTTI Δ Aggiungi Soggetto STATO DATA NOMINA **PRINCIPALE DENOMINAZIONE CODICE FISCALE RUOLO SOSTITUITO AZIONI** 12/02/18 9.00  $\star$ - rossi mario Committente Modifica **û** Cancella Soggetto 12/02/18 9.01  $\star$ bianchi chiara Progettista principale Modifica **ff** Cancella 12/02/18 9.11  $\star$ bianchi chiara Direttore Lavori Modifica **ft** Cancella 12/02/18 9.12  $\star$ 1 - ghgf Ditta Costruttrice Modifica **û** Cancella  $\star$ ٠ 12/02/18 9.12  $-$  gg ggg Geologo C Modifica **û** Cancella 12/02/18 9.13  $\star$ bbb bb Collaudatore Modifica **û** Cancella 12/02/18 9.13 Ů bianchi mario Progettista Modifica **û** Cancella 12/02/18 9.13 ☆  $4 -$ nnn nnn Direttore Lavori Modifica **ft** Cancella **DELEGA TITOLARE DIGITALE** Lista Committenti  $\bullet$  : - rossi mario Il sottoscritto NICOLETTA PASOTTI "TITOLARE DIGITALE" dichiara di essere stato autorizzato dal COMMITTENTE/I in qualità di DELEGATO a svolgere tutte le SELEZIONE DIRETTORE DEI LAVORI PER INSERIMENTO FINE LAVORI Selezione del Direttore dei Lavori per inoltro Scegli Soggetto della FINE LAVORI III/La Committente dichiara di autorizzare a svolgere tutte le funzioni amm SELEZIONE COLLAUDATORE PER INSERIMENTO COLLAUDO Scegli Soggetto Selezione del Collaudatore per inoltro del COLLAUDO II/La Committente dichiara di autorizzare a svolgere tutte le funzioni amm

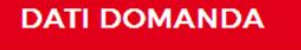

Dettagli Principali

3 Descrizione Edificio Anagrafica Soggetti

3 Descrizione Edificio

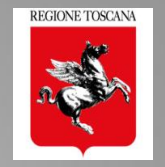

#### 1° parte - Dati metrici e descrittivi

### da compilare per la tipologia di INTERVENTO PREVALENTE:

- Nuova costruzione
- Adeguamento sismico
- Miglioramento sismico
- □ Riparazione o Intervento Locale

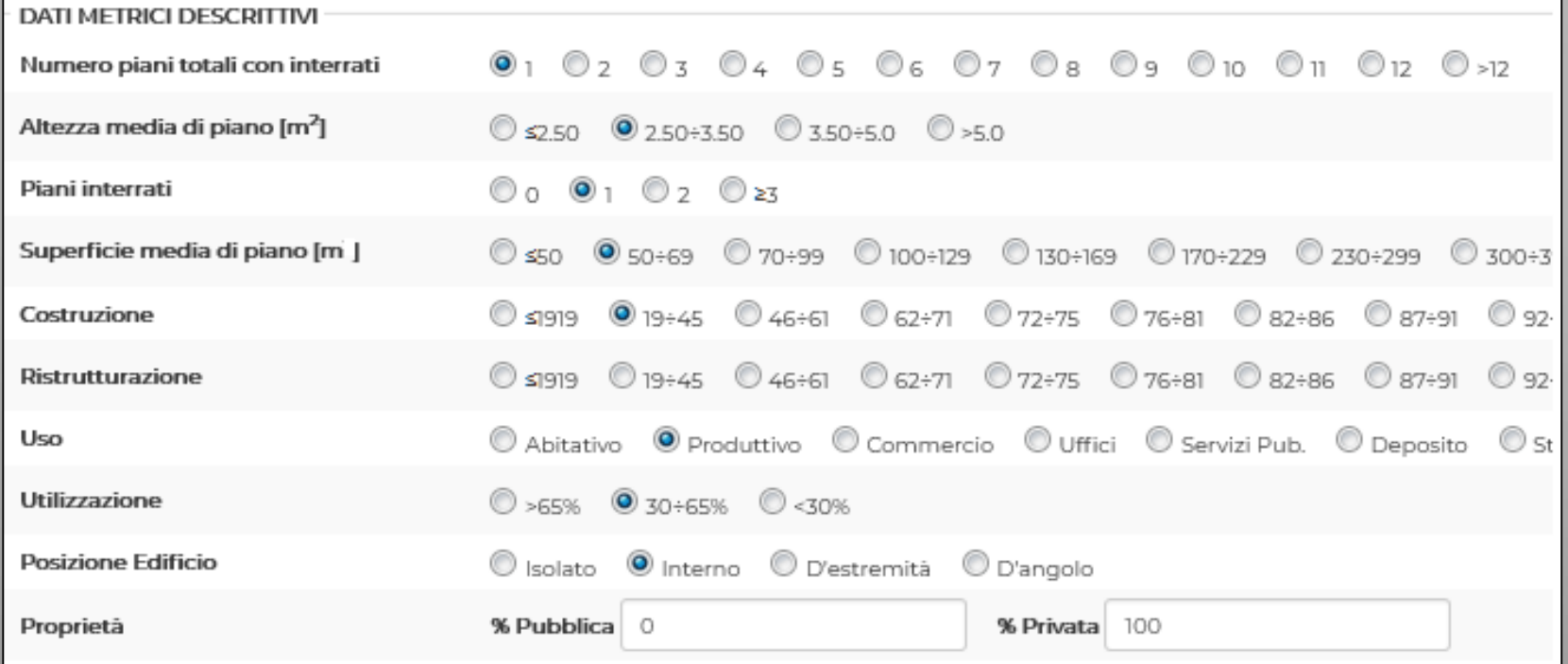

#### Scheda AeDES sez. 2

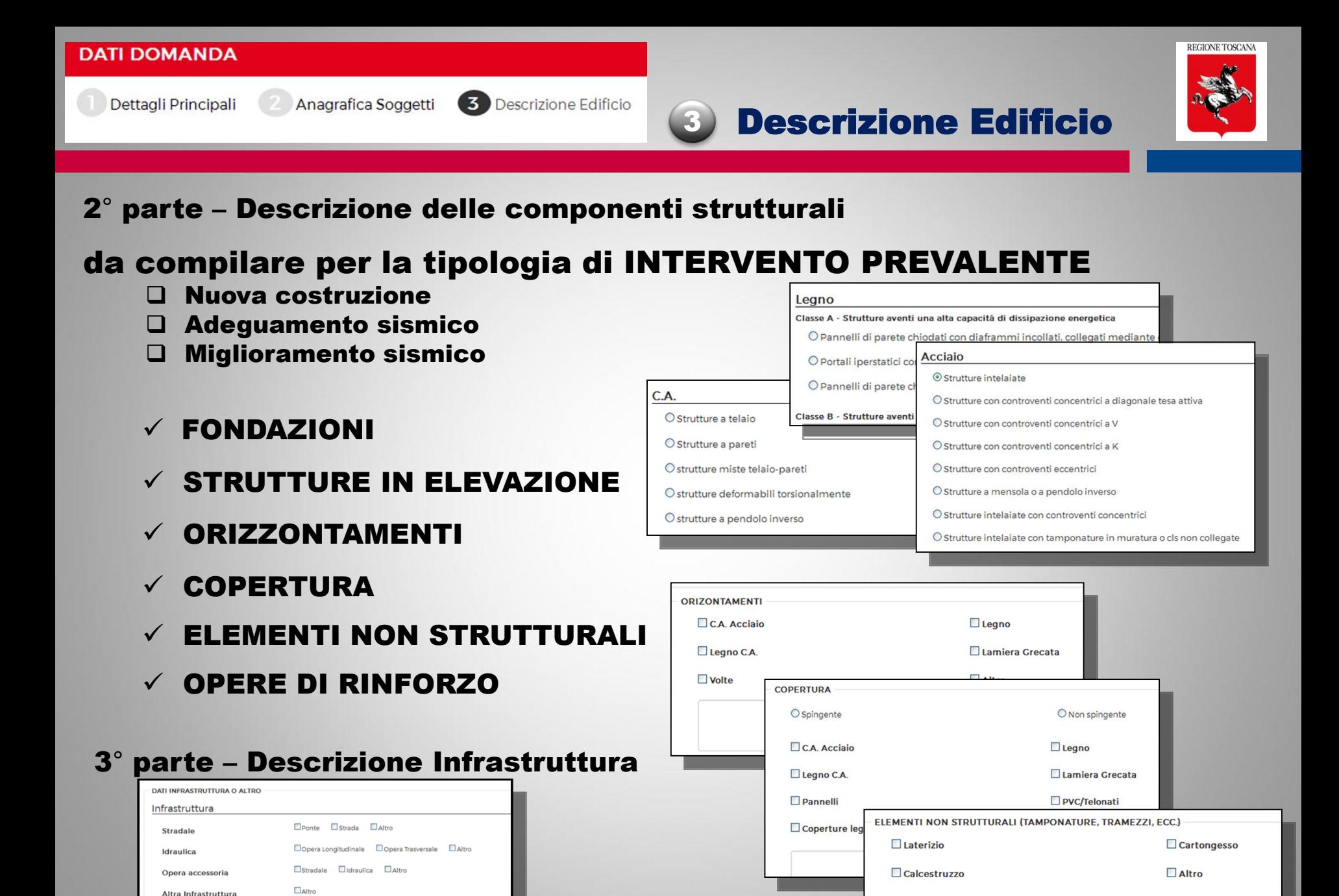

*Ing. NICOLETTA PASOTTI Regione Toscana - Dir. Ambiente ed Energia - Settore Sismica* 

Altro

#### 4 Sezione Geologica: **compilazione dati e inserimento allegati** HOME IMIEI PROGETTI LE MIE DELEGHE/ASSEVERAZIONI ALTRI PROGETTI ARCHIVIO PROGETTI ARCHIVIO DELEGHE/ASSEVERAZIONI **DATI DOMANDA** 2 Anagrafica Soggetti 3 Descrizione Edificio 4 Sezione Geologica  $\rightarrow$ Dettagli Principali (5) Allegati 6 Asseverazioni **DATI GEOLOGICI** Data Relazione Geologica 01/02/2018 Informatizzazione SCHEDA DI SINTESI PER LA VALUTAZIONE DEL PROGETTO IN RELAZIONE AGLI ASPETTI GEOLOGICI, GEOFISICI E GEOTECNICI (da Non compilarsi nel caso di applicazione del comma 3 art. 3 del dati  $\rightarrow$  scheda di DPGR 36/R/09) Classe di indagine 36/R/09 Opera rilevante o strategica (All. A 36/R/09)  $\odot$ 1  $\odot$ 2  $\odot$  3  $\odot$  4 C Non presente © Si © No sintesi (A14) Categoria di sottosuolo **A** © OB OC OD OE ORSL Categoria Topografica  $\circ$  Ti  $O$  T2  $O$  T3  $O$  T4 Opere di sostegno/interventi su pendio © Si  $\odot$  No Consolidamento fondazione di edifici esistenti © Si © No Opere in sotterraneo / volumi interrati o © Si © No seminterrati Pericolosità geologica/geomorfologica SU Pericolosità geomorfologica PAI  $01020304$ ◎1 ◎2 ◎3 ◎4 ◎Non presente Pericolosità sismica da 53/R ⊙ 1  $\odot$  2 ◎ 3 ◎ 4 ◎ Non presente Fattibilità sismica SU  $\odot$  1 ◎2 ◎3 ◎4 ◎Non presente Pericolosità Idraulica SU Fattibilità Idraulica SU  $\odot$  1  $\odot$  2  $\circ$  3  $\circ$  4 Non presente + Aggiungi allegato **C** Aggiorna Dati Allegati Geologici Fattibilità geologica SU 01 02 03 04 0 Non presente Note relative al progetto e/o alle Prescrizioni **FIRME** Note. **DESCRIZIONE AGGIUNTO DA RIMOSSO DA AZIONI Presenti** Le tue firme Nella Relazione geologica sono emerse evidenze geologiche che comportano significative differenze A5 - Relazione geologica geologiche regionali che a quelle di supporto agli SU. A6 - Relazione geotecnica Nella Relazione geologica sono emerse evidenze geomorfologiche che comportano significative differ perimetri) sia rispetto alle cartografie geologiche regionali che al PAI che alle cartografie di supporto a Pratica (Deposito n. 4607 geomorfologia regionale, approvata con DD n.4505 del 10/4/2017) Ol\_soloLUX.p7m  $\checkmark$  $\checkmark$ (Temporaneo) - id 4205) Eventuali note in merito alle indagini A14 - Scheda sintetica a firma del geologo Note Nessun allegato presente per la tipologia Allegati geologici (\*) l'allegato A6 A15 - Relazione Modellazione Sismica A5 – Relazione Geologica Relazione Geotecnica è Sondaggi a carotaggio continuo A6 – Relazioen Geotecnica (\*) caricabile: Prove geotecniche di laboratorio A14 – Scheda di sintesi Prove penetrom statiche(CPT, CPTE, CPTU)  $\rightarrow$  da Sezione Geologica (4) Prove penetrom dinamiche(DPSH) A15 – Relazione Modellazione Sismica  $\rightarrow$  da Allegati (5) Misure inclinometriche/estensimetriche Indagini Saggio geognostico

*Ing. NICOLETTA PASOTTI Regione Toscana - Dir. Ambiente ed Energia - Settore Sismica* **33**

**REGIONE TOSCANA** 

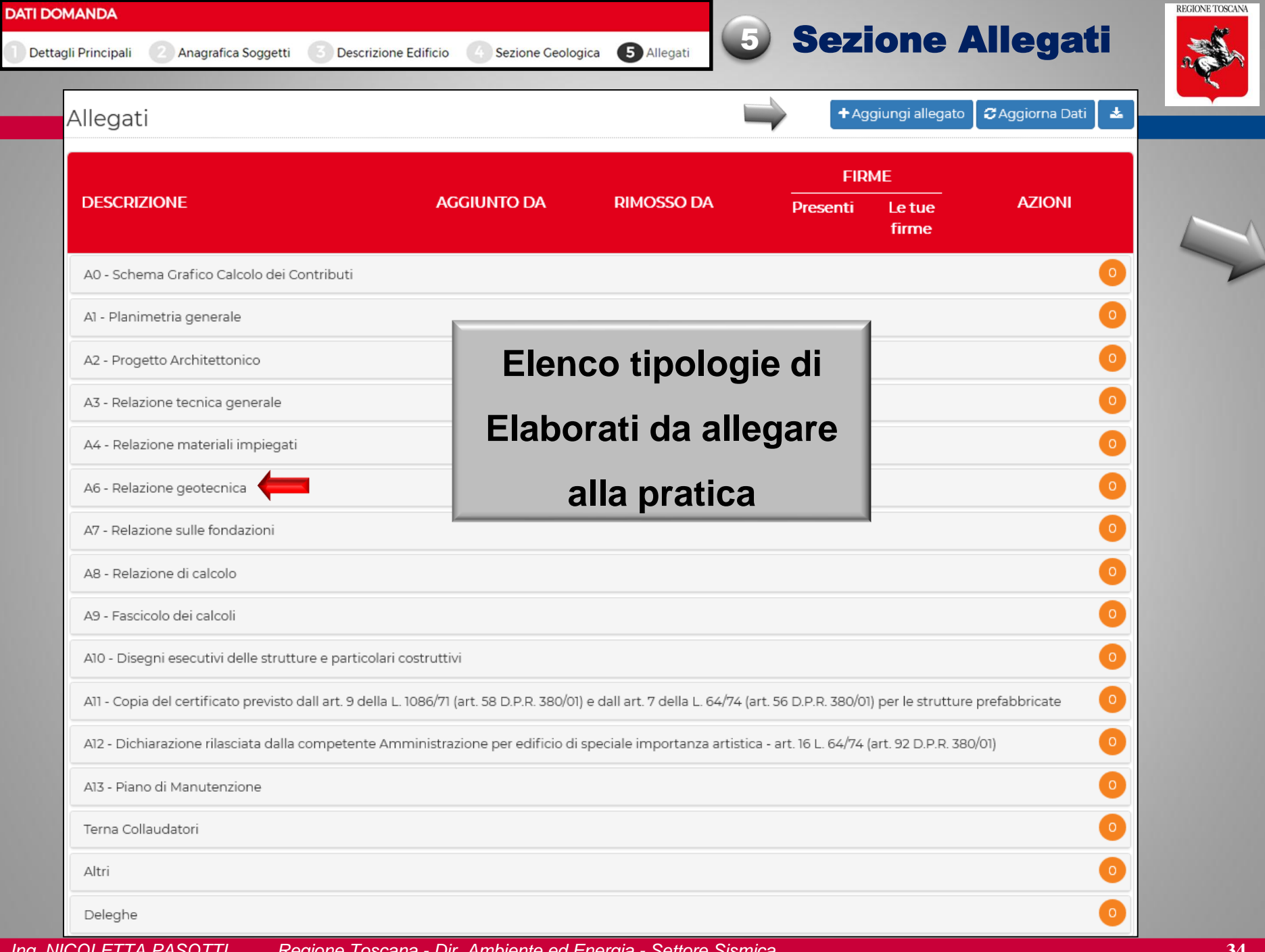

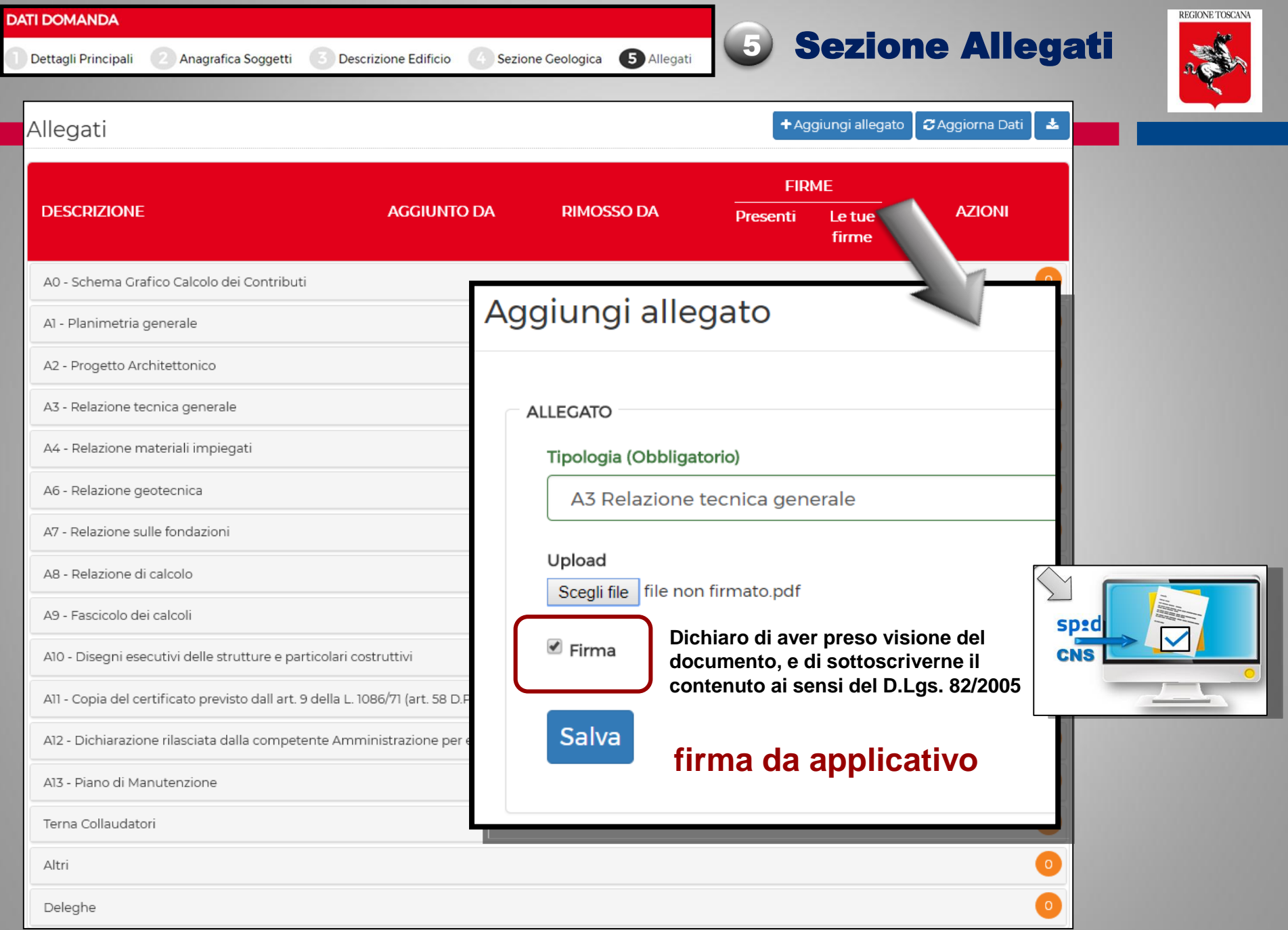

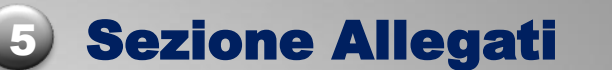

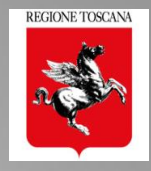

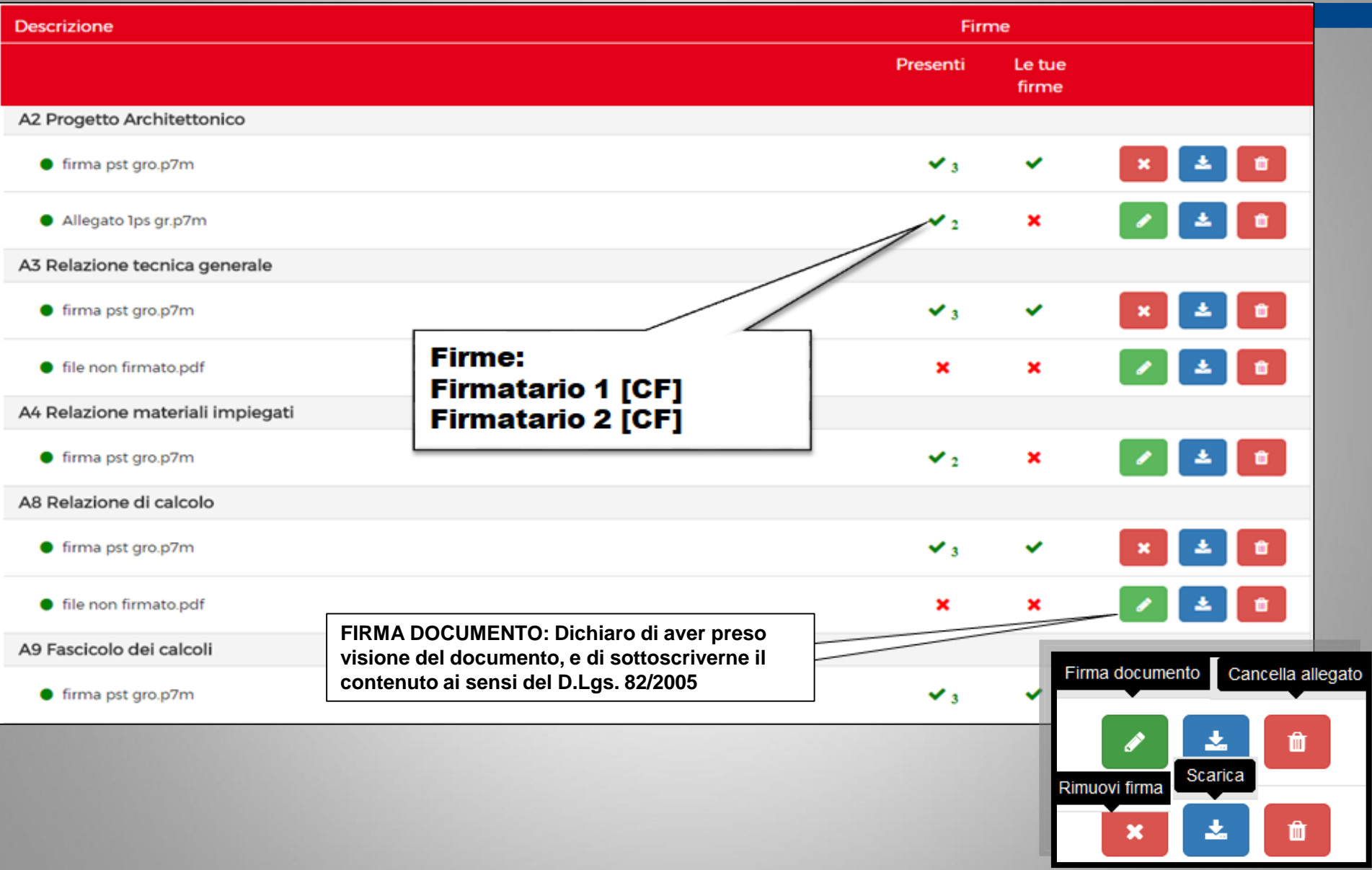
## titolare<br>digitale  $\hookrightarrow$  SALVA e VERIFICA  $\rightarrow$  CONTROLLO FORMALE

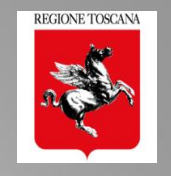

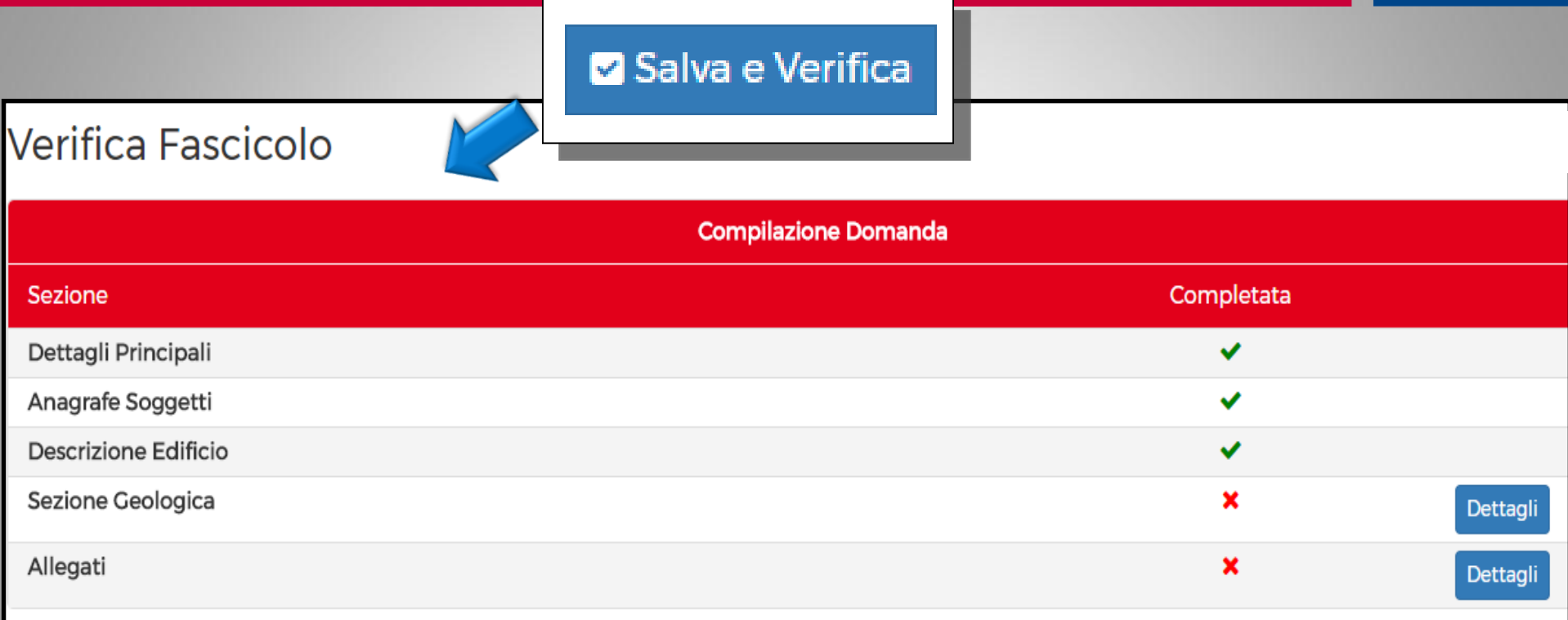

CONTROLLO FORMALE – completezza e congruenza dati e allegati

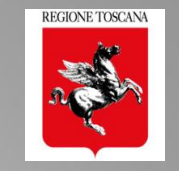

### Verifica di completezza e congruenza dei dati e degli allegati

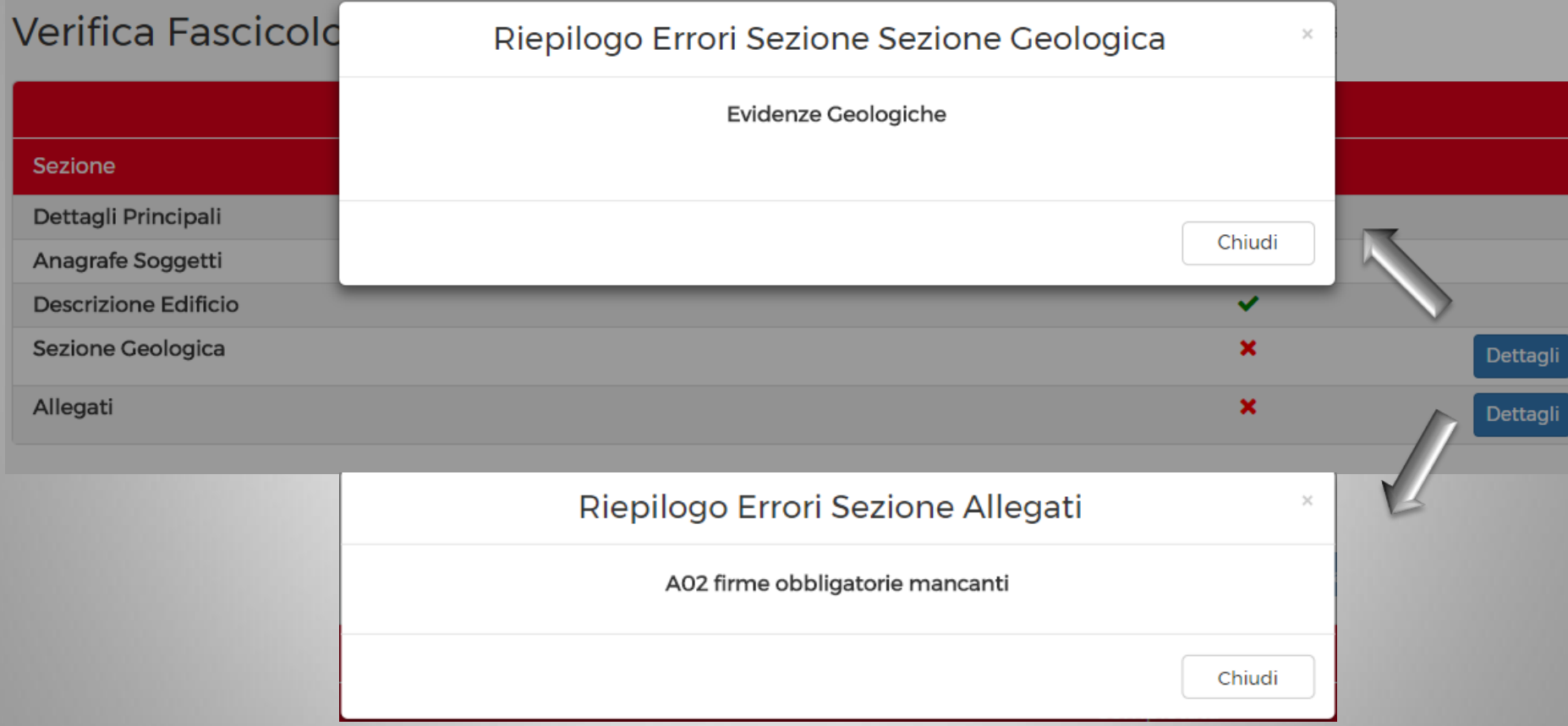

### Verifica di completezza delle firme sugli allegati

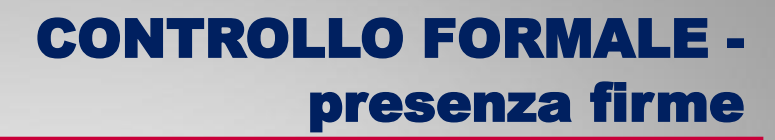

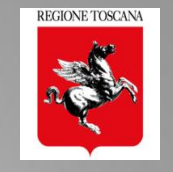

### Verifica di completezza delle firme di RUOLO sugli allegati  $\rightarrow$  rispetto dei requisisti minimi

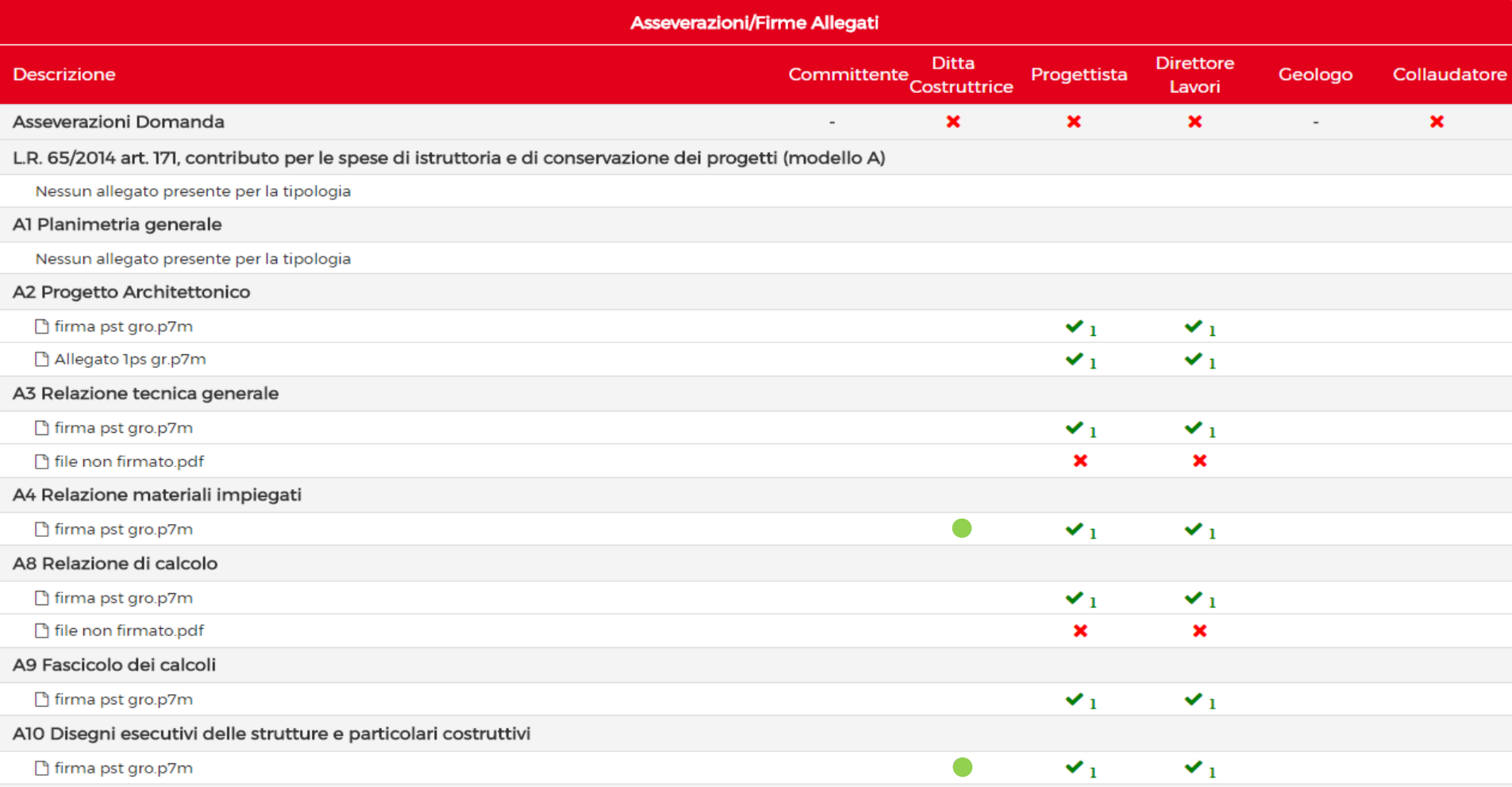

**6 Sezione Asseverazioni** 

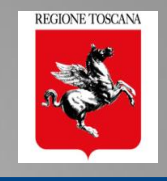

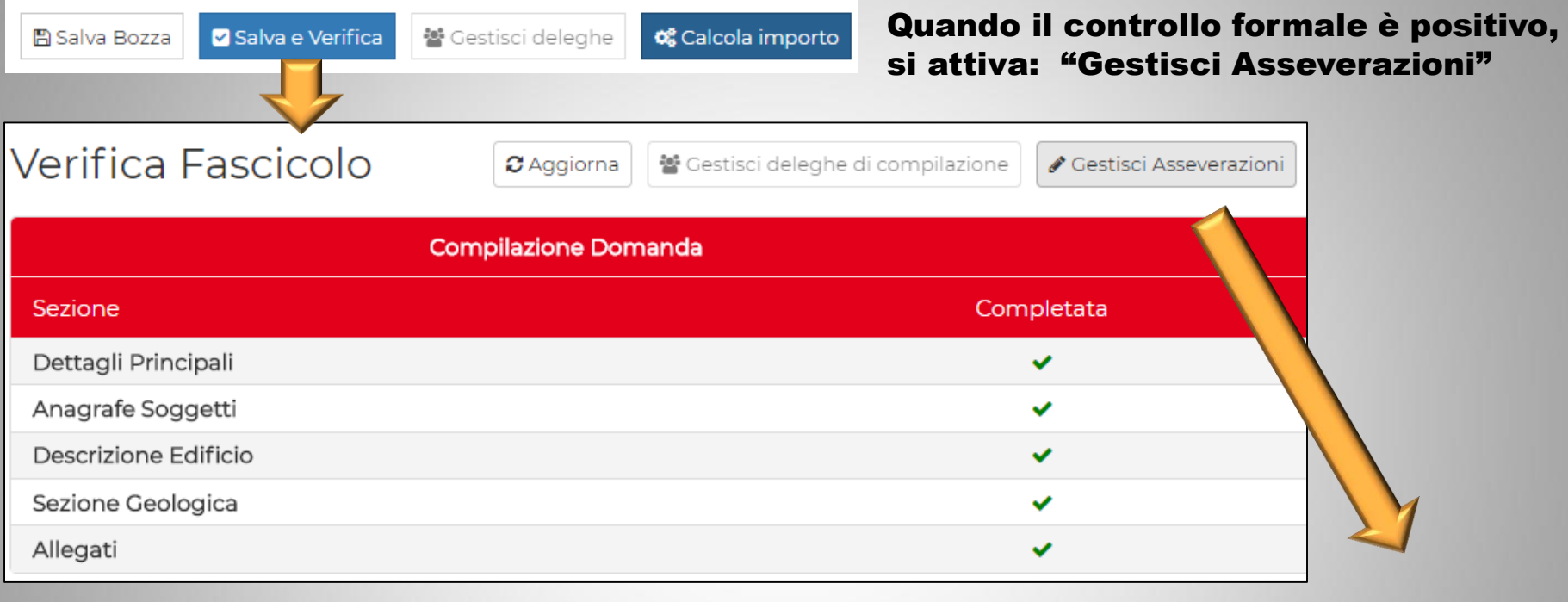

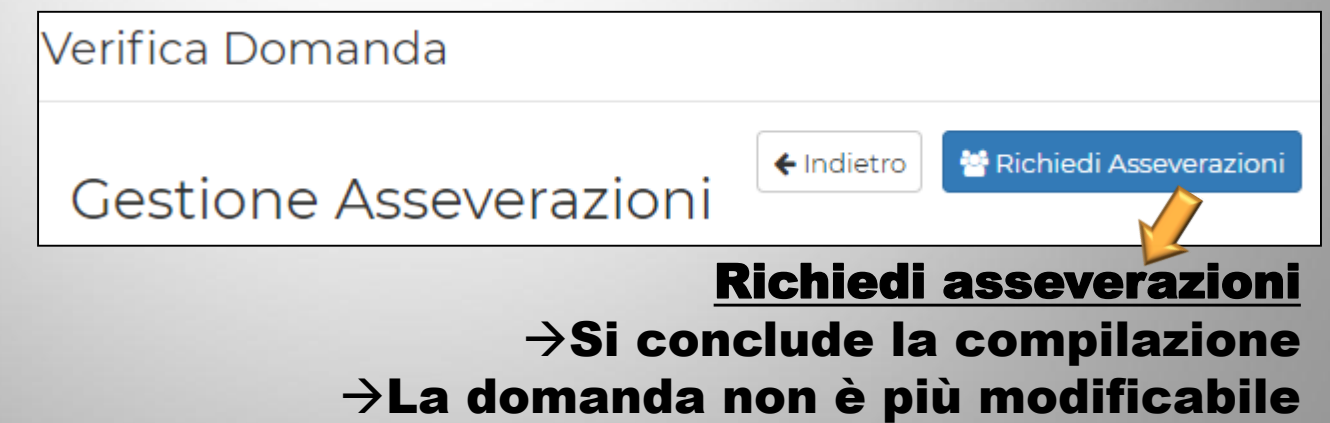

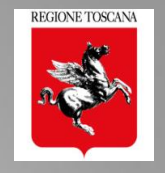

 $\triangleright$  il sistema predispone il TESTO concordato  $(*)$ , lo rende disponibile per la firma da applicativo (per chi entra nella pratica e firma da applicativo) e lo stampa su file pdf, PER CIASCUN SOGGETTO;

(\*) in discussione al tavolo tecnico con la Rete delle Professioni – Febb 2018

- $\triangleright$  il titolare digitale, tramite apposita funzione, invia una MAIL di NOTIFICA ai soggetti che devono asseverare; in allegato alla mail viene inviato, a ciascun soggetto destinatario, anche il relativo file pdf generato dal sistema;
- $\triangleright$  il soggetto che riceve la mail può:
	- 1. accedere e asseverare/dichiarare da applicativo BAssevera
	- 2. firmare CADES o PADES il file inviato  $\rightarrow$  inviarlo al titolare che lo allega in sezione 6  $\rightarrow$  il sistema controlla che sia firmato dal soggetto

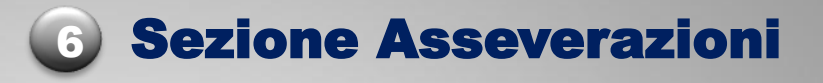

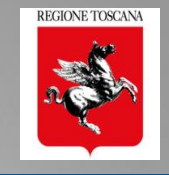

### Le asseverazioni sono richieste ai soggetti principali e aggiuntivi

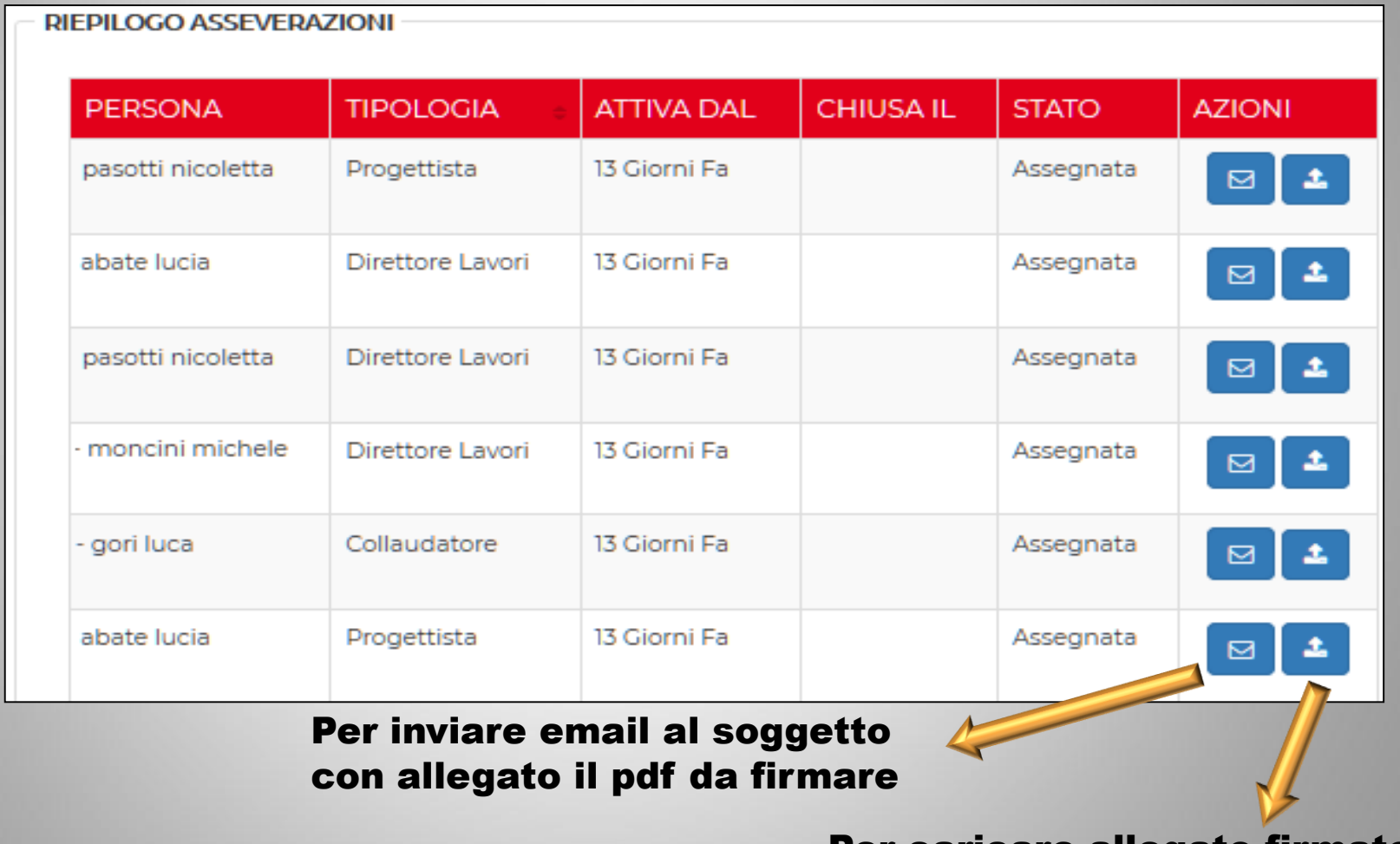

### Per caricare allegato firmato digitalmente dal soggetto

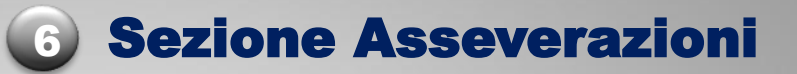

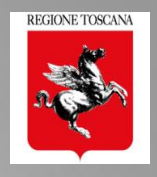

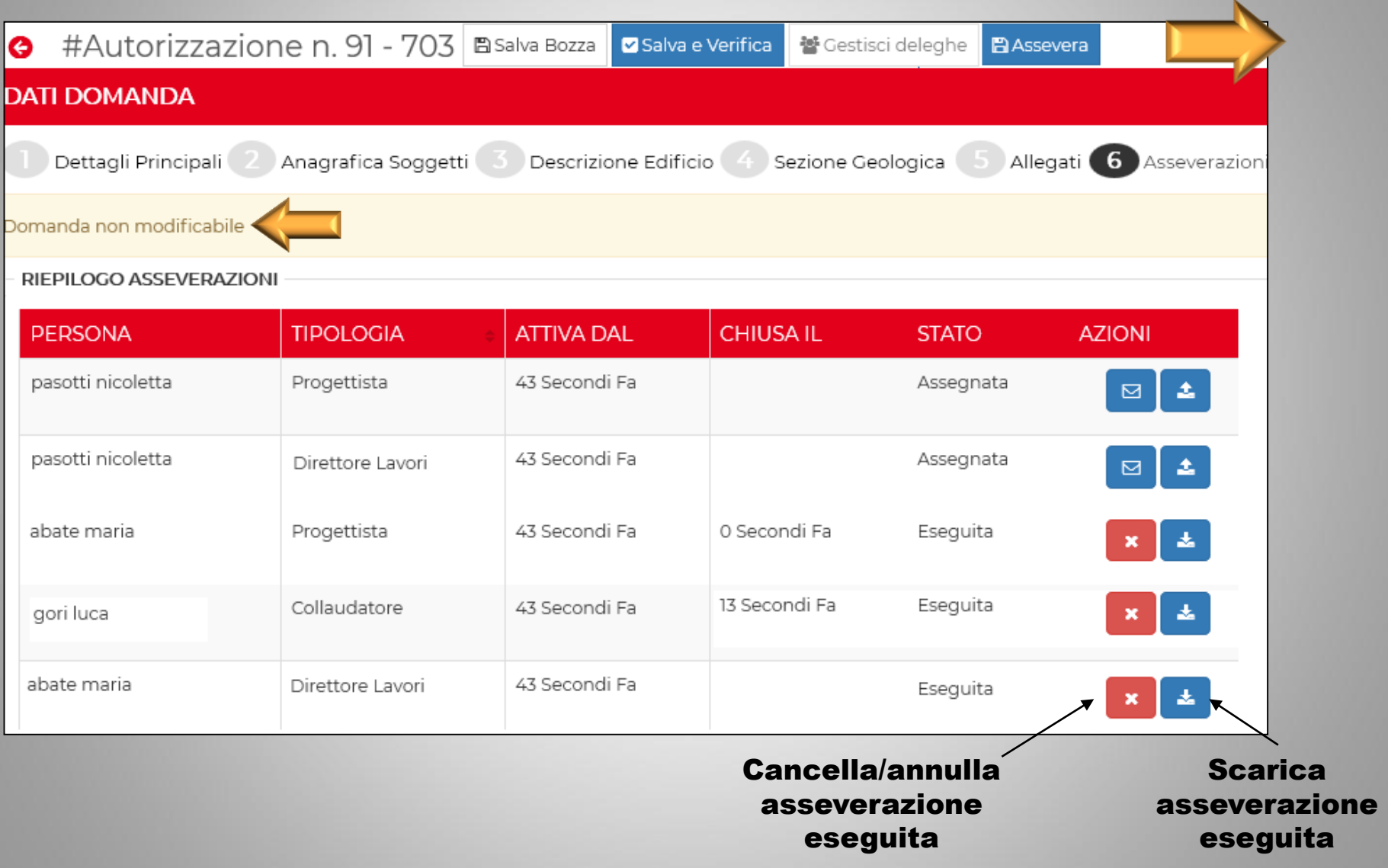

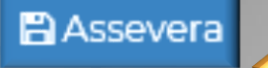

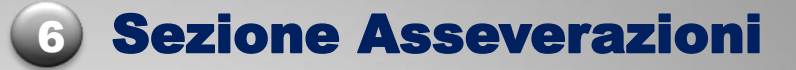

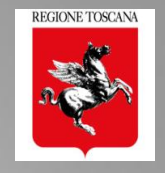

#### Conferma Asseverazione

Ai sensi dell'art. 173 della L.R. 65/2014 Il sottoscritto I PASOTTI NICOLETTA in qualità di PROGETTISTA Principalestrutt-inmuratura, iscritto all'albo/collegio ingegneri della provincia firenze al nº

#### 4243 assevera quanto seque:

che il progetto è stato redatto nel rispetto delle norme tecniche di cui all'art. 158 della L.R.65/2014 e nel rispetto delle norme tecniche contenute nei decreti ministeriali emanati ai sensi degli artt. 53 e 83 del D.P.R. 380/01: che il progetto risponda alle prescrizioni di cui agli artt. 160 -161 -162 -163-164-165- 166-167-169 -170 della L.R. 65/2014; che:

il progetto prevede la realizzazione di una nuova costruzione il progetto prevede interventi sugli edifici esistenti e risulta classificato come progetto di adeguamento ovvero di miglioramento oppure si tratti di intervento locale, anche di riparazione X, in conformità a quanto disposto dalle norme tecniche individuate agli artt. 53 e 83 del D.P.R. 380/01:

che gli elaborati progettuali possiedono i requisiti di completezza specificati dal regolamento di attuazione 36/R del 9/07/2009; la zona sismica dove deve essere realizzato l'intervento è la 3, e la fascia di pericolosità risulta essere C

Ai sensi dell'art. 172 della L.R. 65/2014 Il sottoscritto F  $\mathbb{Z}^{\mathbb{Z}}$ PASOTTI NICOLETTA in qualità di direttore dei lavori fondazioni, iscritto all'albo/collegio ingegneri della provincia firenze al nº 4243 dichiara: che il progetto è adeguato alle prescrizioni di cui agli artt. 160 -161 -162 -163-164-165-166-167-169 -170 della L.R. 65/2014; che il progetto è conforme alle norme tecniche contenute nei decreti ministeriali emanati ai sensi degli artt. 53 e 83 del D.P.R. 380/01; che si impegna a realizzare l'opera così come è descritta nel progetto, e a rispettare le prescrizioni inerenti alla qualità dei materiali impiegati, e della posa in opera degli elementi prefabbricati nel caso di loro utilizzo; che prende atto della nomina del collaudatore scelto dal committente.

> Annulla Conferma

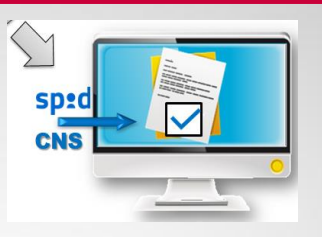

÷.

## esempio di asseverazione firmata da applicativo

#### La "CONFERMA" implica:

sottoscrizione del testo proposto mediante "acquisizione" da parte dell'applicativo dei dati CNS o SPID

I dati identificativi del soggetto vengono "collegati" al "documento digitale", completi di data e ora della conferma

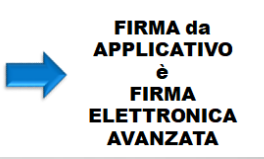

## Richiesta Asseverazione: mail di notifica

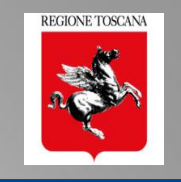

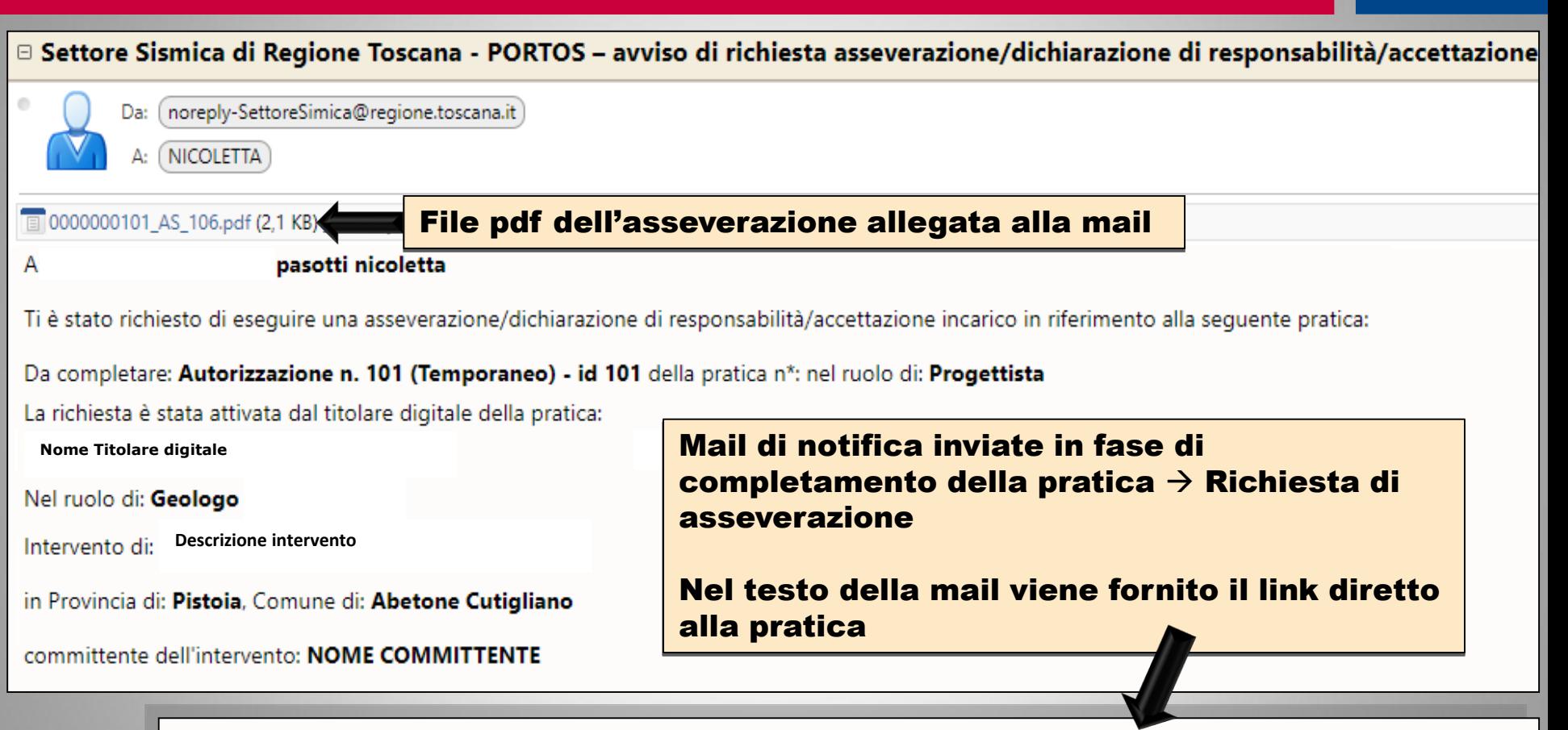

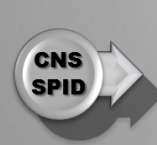

Il soggetto destinatario della presente mail di notifica può accedere e eseguire le azioni richieste, in riferimento alla pratica in oggetto, tramite accesso autenticato (CNS/SPID) al portale PORTOS:

https://www327test.regione.toscana.it/group/portos/i-miei-progetti?p\_p\_id=1\_WAR\_portosfeportlet&

## FRONT END MULTIUTENTE Le mie Deleghe/Asseverazioni

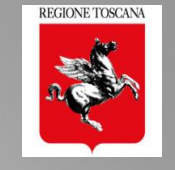

HOMF

**CNS SPID** 

ARCHIVIO DEI FGHE/ASSEVERAZIONI

Soggetto che assevera Ā da applicativo

### elenco delle pratiche in compilazione DA ASSEVERARE

**ASSEVERAZION** 

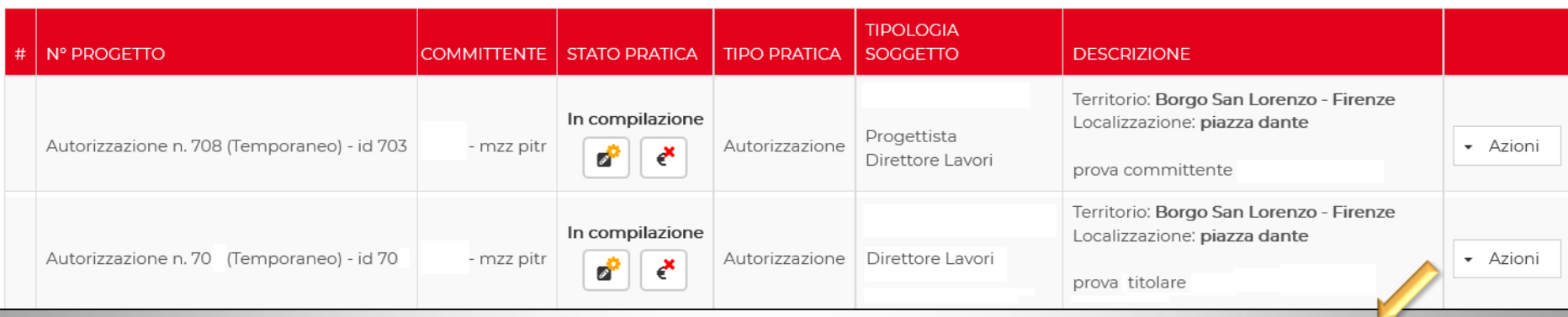

### Tramite CNS/SPID il soggetto accede alla pratica e assevera firmando da applicativo

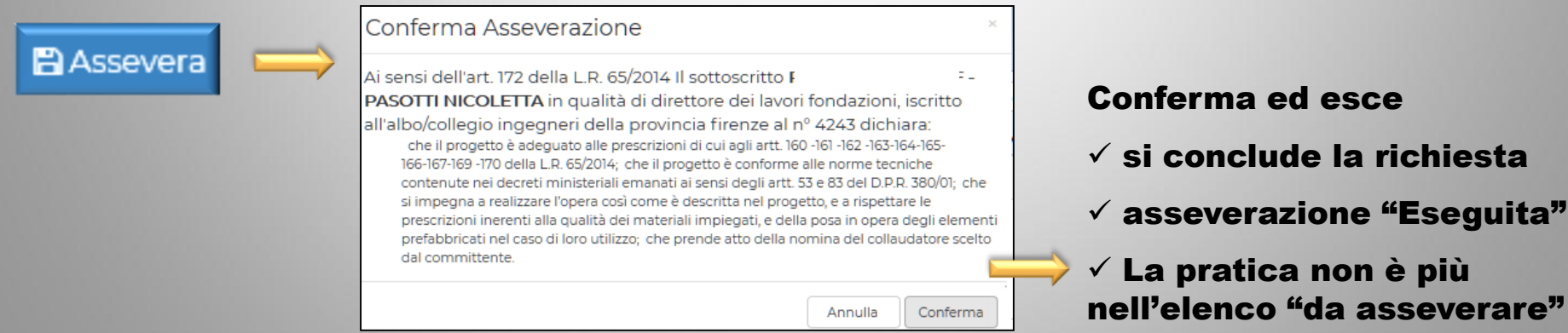

*Ing. NICOLETTA PASOTTI Regione Toscana - Dir. Ambiente ed Energia - Settore Sismica* **46**

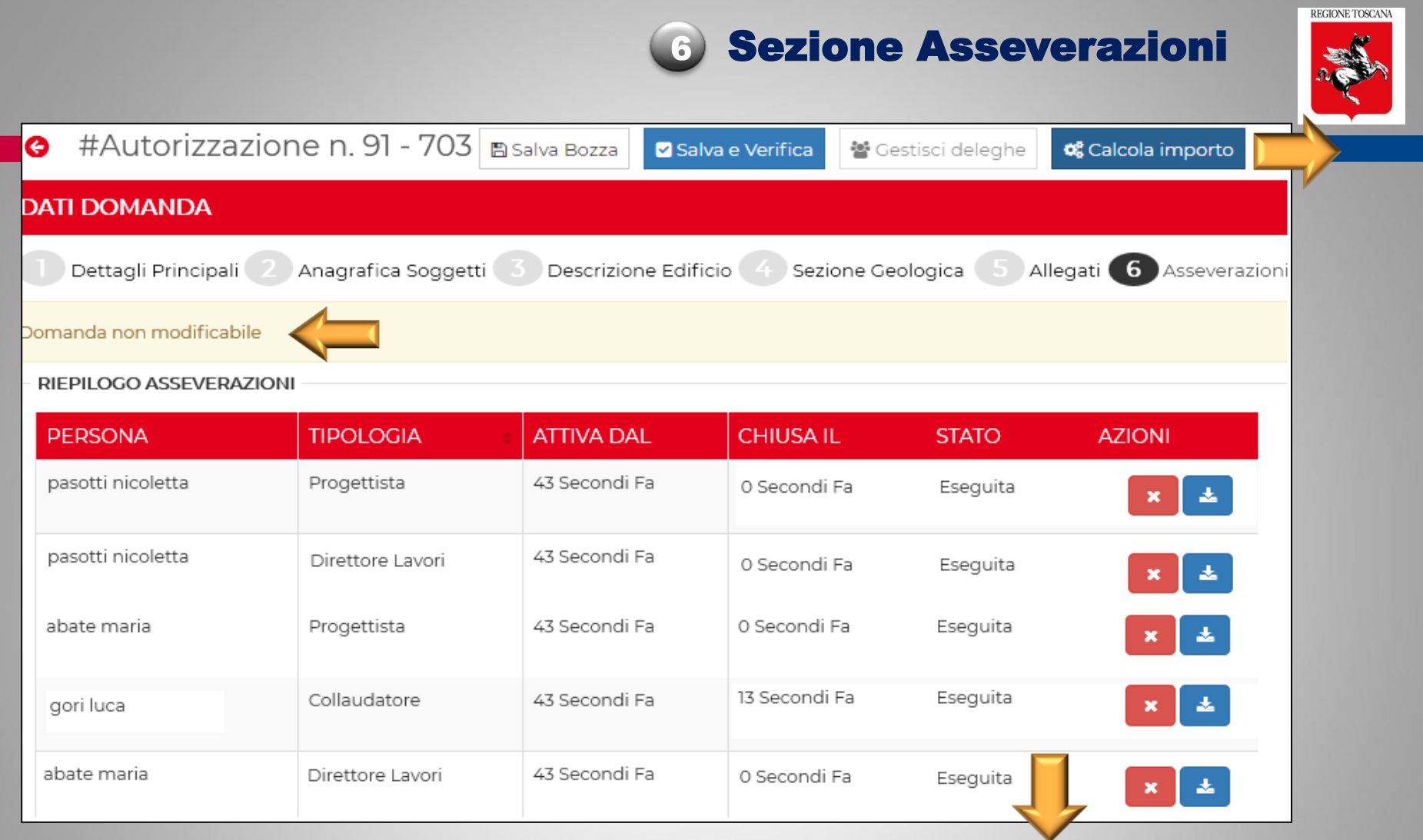

Quando tutte le asseverazioni ASSEGNATE sono state ESEGUITE tramite: <sup>o</sup> caricamento file firmato CAdES/PAdES dal soggetto <sup>o</sup> accesso alla pratica e firma da applicativo del soggetto

Si accede al pagamento e invio della pratica

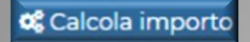

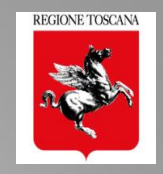

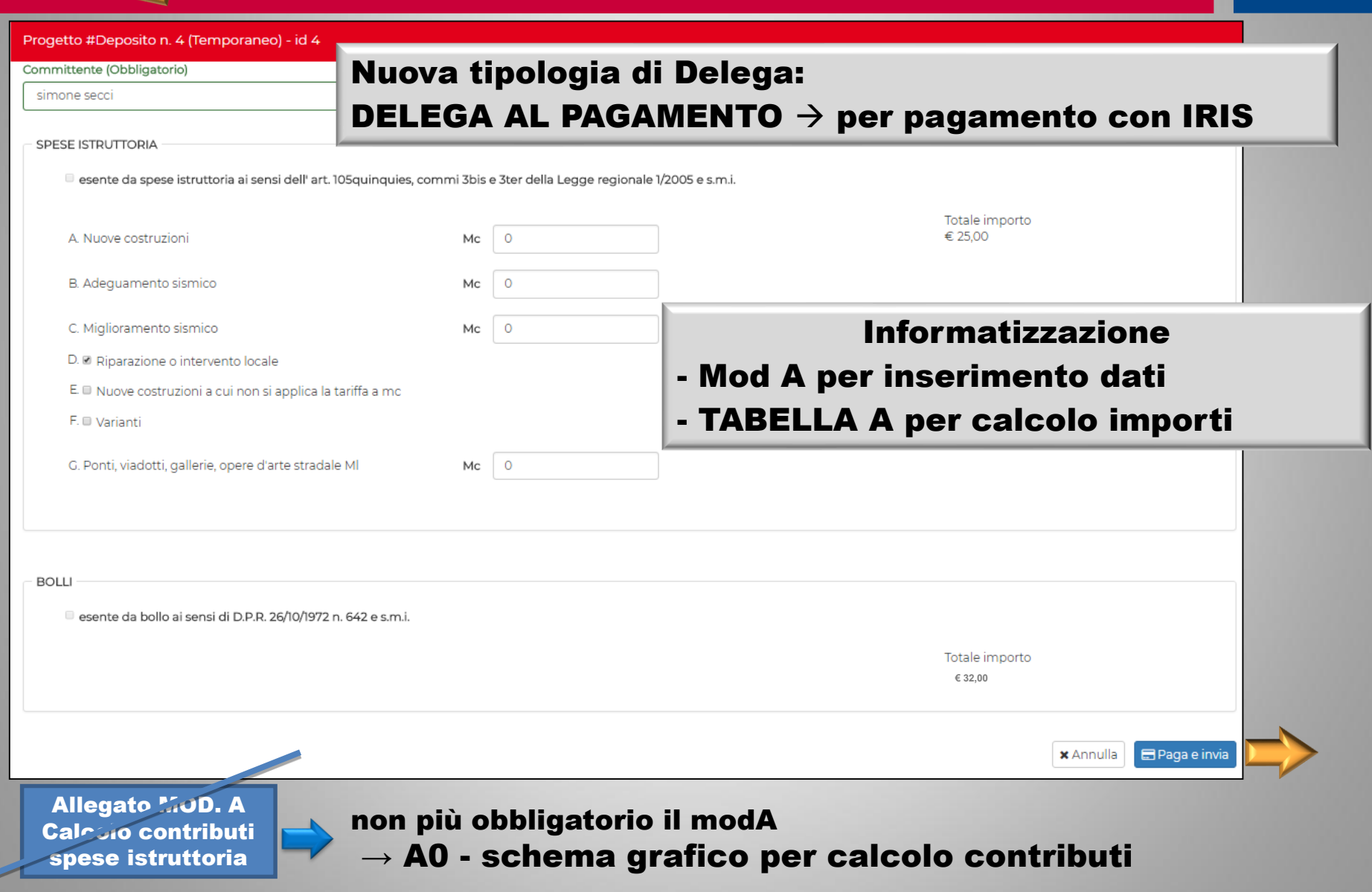

## Pagamento in PORTOS 2: automatico tramite IRIS

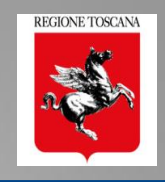

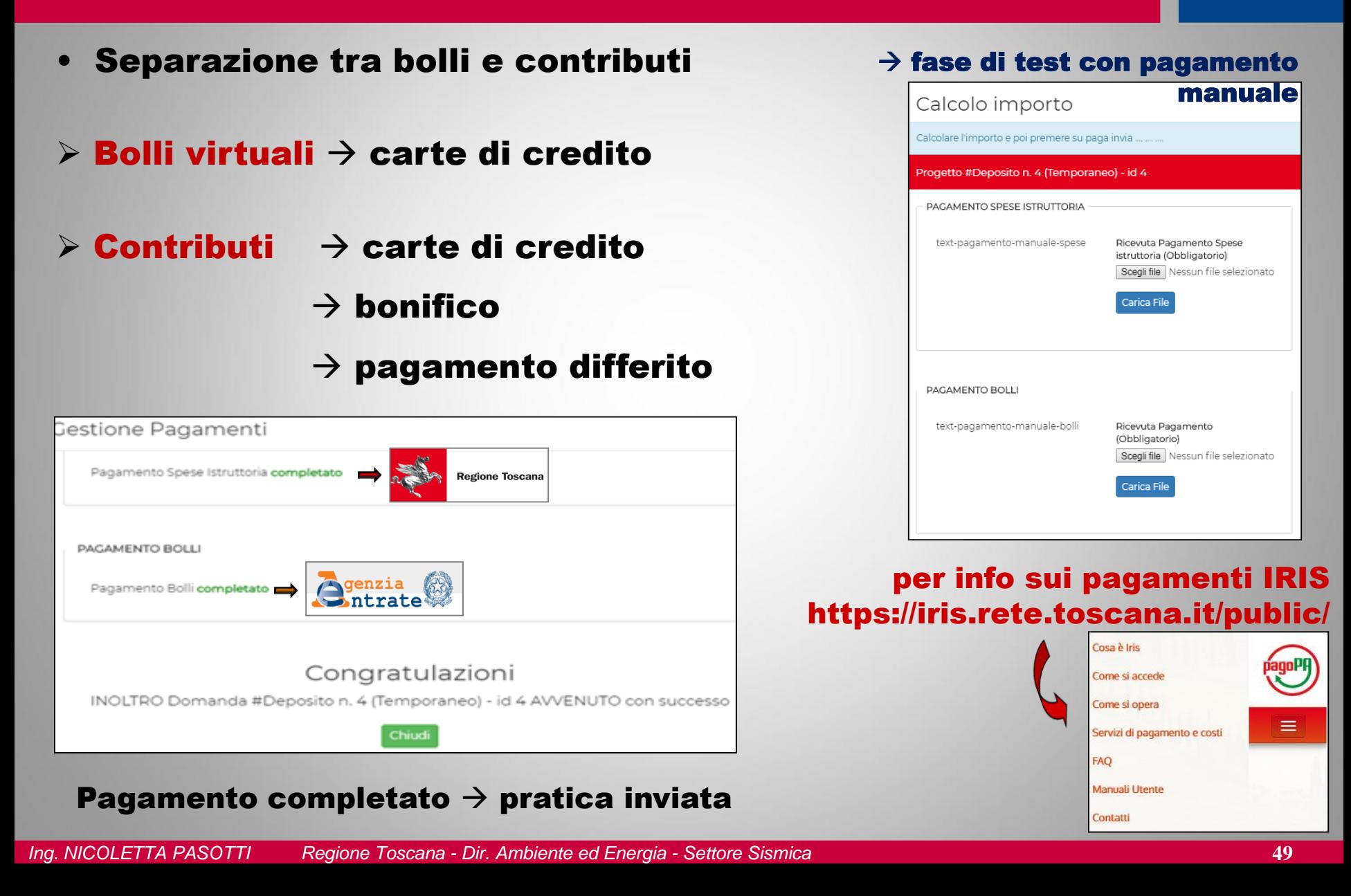

## Gestione deleghe: Attivazione delega in fase di compilazione della pratica

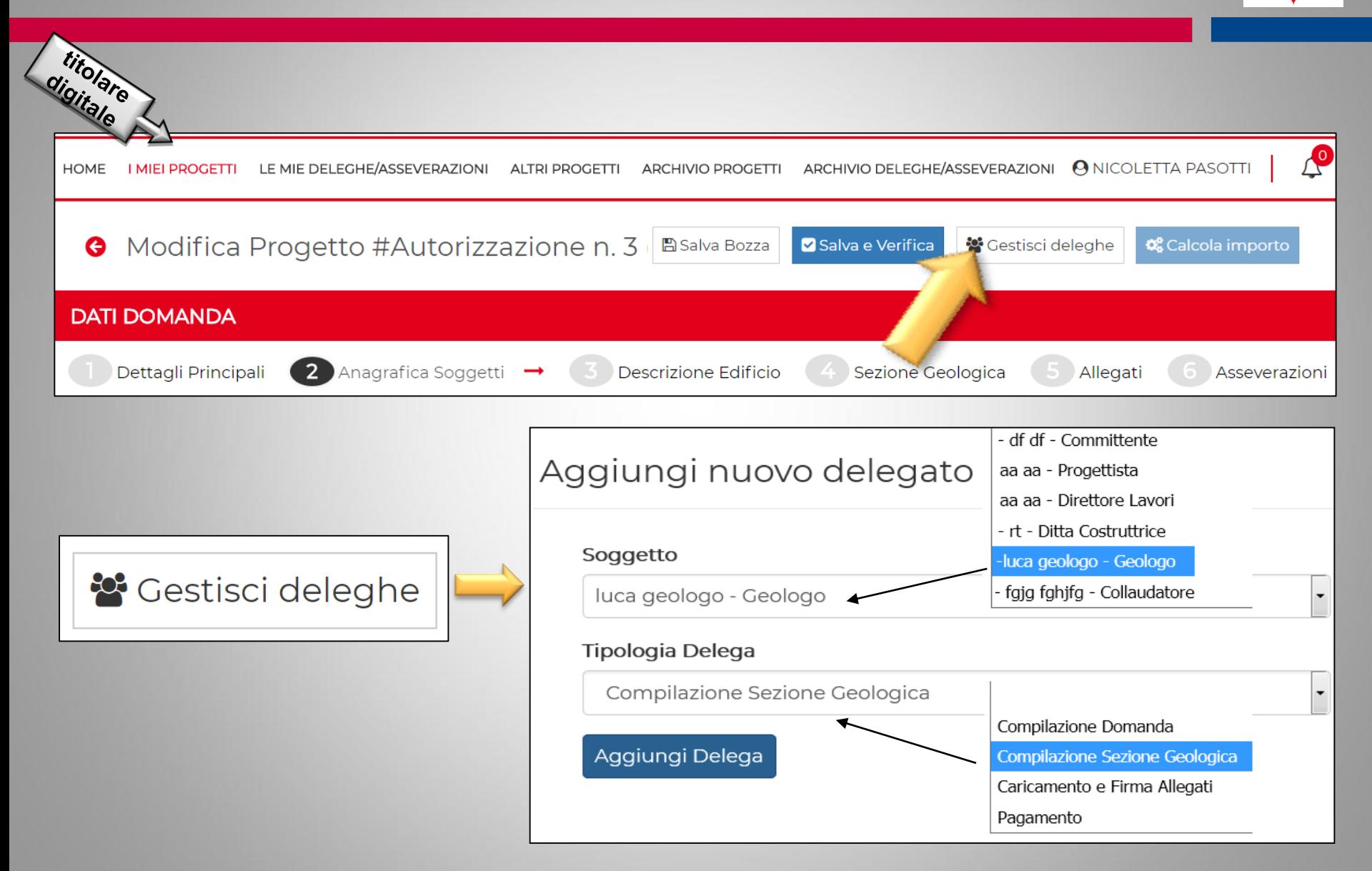

REGIONE TOSCANA

## Riepilogo deleghe Assegnate e Eseguite

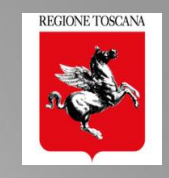

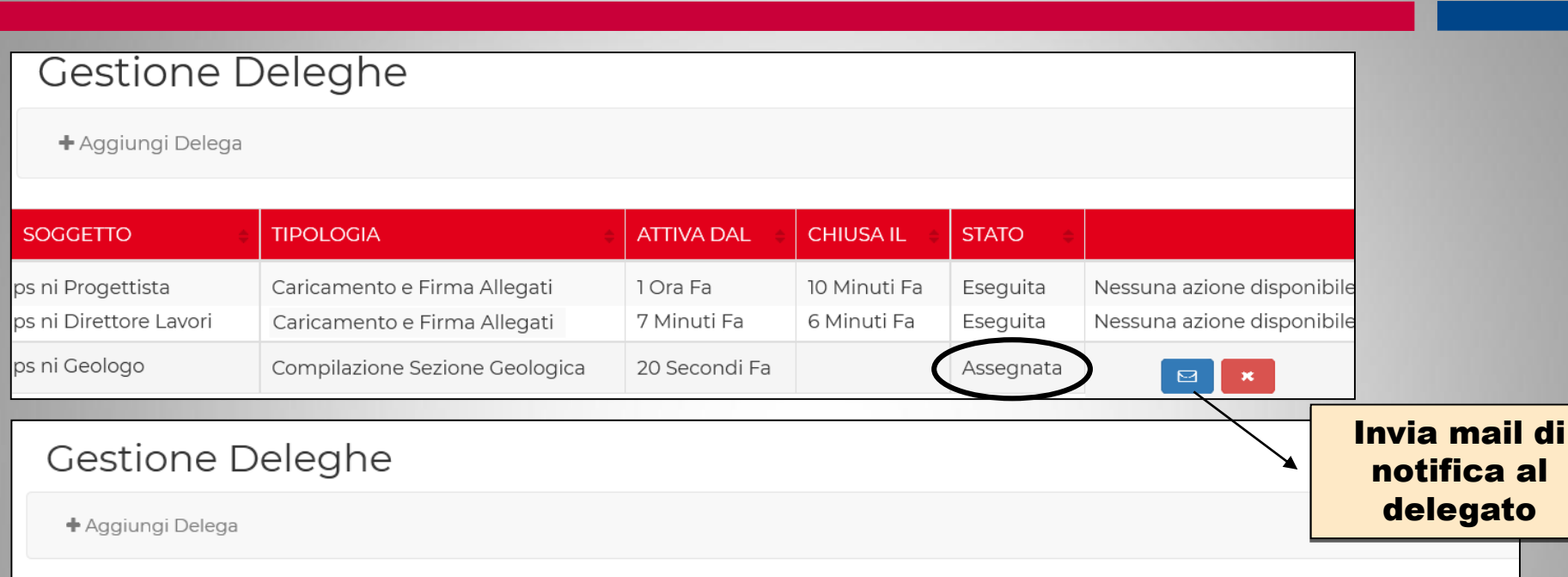

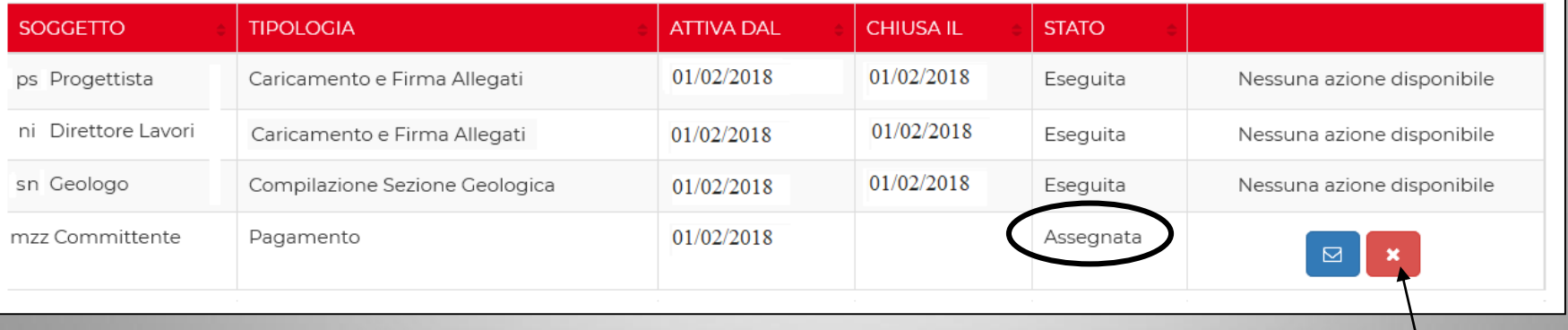

### Annulla delega assegnata

Cestisci deleghe

## Attivazione deleghe di compilazione: invio mail di notifica di delega

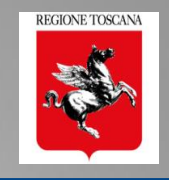

#### □ Settore Sismica di Regione Toscana - PORTOS – avviso di delega di Compilazione Sezione Geologica noreply-SettoreSimica@regione.toscana.it Da: **NICOLETTA** А: · - pasotti nicoletta А: Nel ruolo di: Geologo Mail di notifica inviate in fase di completamento della Ti è stata attivata una delega di: Compilazione Sezione Geologica pratica  $\rightarrow$  attivazione di delega In riferimento alla seguente pratica : di compilazione da completare: Deposito n. 6 (Temporaneo) - id 6 della pratica n\*: La delega è stata attivata dal titolare digitale della pratica: **Nome Titolare digitale** Nel testo della mail viene fornito il link diretto alla Nel ruolo di: Progettista Direttore Lavori pratica Intervento di: **Descrizione intervento** in Provincia di: Firenze. Comune di: Scandicci committente dell'intervento: NOME COMMITTENTE

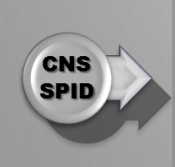

Il soggetto destinatario della presente mail di notifica può accedere e eseguire le azioni richieste, in riferimento alla pratica in oggetto, tramite accesso autenticato (CNS/SPID) al portale PORTOS:

https://www327test.regione.toscana.it/group/portos/i-miei-progetti?p\_p\_id=1\_WAR\_portosfeportlet&

## PORTOS 2.0 – Delega di Compilazione Sezione Geologica

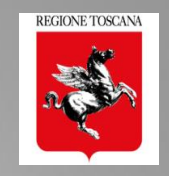

## **Gestione Deleghe**

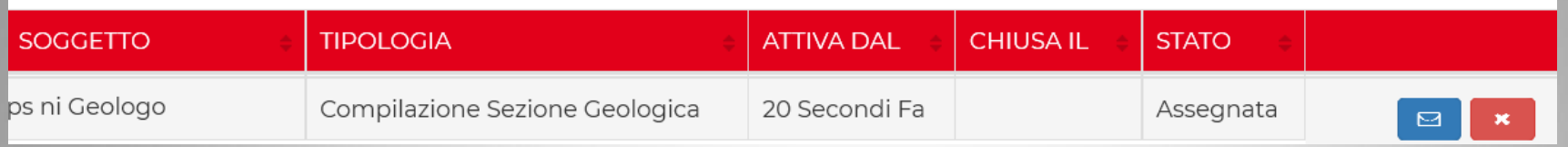

### Se il titolare digitale attiva al geologo la delega di COMPILAZIONE SEZIONE GEOLOGICA  $\rightarrow$

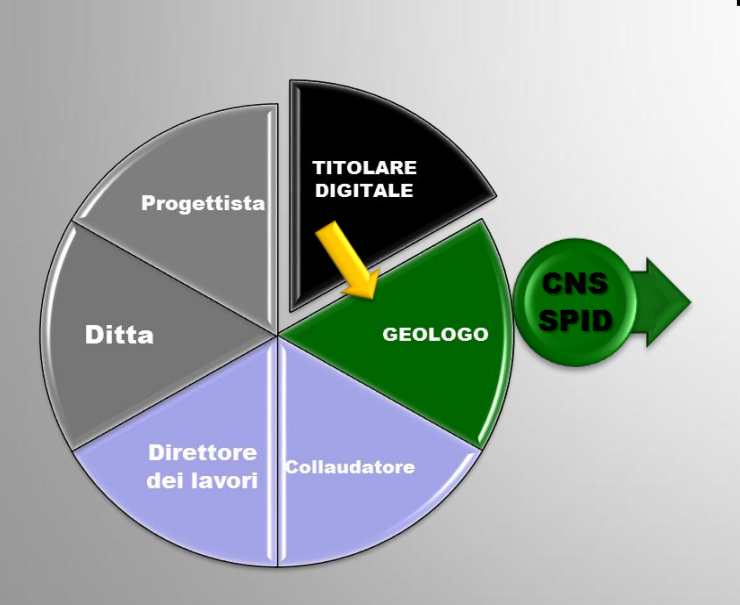

## Il GEOLOGO :

- ➢ ACCEDE a PORTOS tramite CNS o SPID
- ➢ VISUALIZZA la pratica
- ➢ COMPILA/MODIFICA i dati della sez 4
- ➢ ALLEGA e FIRMA elaborati e indagini
- ➢ SALVA e VERIFICA
- ➢ DICHIARA ed ESCE

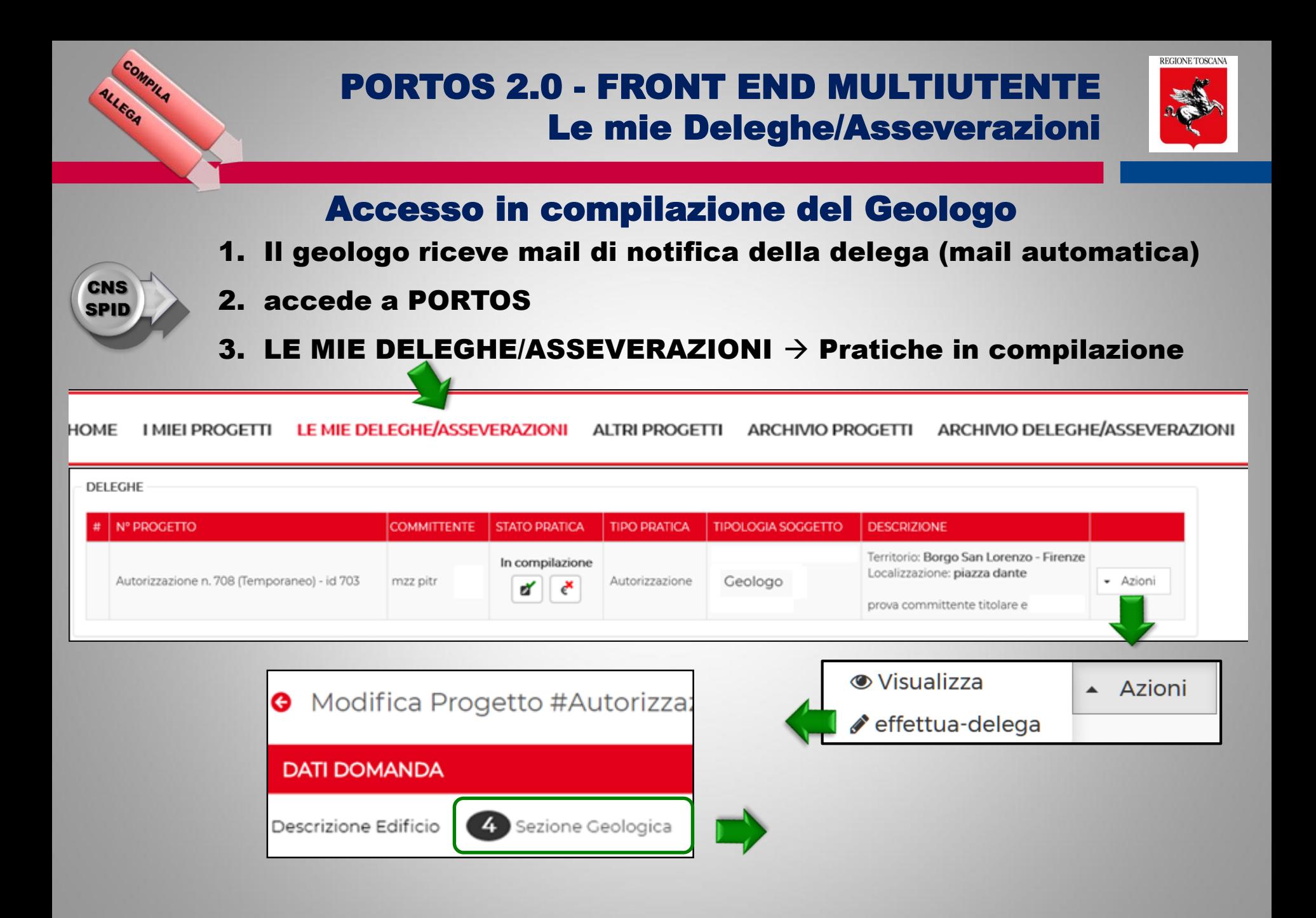

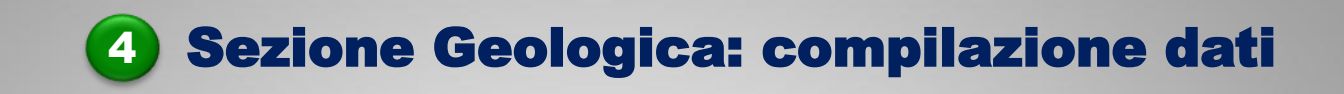

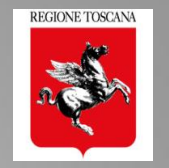

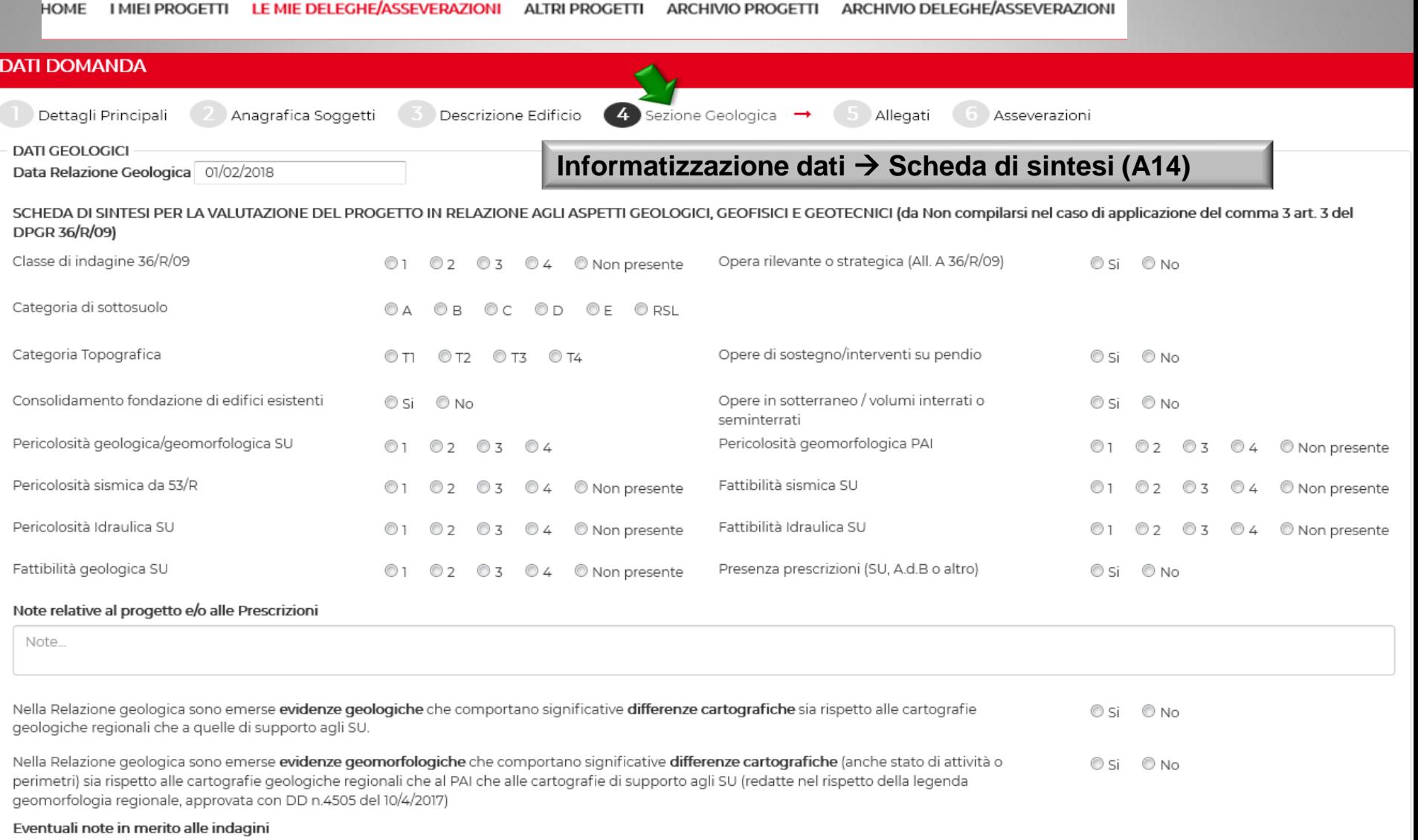

Note.

#### Sezione Geologica: gli allegati 4

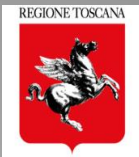

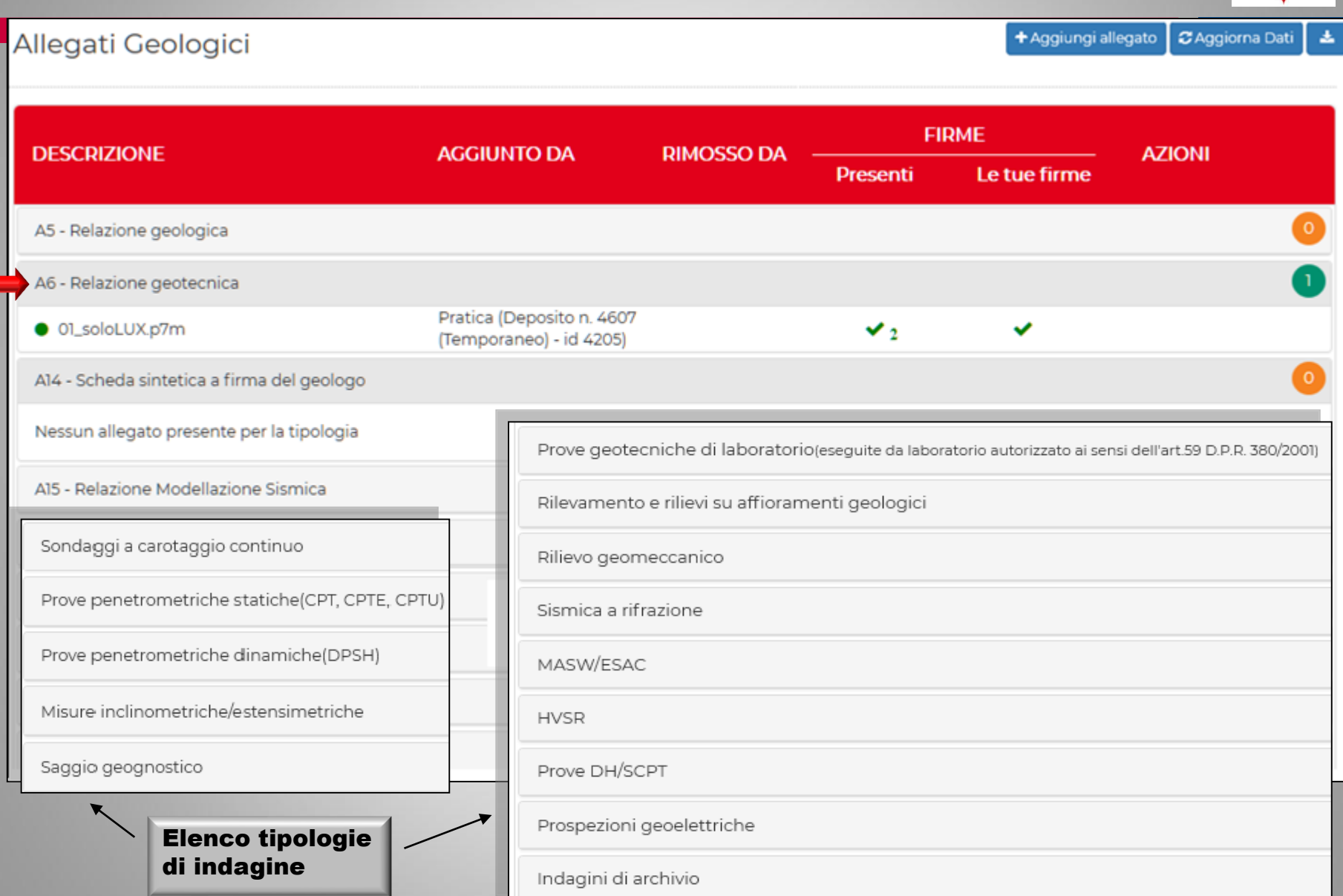

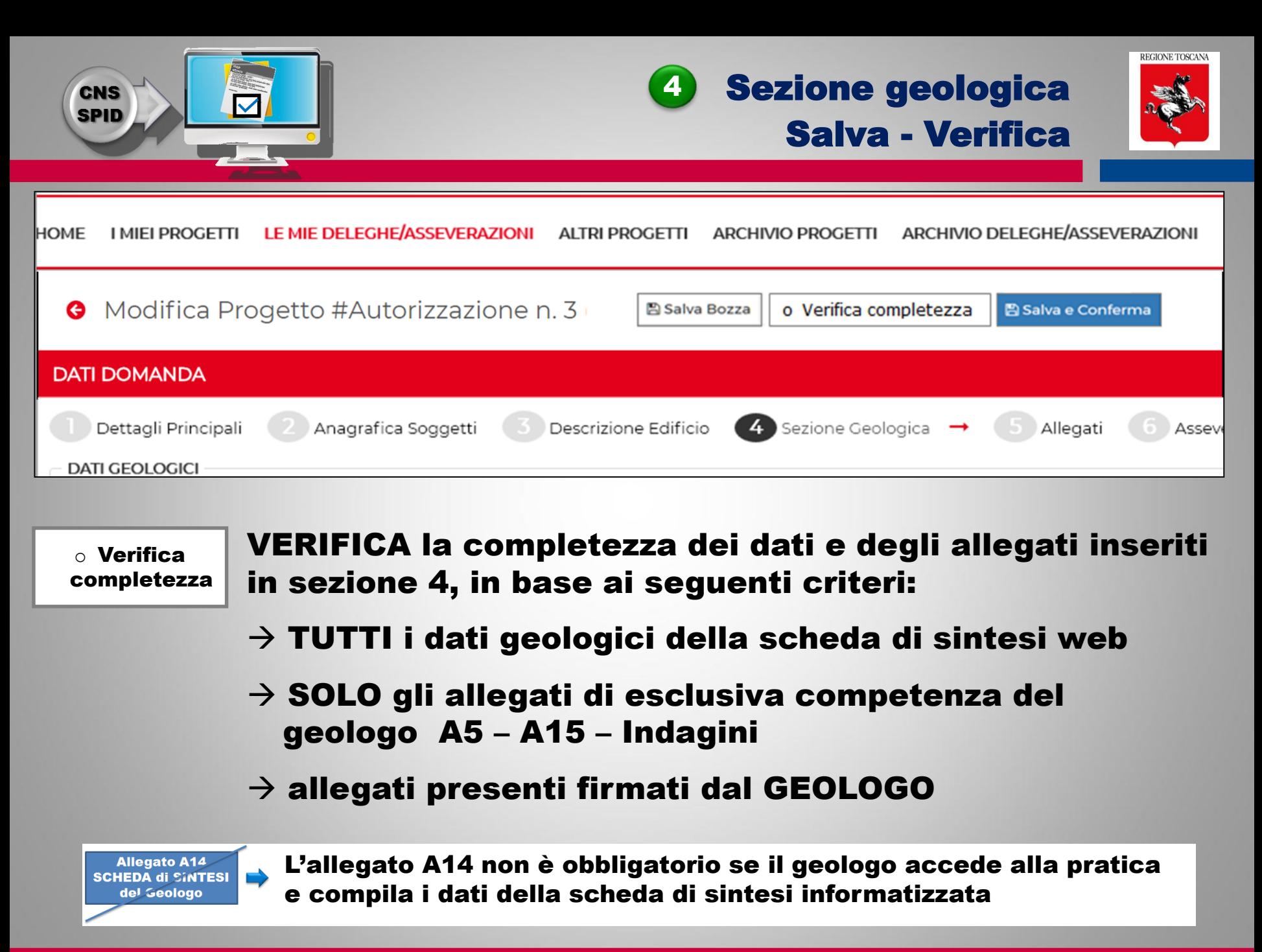

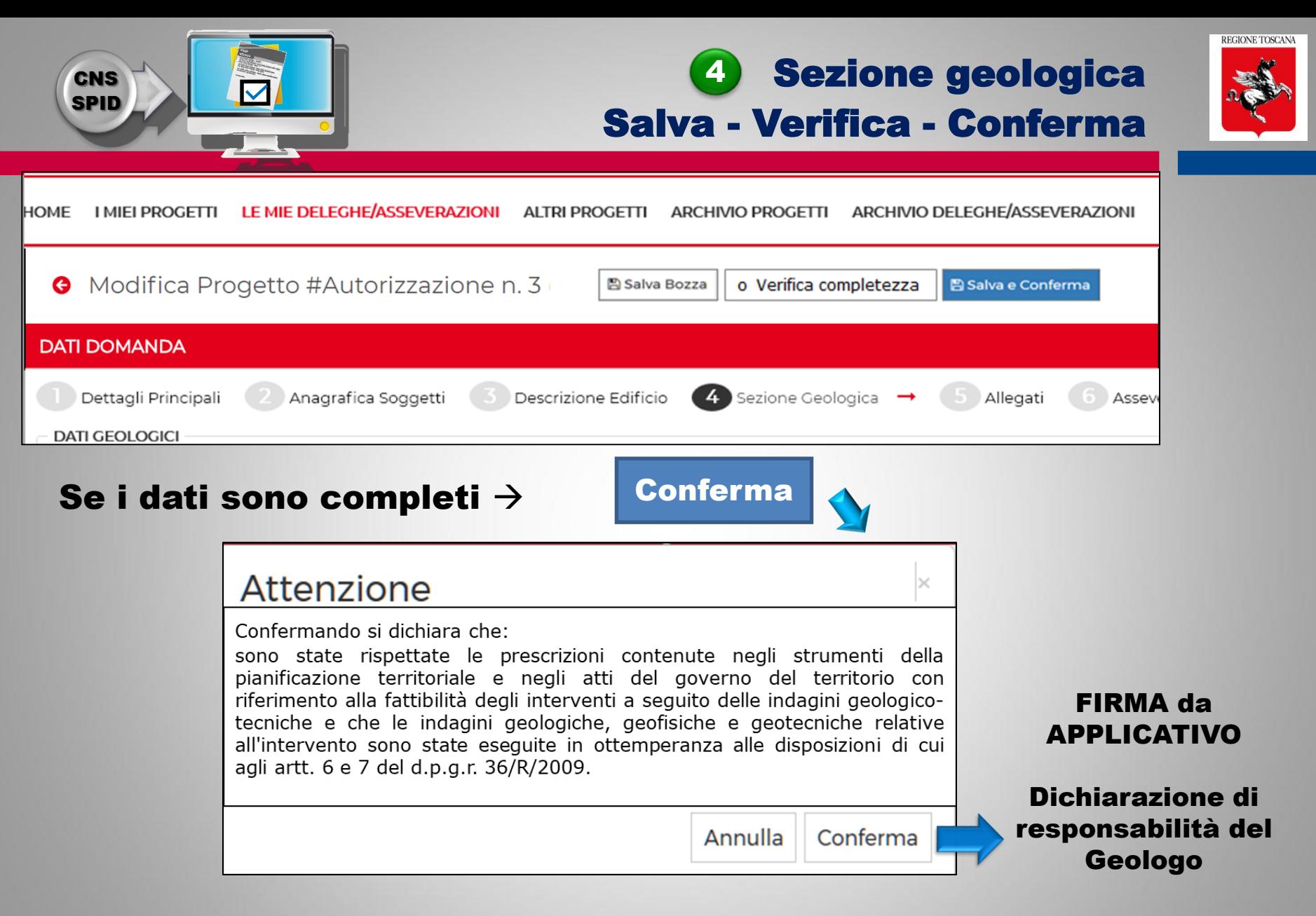

### Con CONFERMA si conclude l'azione del geologo sulla pratica  $\rightarrow$  termina l'abilitazione e l'accesso in modifica

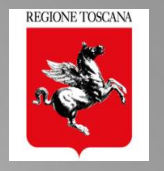

## Delega in Fase di Compilazione della pratica/variante ➢ COMPILA I dati della Sezione Geologica (scheda di sintesi web) ➢ ALLEGA gli elaborati di sua competenza: Rel. Geologica (A5); Rel. Geotecnica (A6)\*; Modellazione Sismica (A15); INDAGINI ➢ FIRMA da APPLICATIVO la dichiarazione di responsabilità

### Pratica Inviata

 $\triangleright$  Visualizza  $\rightarrow$  la pratica in cui è inserito come soggetto e ne visualizza l'iter (autorizzativo, di controllo, varianti, ecc..)

### Delega in fase di Compilazione di Richiesta Integrazioni

- ➢ MODIFICA i dati della sez 4
- ➢ ALLEGA le integrazioni geologiche richieste

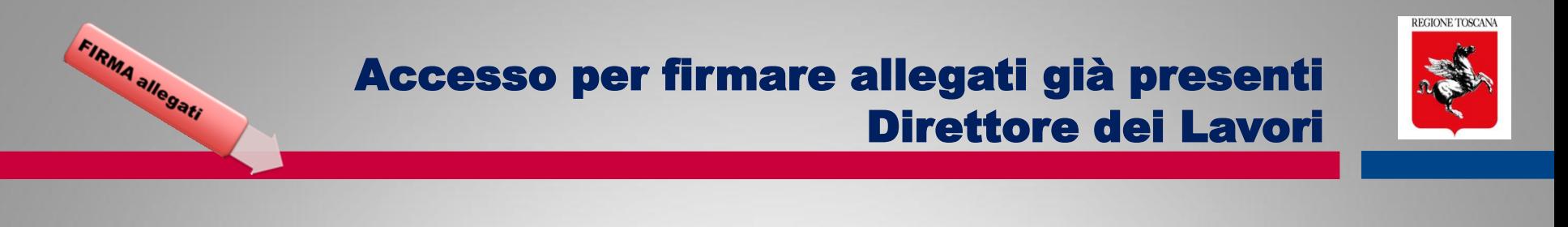

- 1. Il Dir.Lavori riceve mail di notifica della delega (mail automatica)
- 2. accede a PORTOS
- 3. LE MIE DELEGHE/ASSEVERAZIONI  $\rightarrow$  Pratiche in compilazione

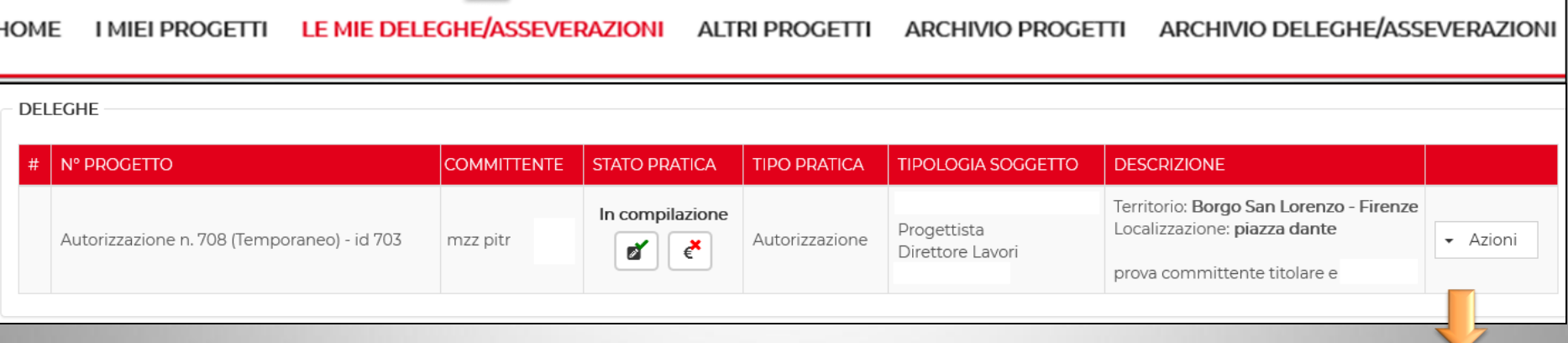

### AZIONI PERMESSE

CNS **SPID** 

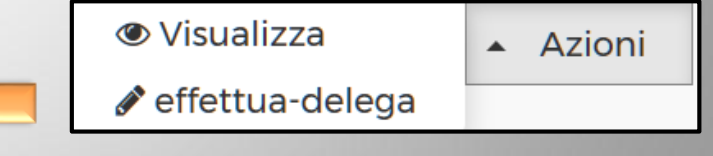

- ➢ VISUALIZZARE il progetto
- ➢ ACCEDERE alle sezioni: ALLEGATI (5) e GEOLOGICA (4 solo allegati)
- ➢ CARICARE allegati e FIRMARE allegati da applicativo

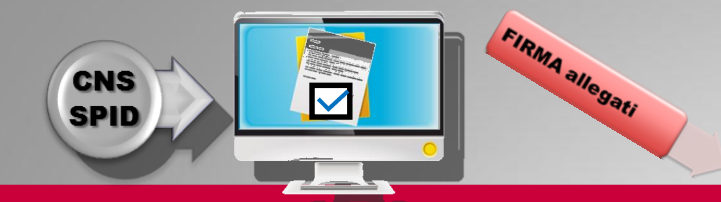

## 5 Sezione Allegati Firma da applicativo

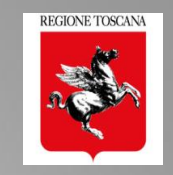

### Elenco degli allegati presenti nella pratica FIRME PRESENTI: chi ha già firmato

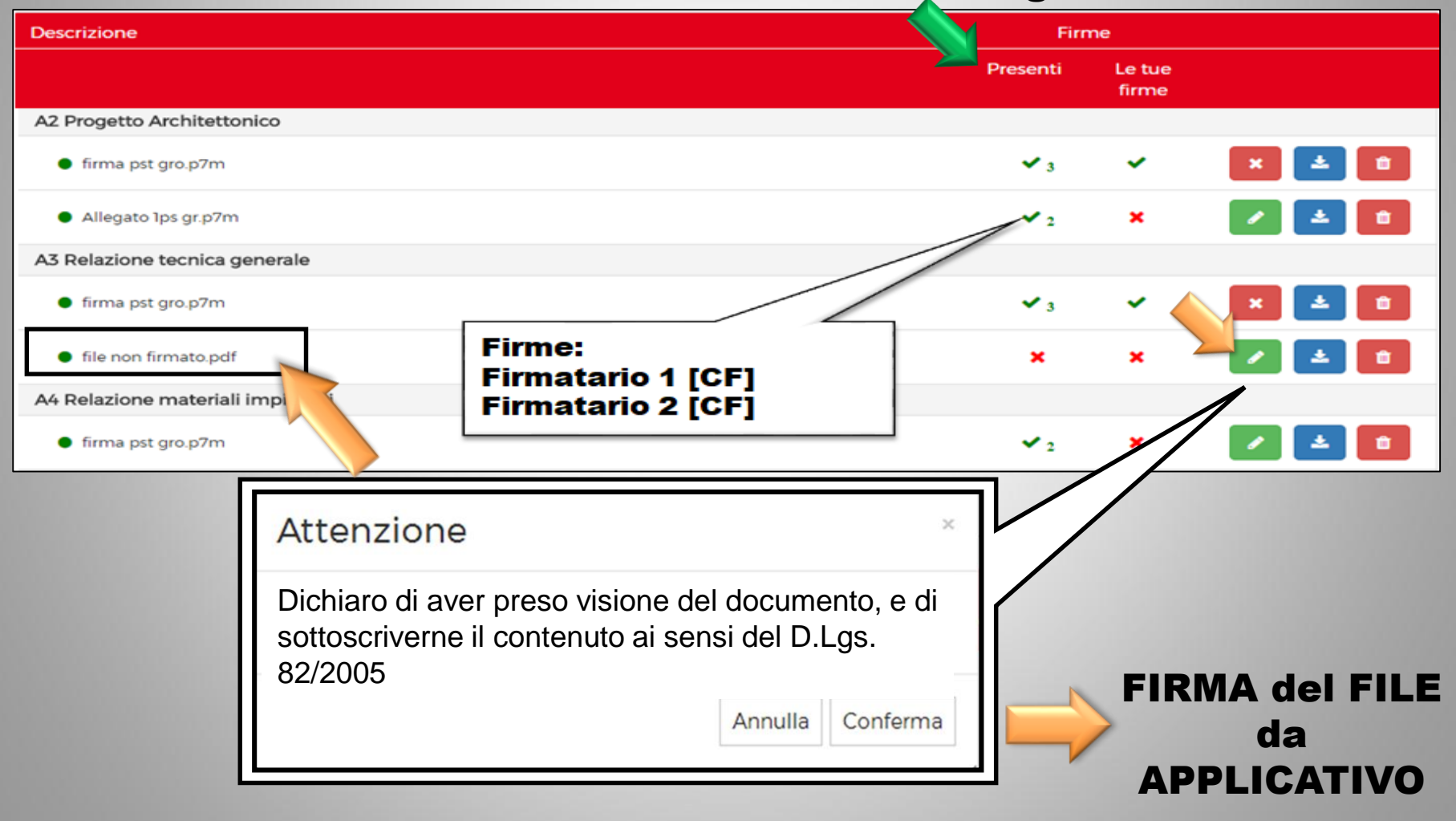

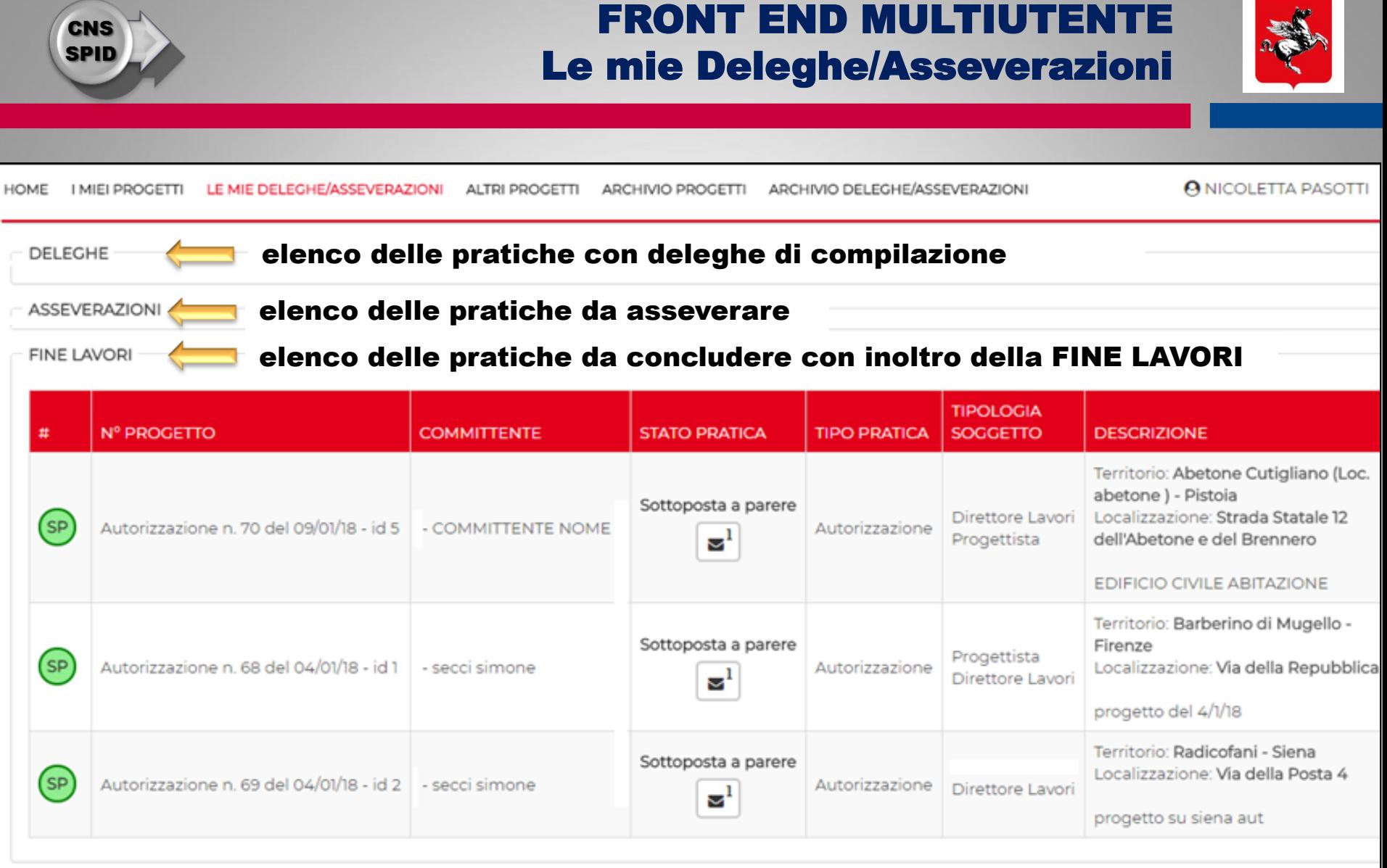

elenco delle pratiche da concludere con inoltro del COLLAUDO

COLLAUDI

**REGIONE TOSCANA** 

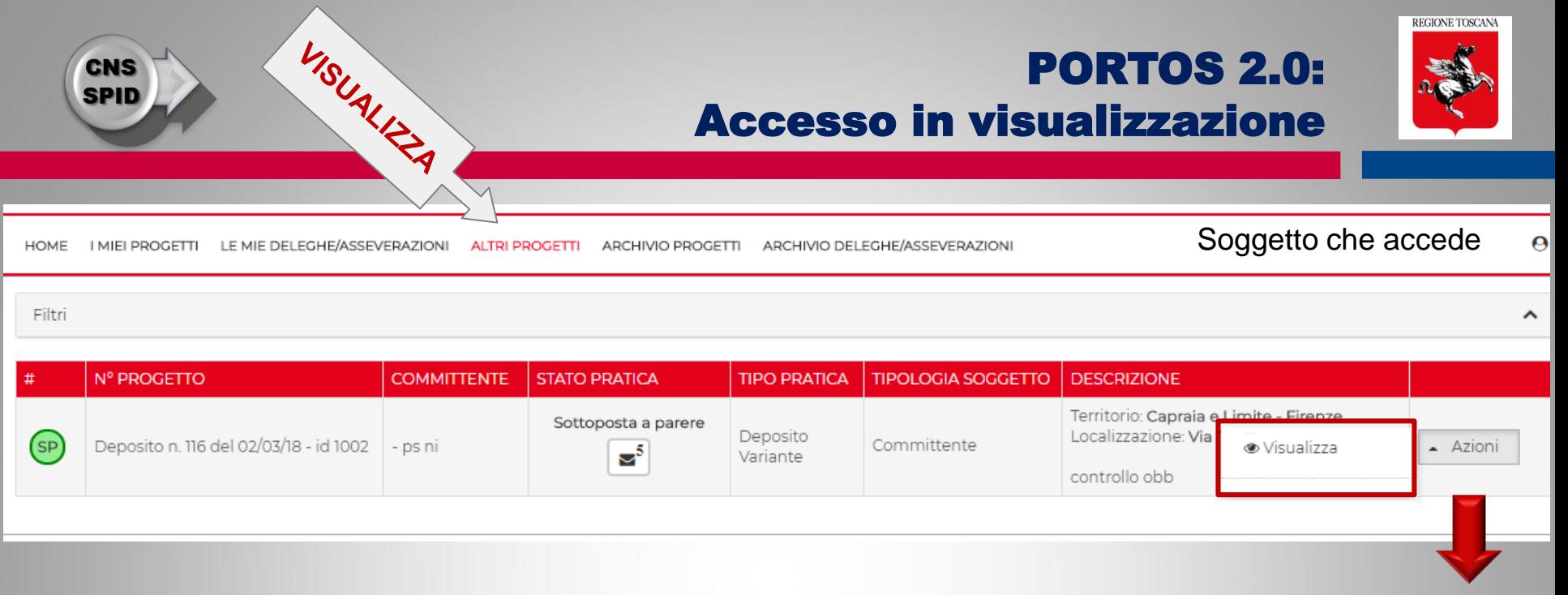

### "ALTRI PROGETTI"

Elenco delle pratiche inviate e ancora APERTE (vidimate, a controllo, ecc..), in cui il soggetto è stato "inserito" in un ruolo [TIPOLOGIA SOGGETTO]

Il soggetto è stato inserito nella pratica dal titolare digitale, e non deve eseguire nessuna azione di delega

Il soggetto può visualizzare il fascicolo della pratica APERTA e le successive movimentazioni

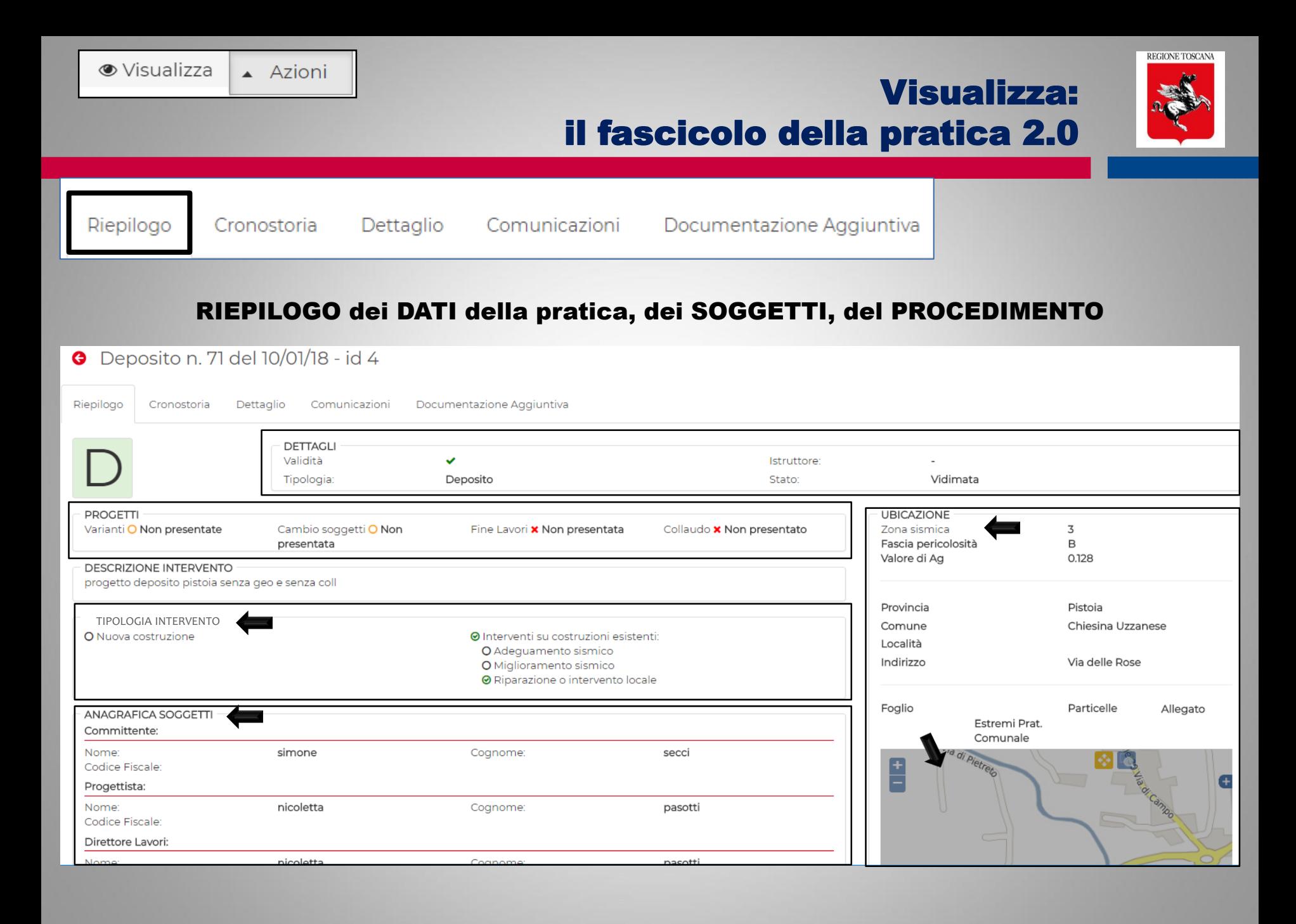

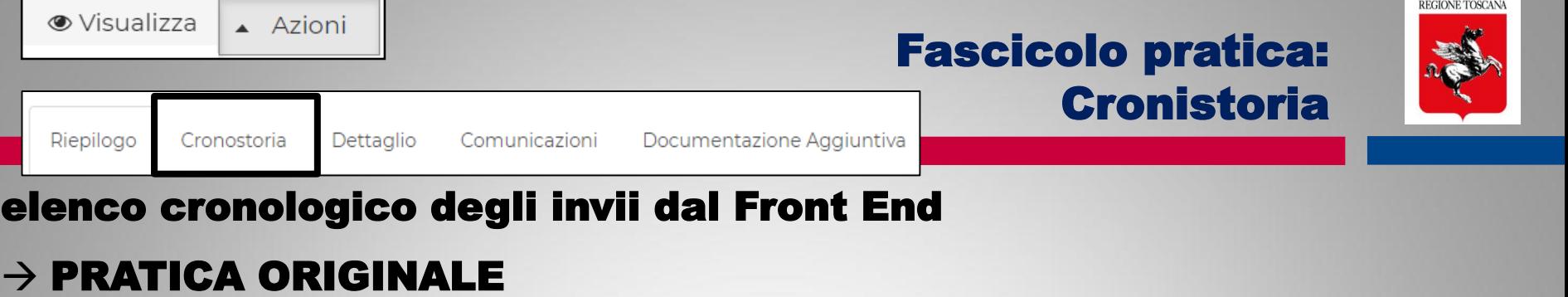

- $\rightarrow$  VARIANTI
- $\rightarrow$  CAMBI SOGGETTO
- $\rightarrow$  FINE LAVORI

### elenco cronologico degli avvisi dal Back Office  $\leftarrow$  vidimazioni  $\leftarrow$  Comunicazioni del procedimento

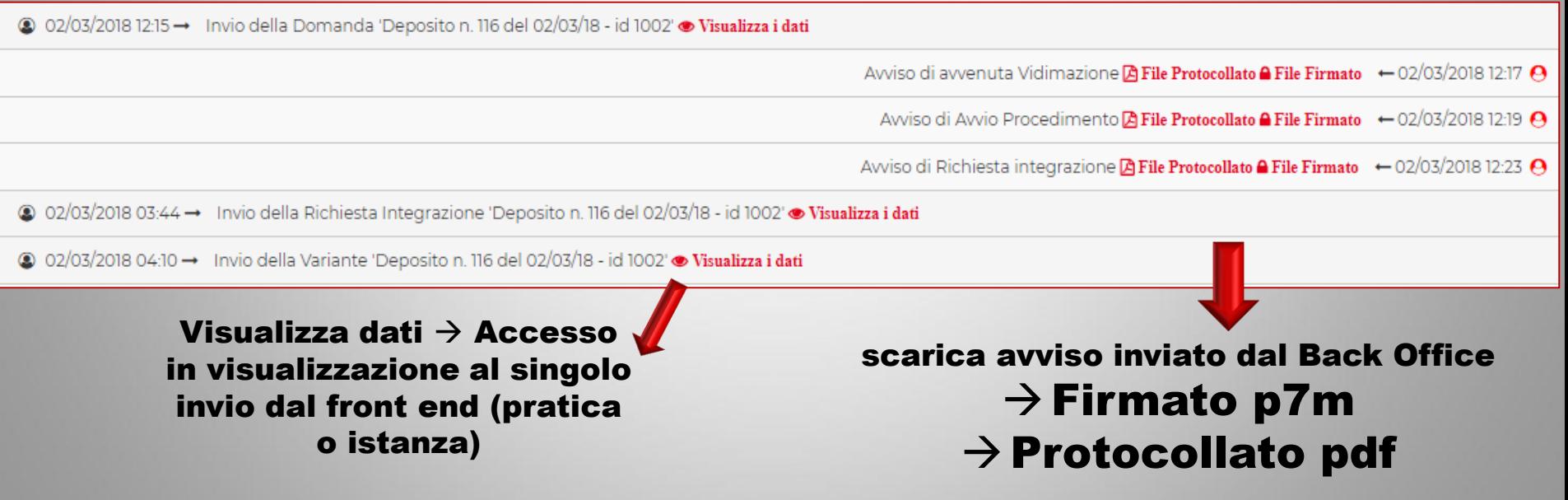

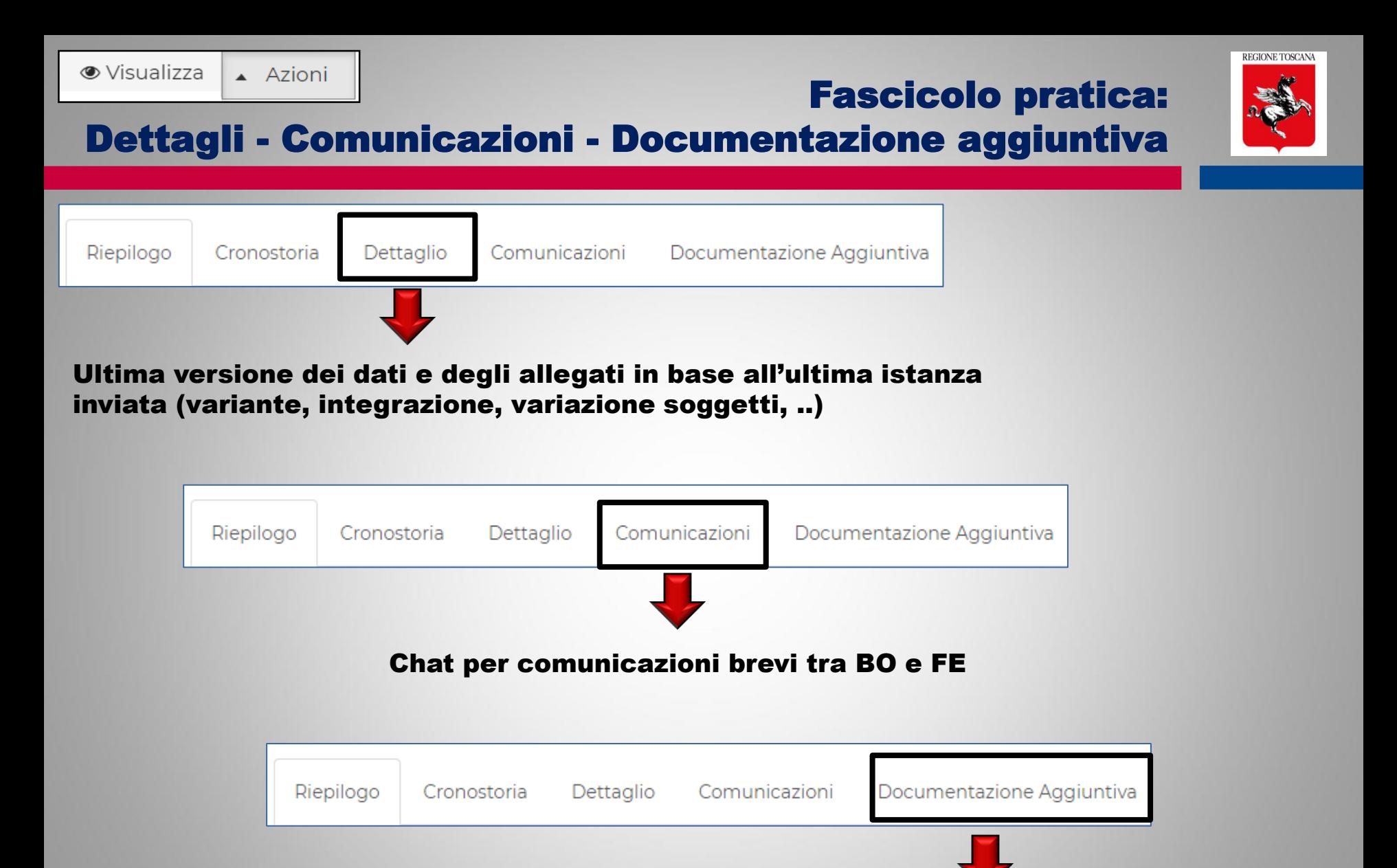

Documenti inviati al Settore SISMICA (extra PORTOS) e caricati manualmente e resi visibili dal BO

## Pratica inviata: Le azioni successive coerenti con lo stato pratica

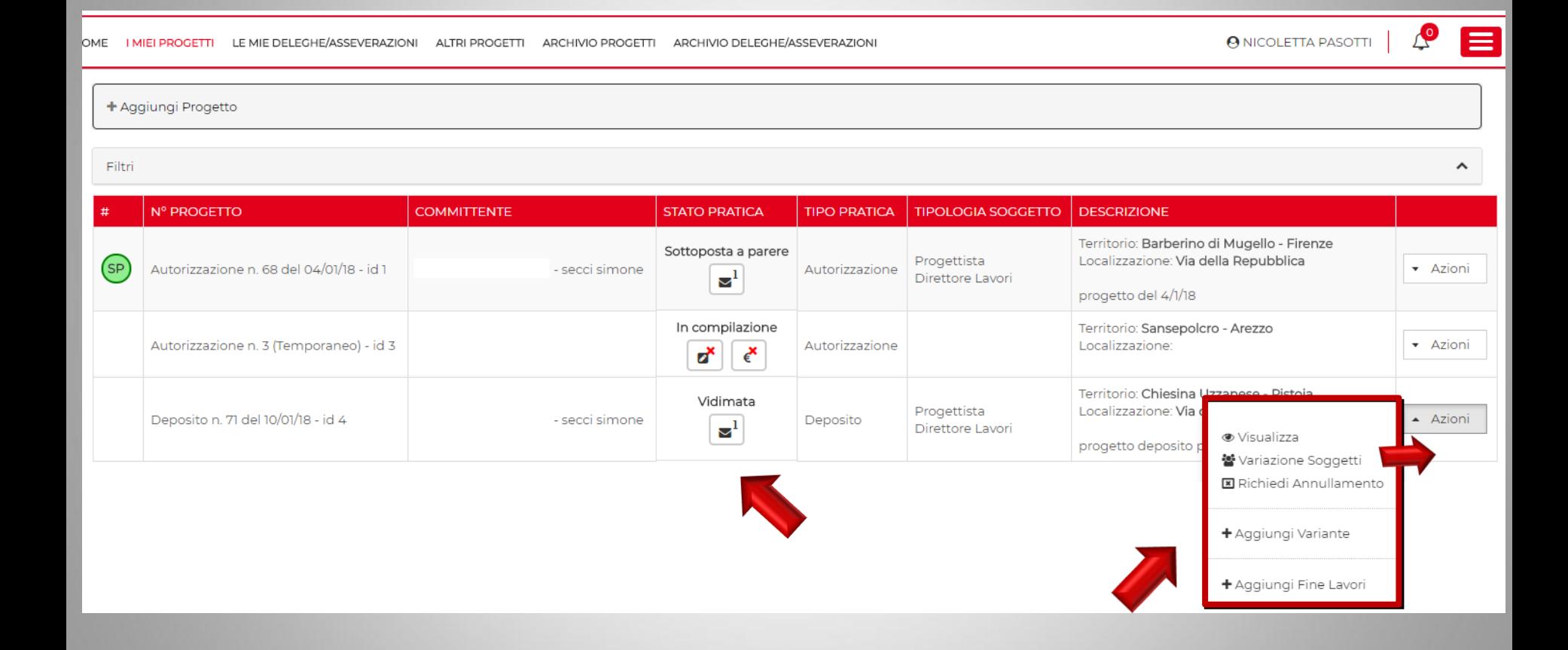

REGIONE TOSCANA

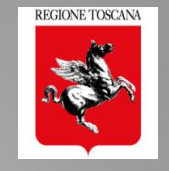

## $\rightarrow$  si accede in MODIFICA alla sezione 2 della pratica

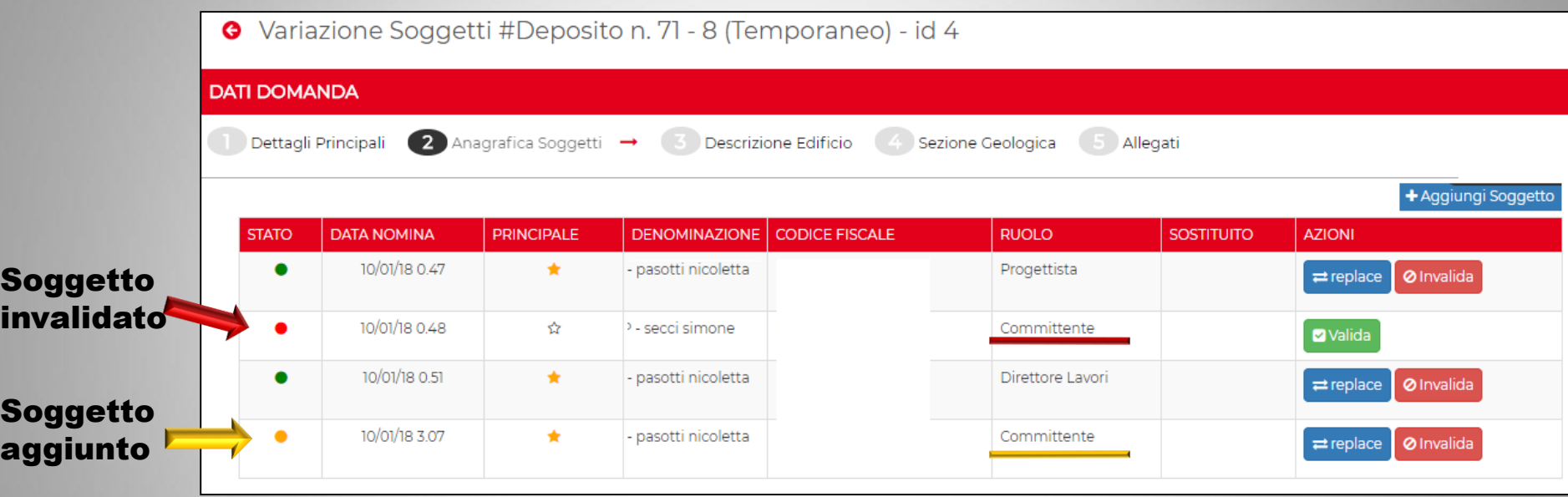

Verifica di completezza e congruenza della variazione dei soggetti

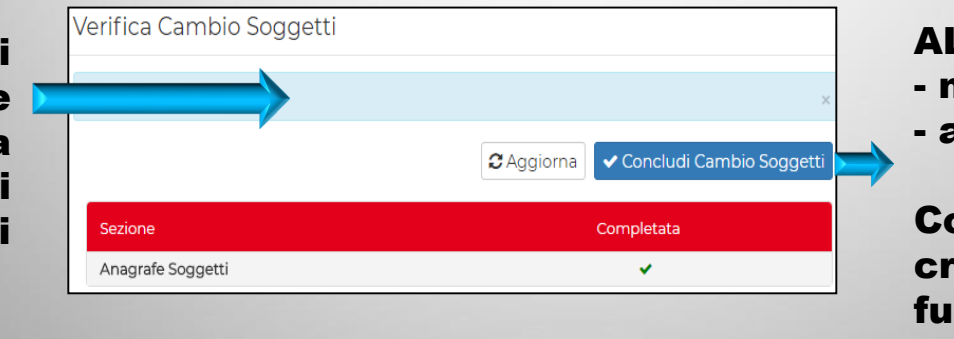

### ALLEGA file firmato da:

- nuovo soggetto
- altro soggetto della pratica

Contenuto dell'allegato: creato dall'utente in funzione del soggetto che varia

## La VARIANTE della pratica 2.0

 $\blacklozenge$  Aggiungi Variante

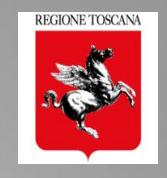

 $\overline{ }$  Azioni

# La VARIANTE 2.0

La variante permette:

- modifica di tutti dati (sez. 1, 3, 4)
- $\Box$  aggiunta/sostituizione dei soggetti (sez. 2)
- $\Box$  aggiunta/sostituzione degli allegati (sez 5)
- attivazione di deleghe di compilazione

## CONTROLLO FORMALE della VARIANTE 2.0

- $\triangleright$  verifica di completezza e congruenza delle variazioni di: DATI - SOGGETTI – ALLEGATI
- ➢ NON ci sono ALLEGATI OBBLIGATORI
- ➢ Verifica delle FIRME OBBLIGATORIE sugli ALLEGATI di VARIANTE (griglia controllo firme)
- $\triangleright$  asseverazioni/dichiarazioni richieste solo ai soggetti PRINCIPALI di VARIANTE + nuovi soggetti INSERITI

#### Sezione 5: gli allegati della VARIANTE 5

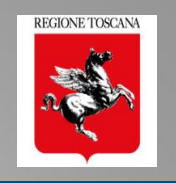

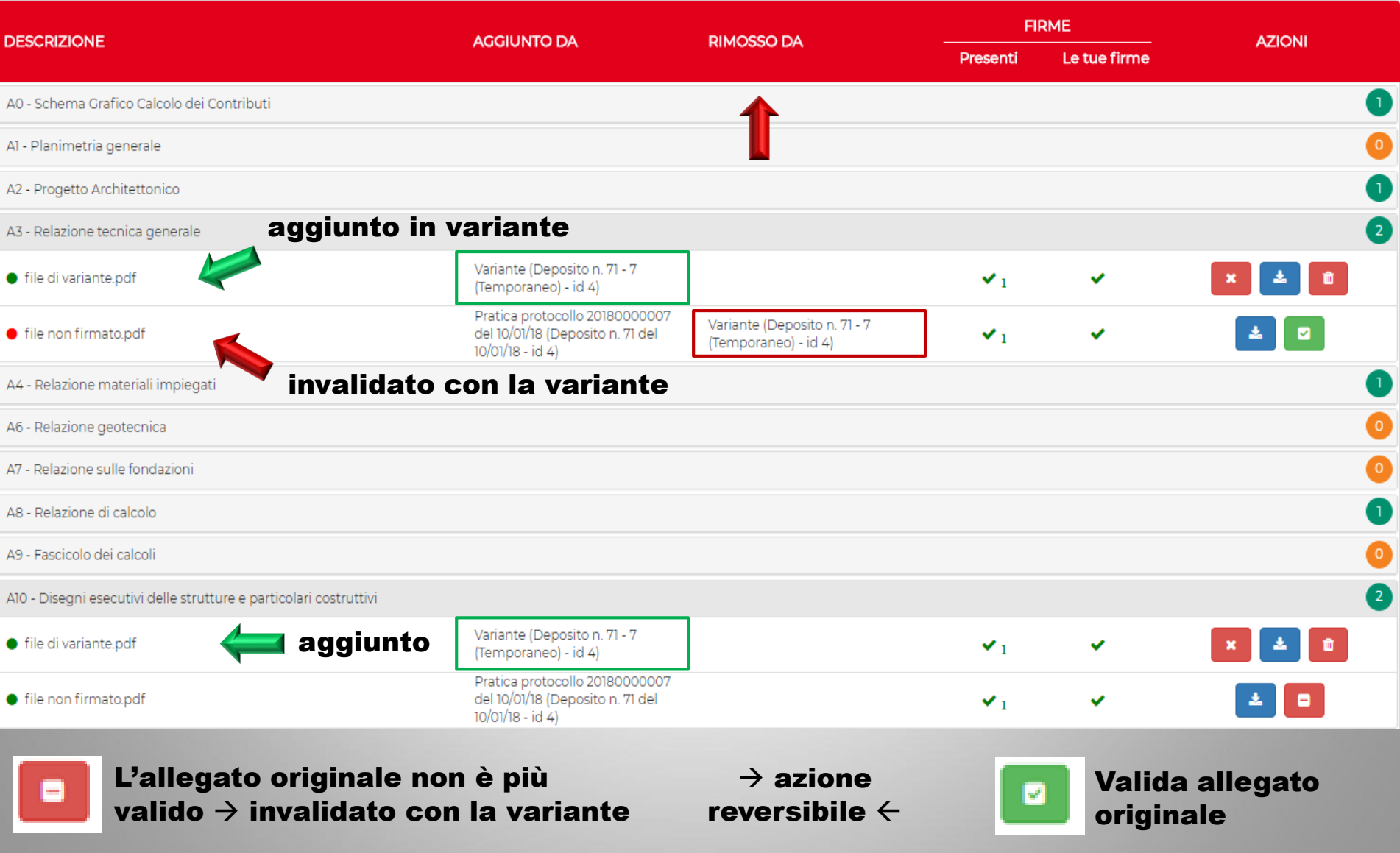

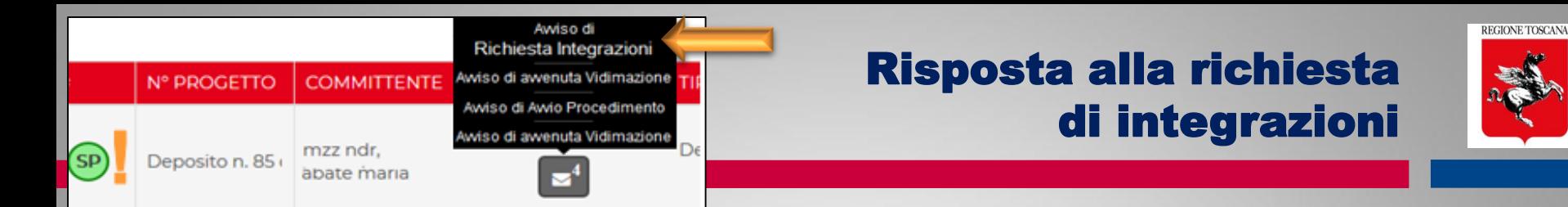

# La risposta alle INTEGRAZIONI richieste

L'integrazione permette:

- modifica dei DATI (es. Tipologia intervento)  $\rightarrow$  sez 1
- Modifica/aggiunta/sostituzione soggetti  $\rightarrow$  sez 2
- Aggiunta/sostituzione allegati  $\rightarrow$  sez 4 e 5
- Attivazione deleghe di compilazione

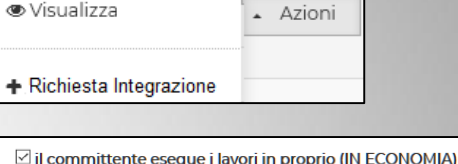

 $\square$  Lavori pubblici  $\boxtimes$  esente da bollo ai sensi di D.P.R. 26/10/1972 n. 642 e s.m.i. ⊠ esente da spese istruttoria ai sensi dell' art. 105quinquies, commi 3bis e 3ter della  $\boxdot$  Trattandosi di opere di riparazione o intervento locale eseguibile su un edificio e  $\overline{\checkmark}$ Ai Sensi dell'art.3 comma 3 del Regolamento 36/R · relazione geologica firmata da un geologo uscritto bell'albo · scheda di sintesi firmata da un geologo iscritto nell'albo (A14) · relazione geotecnica (A06): · relazione sulle fondazioni (A07);  $\checkmark$ Ai Sensi dell'art.3 comma 4 del Regolamento 36/F

### CONTROLLO FORMALE delle INTEGRAZIONI

- $\triangleright$  Gli allegati dell'integrazione devono rispettare le stesse regole di presenza firma
- $\triangleright$  Le asseverazioni devono essere firmate da:
	- Titolare digitale
	- I nuovi soggetti aggiunti o modificati

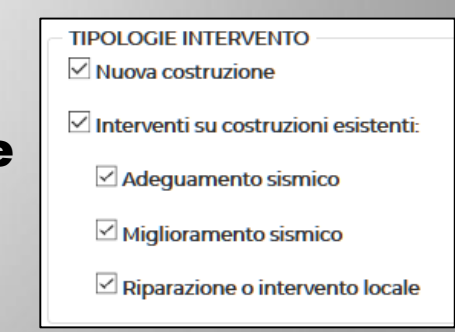

## Le mie Deleghe/Asseverazioni: inoltro di FINE LAVORI e COLLAUDI

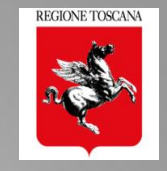

LE MIE DELEGHE/ASSEVERAZIONI HOME I MIEI PROGETTI **ALTRI PROGETTI** 

ARCHIVIO PROGETTI ARCHIVIO DELEGHE/ASSEVERAZIONI

**@ NICOLETTA PASOTTI** 

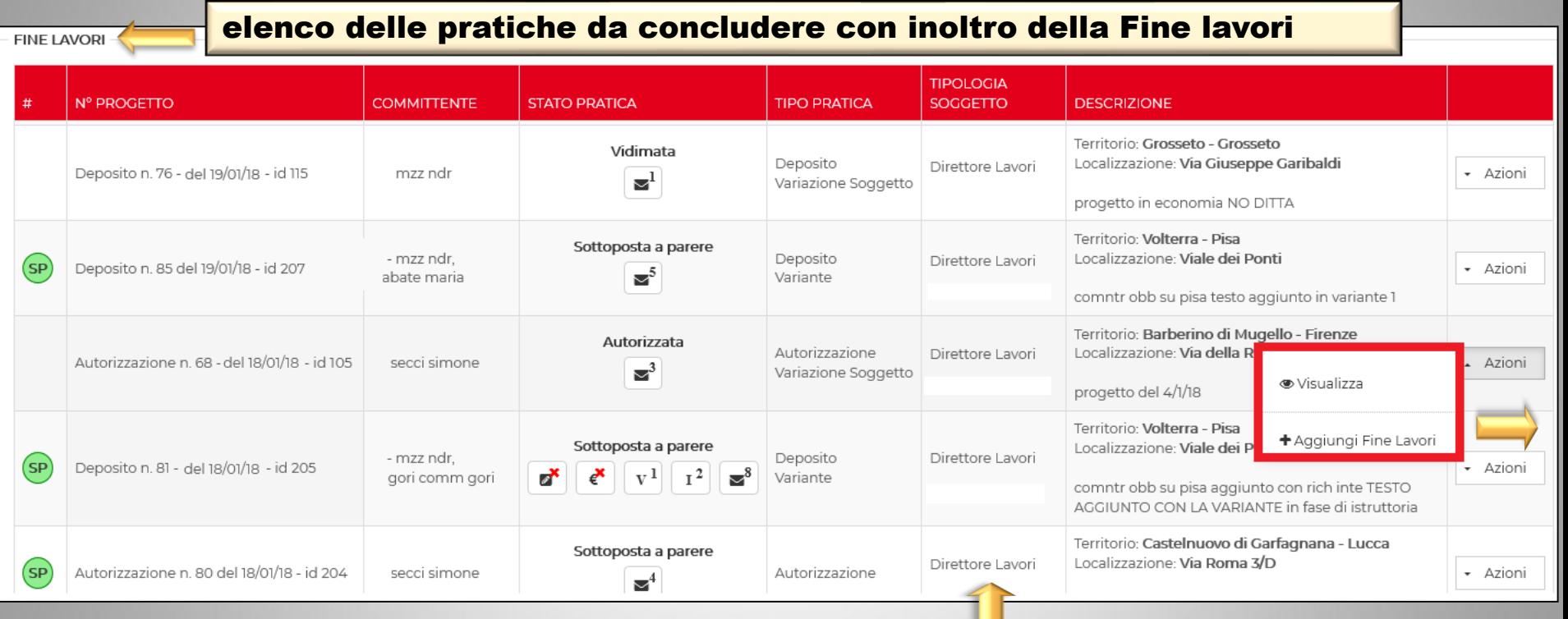

### Direttore dei Lavori selezionato in sez 2 (SOGGETTI) per inoltro della FINE LAVORI

SELEZIONE DIRETTORE DEI LAVORI PER INSERIMENTO FINE LAVORI Scegli Soggetto
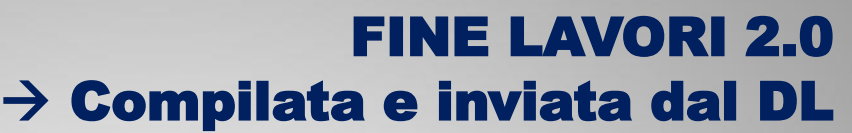

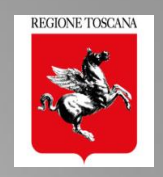

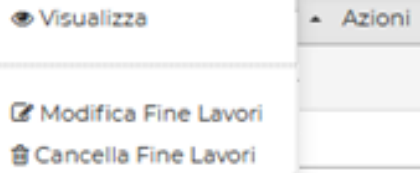

comunicazione breve del DL

and the process of the con-

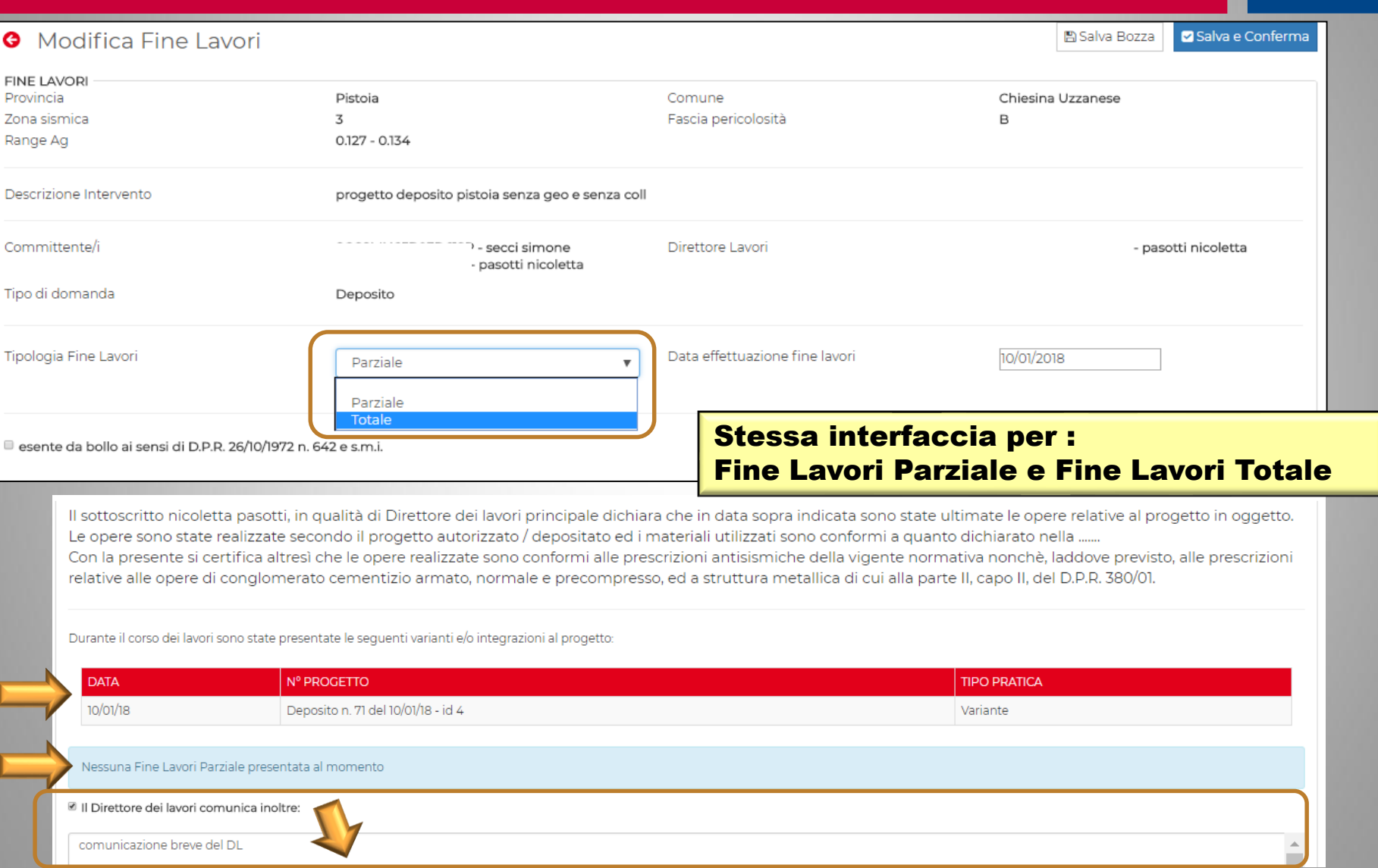

# FINE LAVORI 2.0  $\rightarrow$  gli allegati

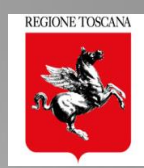

Giornale de lavor allegat obbligatori della fine lavor

Il sistema

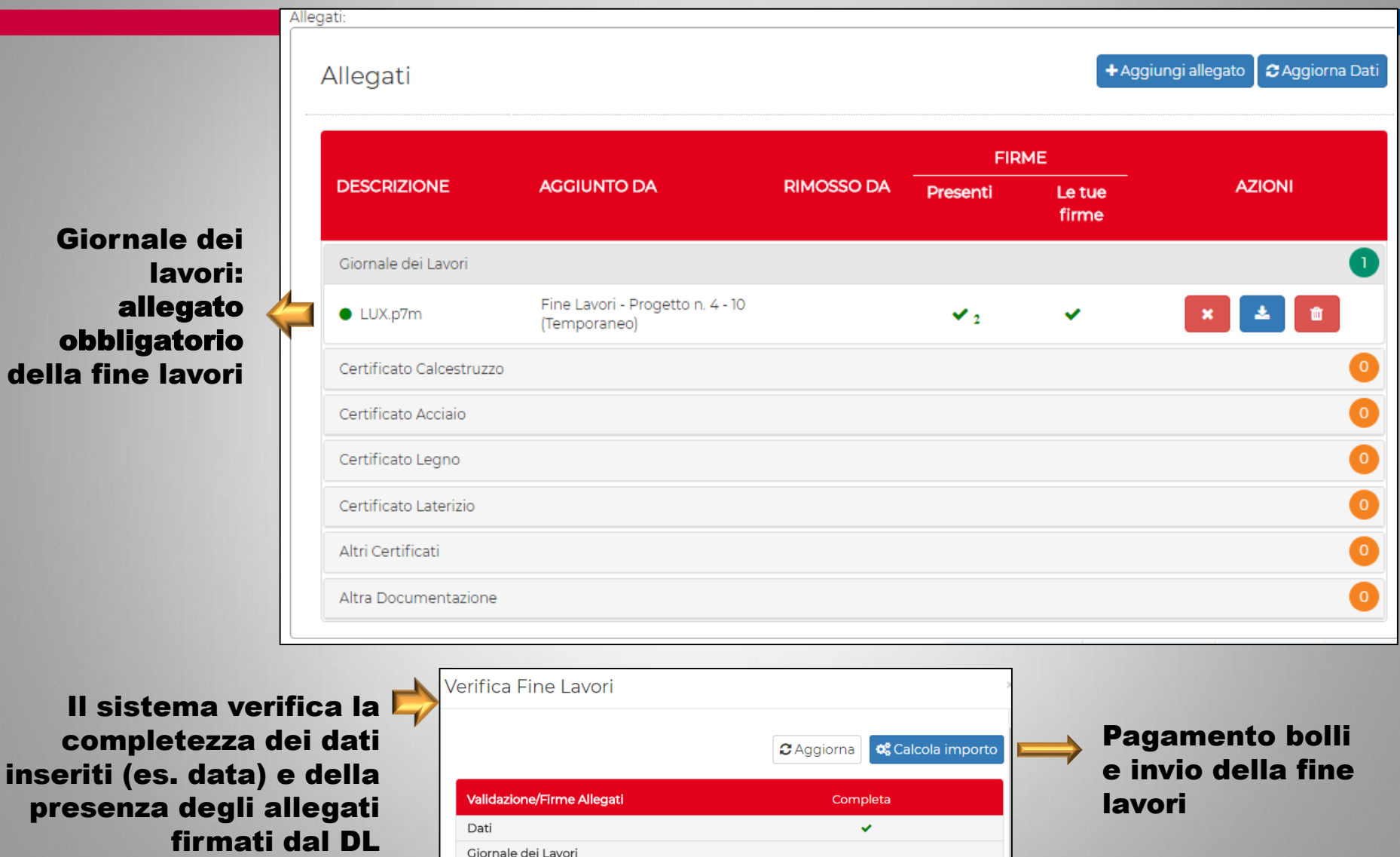

 $\blacktriangledown_2$ 

□ LUX.p7m

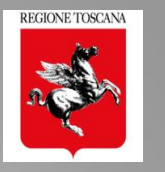

- 1. Avvisi del procedimento inviati dal BO in pdf:
	- $\rightarrow$  "Sottoposto a Parere"  $\rightarrow$  in fase di assegnazione al tecnico istruttore
	- $\rightarrow$  "Riassegnazione" ad altro istruttore: senza variazione dei tempi del procedimento
- 2. Possibilità di invio dal Front End in fase istruttoria di VARIANTE di DEPOSITO a CONTROLLO (obbligatorio e per sorteggio) se non è in RICHIESTA INTEGRAZIONE  $\rightarrow$  l'istruttore può inserirla nell'istruttoria in corso
- 3. La VARIANTE è assegnata automaticamente allo stesso tecnico istruttore
- 4. SOSPENSIONE PRATICA: il Settore può sospendere la pratica in attesa di nomina nuovo DL

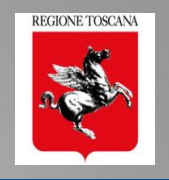

#### Non saranno migrate da PORTOS 1.0 in PORTOS 2.0:

1. le pratiche e le varianti non accettate

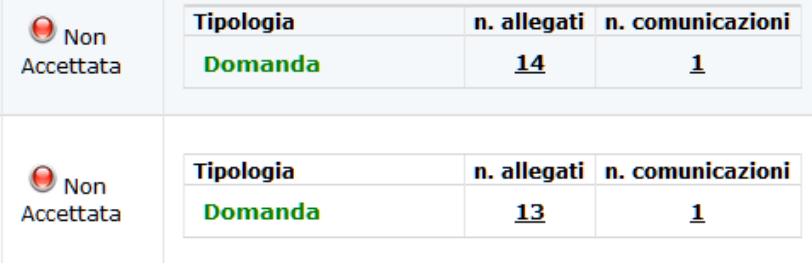

## 2.le istanze successive trasmesse

#### ma non accettate:

- Cambio soggetto
- risposta a Richieste di Integrazione
- Fine Lavori e Collaudo, totali e parziali

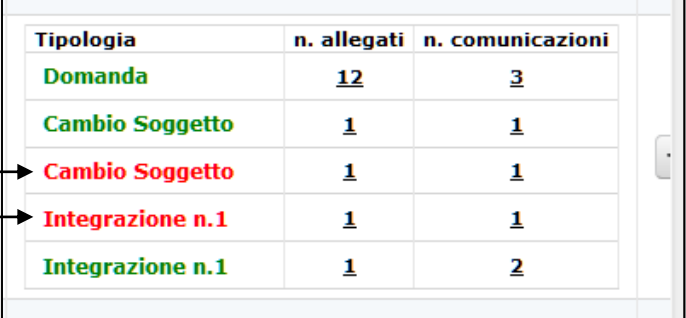

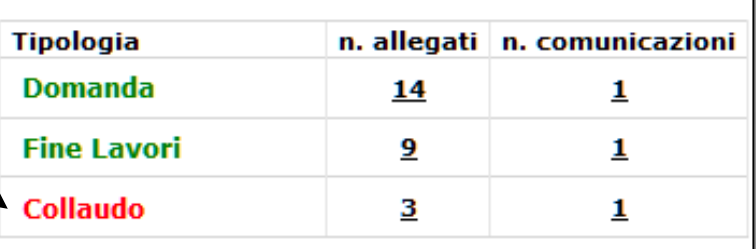

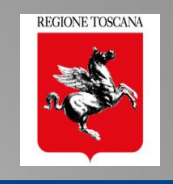

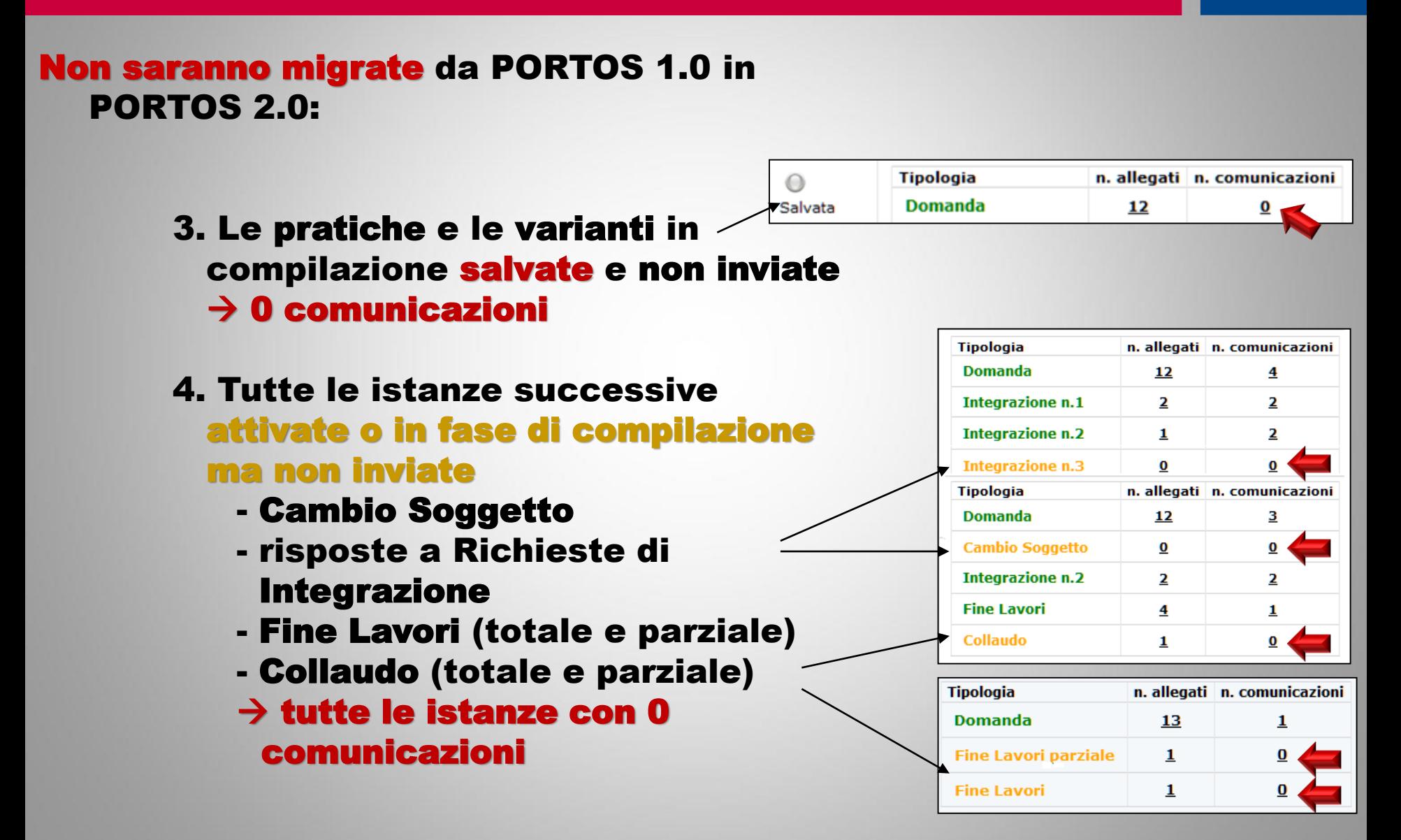

# le pratiche PORTOS 1  $\rightarrow$  in PORTOS 2

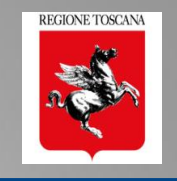

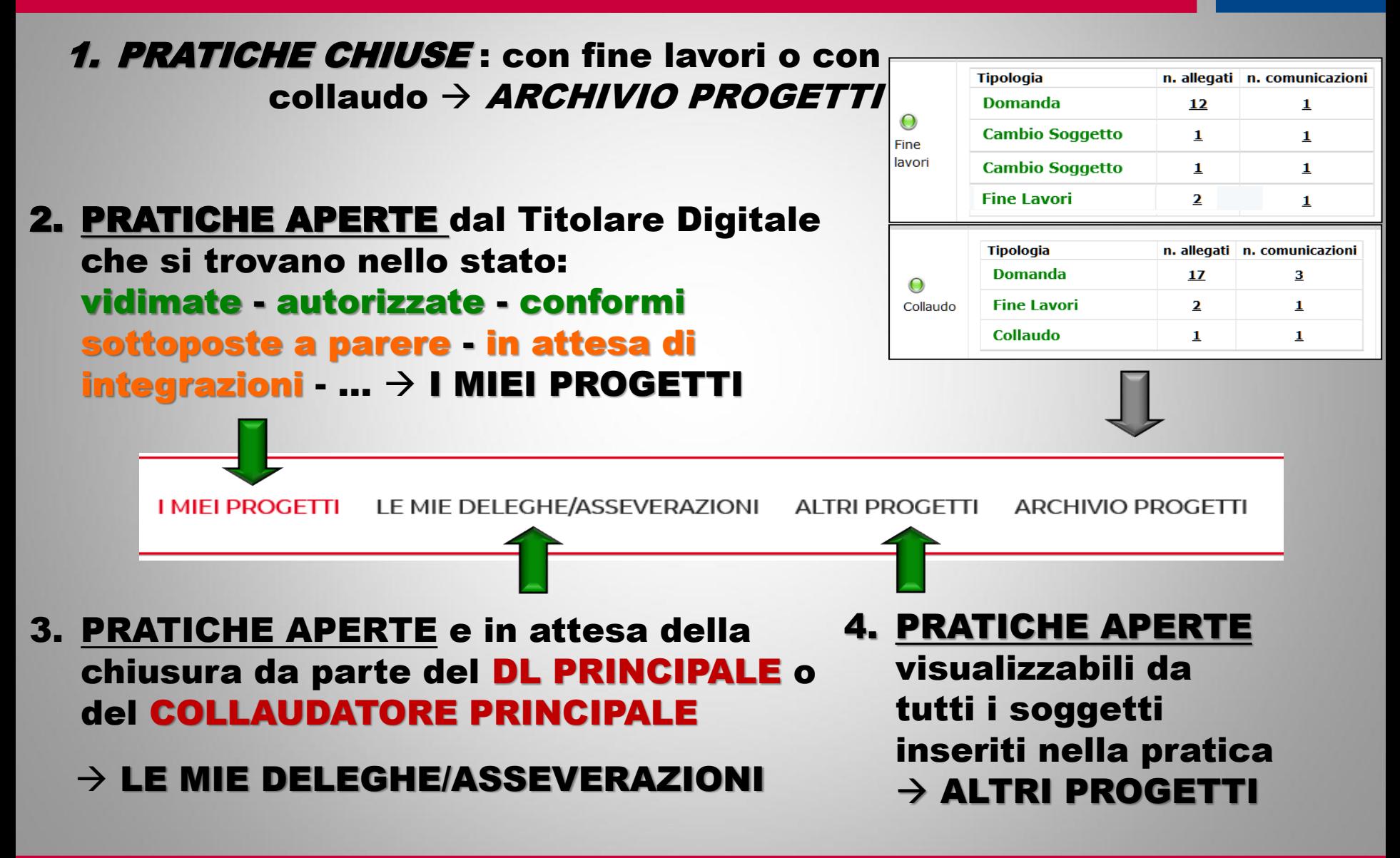

## Pratica PORTOS 1  $\rightarrow$  visualizzazione nel fascicolo

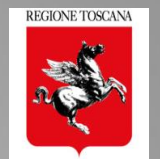

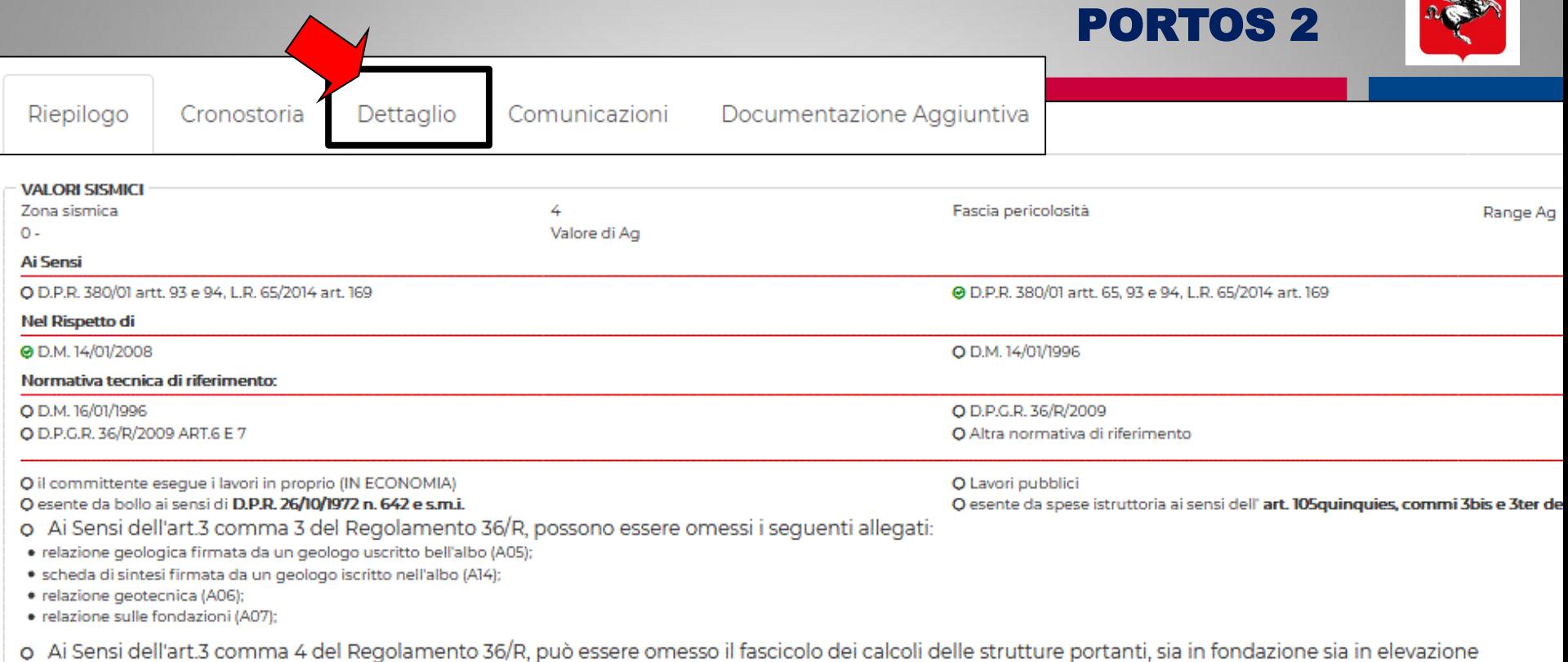

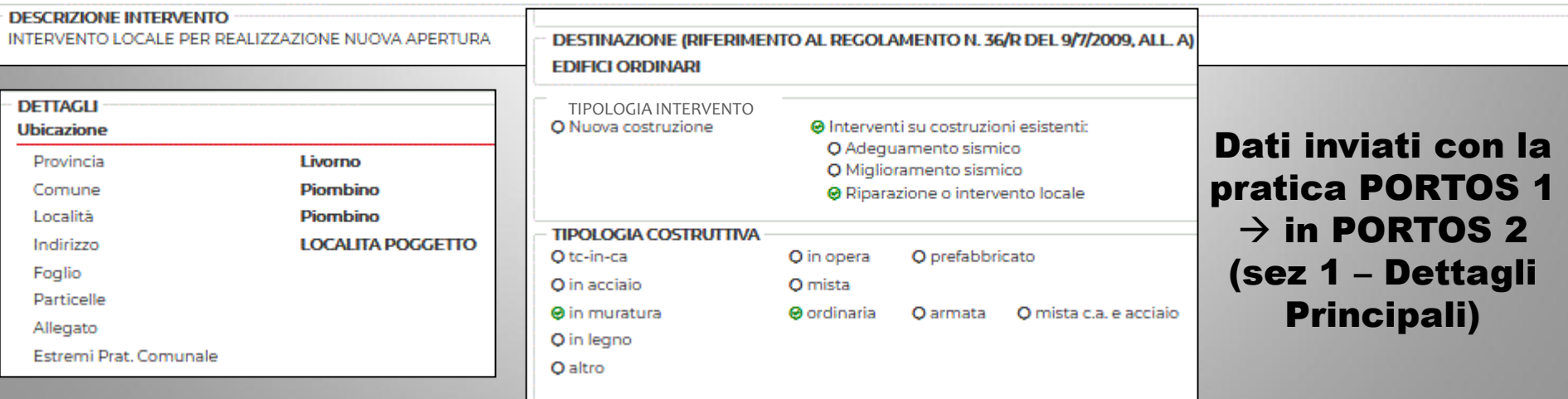

*Ing. NICOLETTA PASOTTI Regione Toscana - Dir. Ambiente ed Energia - Settore Sismica* 

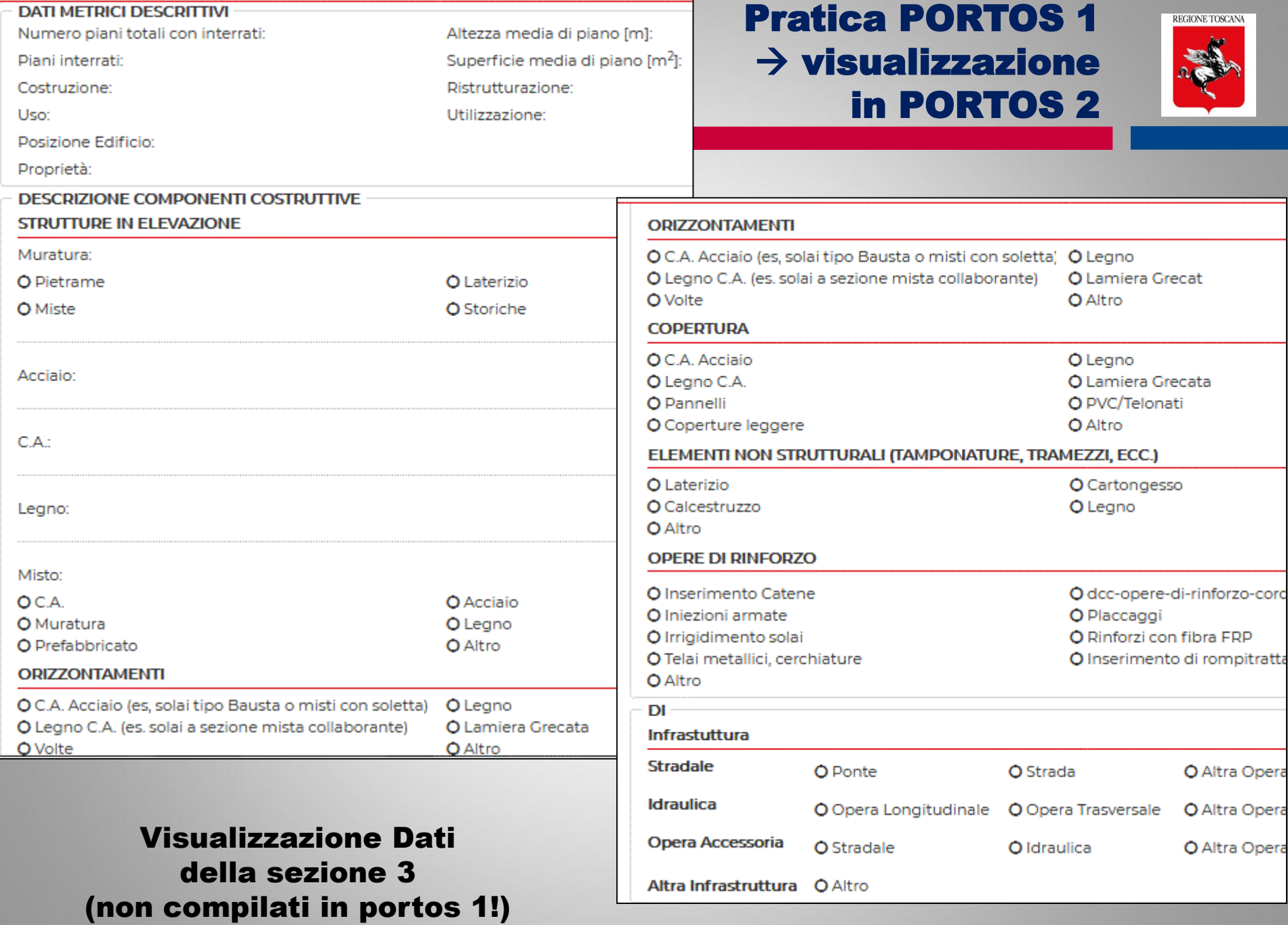

═

## **Pratica PORTOS 1**  $\rightarrow$  **visualizzazione nel fascicolo** PORTOS 2

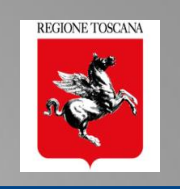

#### **ALLEGATI DOMANDA** L.R. 65/2014 art. 171, contributo per le spese di istruttoria e di conservazione dei progetti (modello A) Firma sul file: Domanda Firmata **ALLEGATO GGIUNTO DA INVALIDATO DA STATO AZIONI** Pratica protocollo 04/01/18 - id 468) 111\_111\_53446629\_1515073633270.p7m  $\mathbf{v}$ IB. Ł. A0 - Schema Grafico Calcolo dei Contributi  $\circ$ A1 - Planimetria generale A2 - Progetto Architettonico **ALLEGATO AGGIUNTO DA STATO FIRME INVALIDATO DA AZIONI**  $1/01/18 - id 468$ A02\_A02\_53414202\_1514995946072.p7m Pratica  $\vee$ ID. A.

#### Gli allegati della pratica inoltrata con PORTOS 1  $\rightarrow$  nella sezione 5 "Allegati" di PORTOS 2

*Ing. NICOLETTA PASOTTI Regione Toscana - Dir. Ambiente ed Energia - Settore Sismica* 

#### **Pratica PORTOS 1**  $\rightarrow$  **visualizzazione nel fascicolo** PORTOS 2

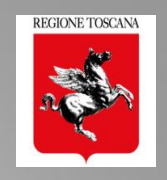

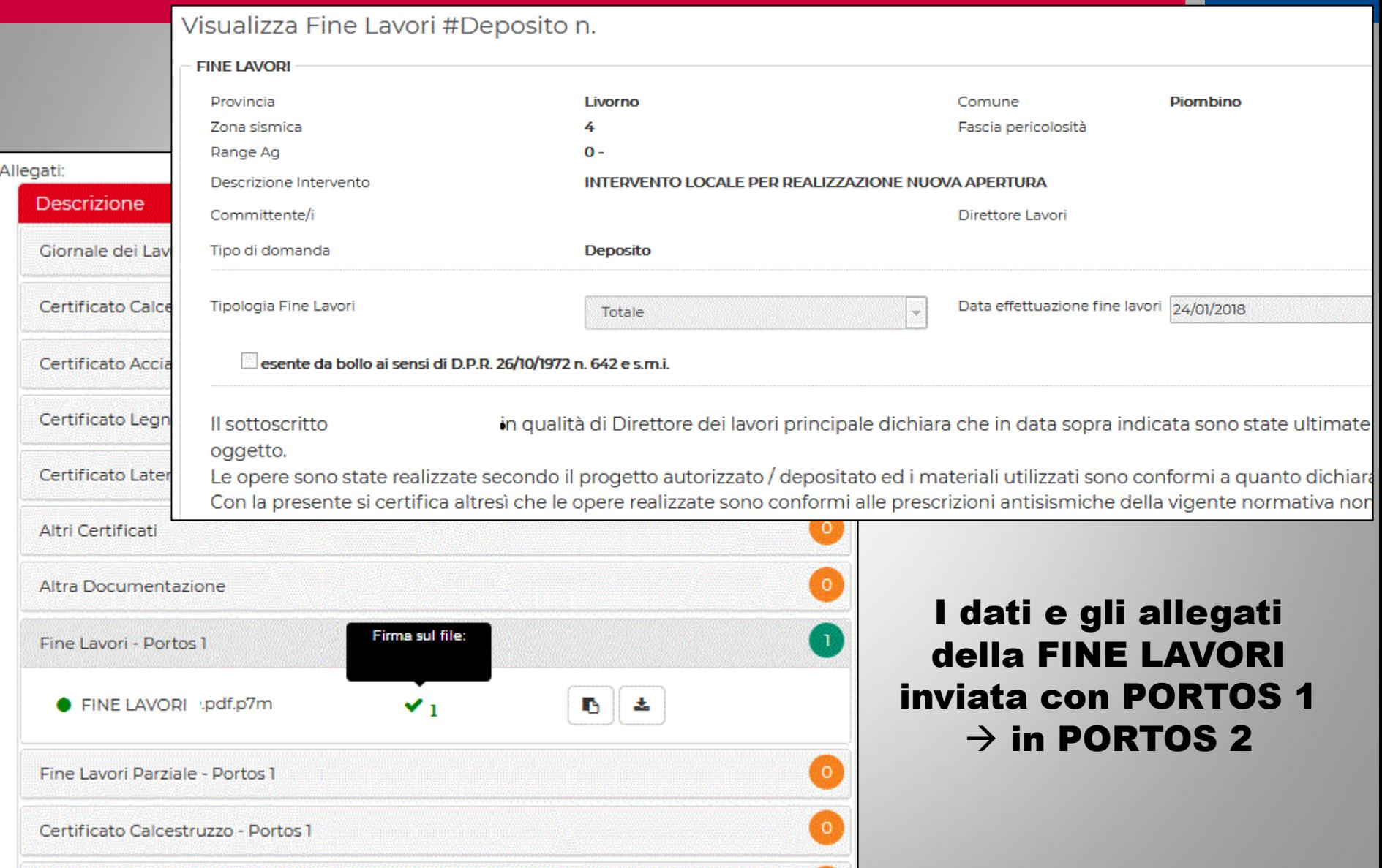

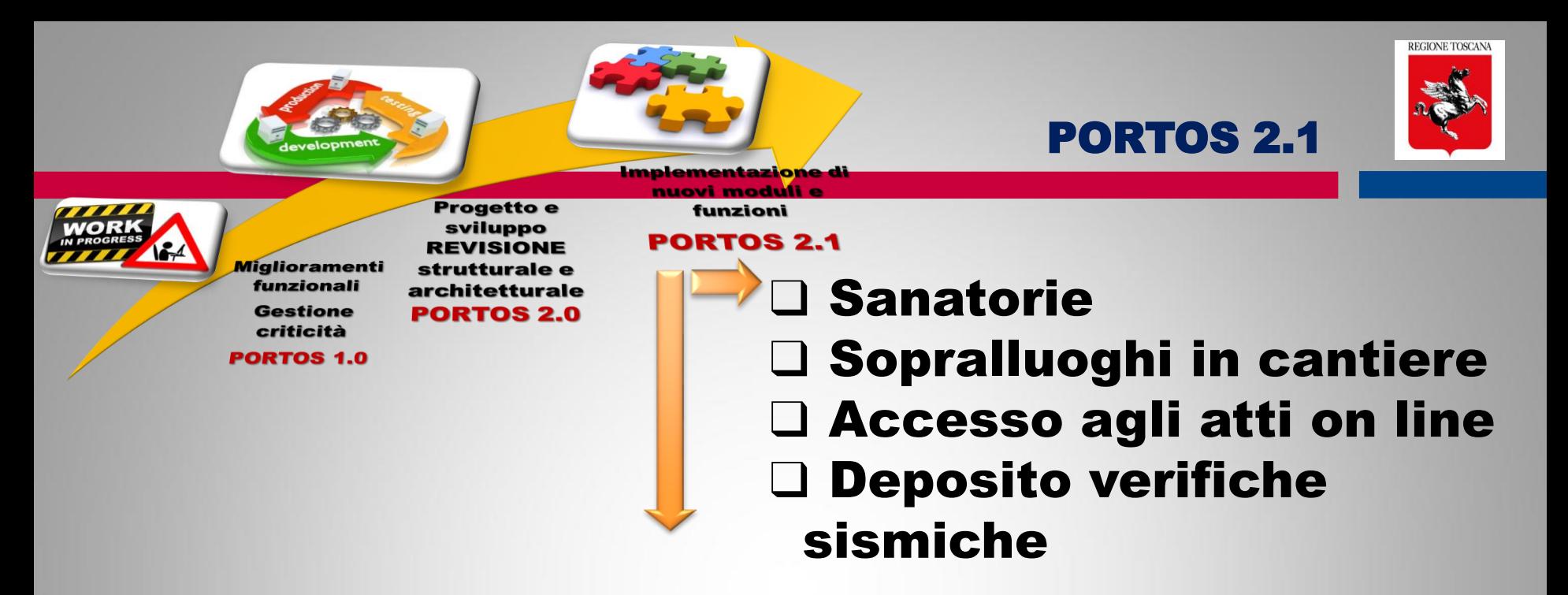

❑ Creazione di BD georiferita degli Edifici Pubblici Strategici e/o Rilevanti (EPSR) relativa a:

- $\rightarrow$  indagini
- $\rightarrow$  verifiche sismiche
- $\rightarrow$  interventi

# finanziati con programmi di prevenzione sismica

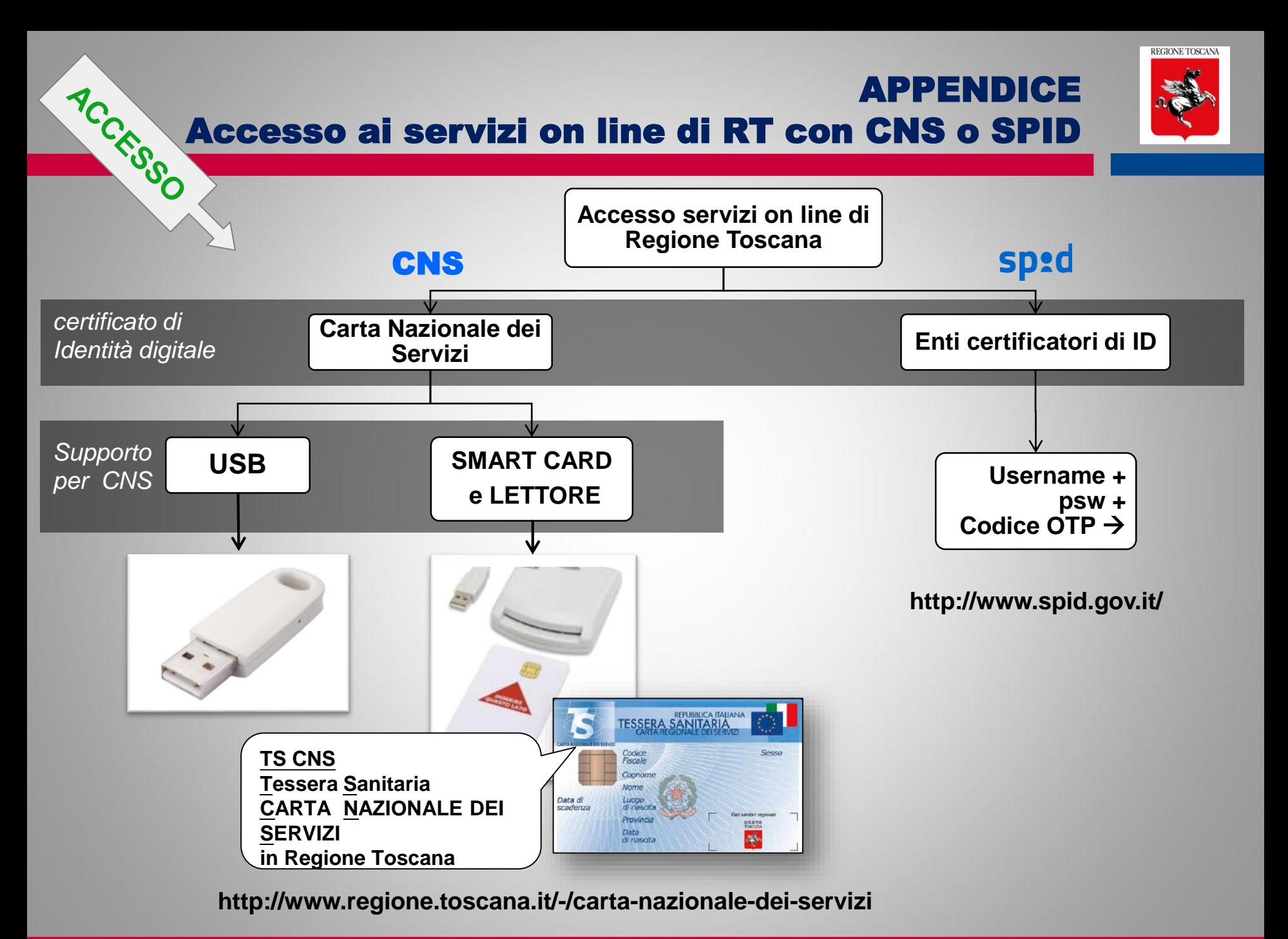

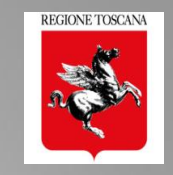

# Se si utilizza una CNS su supporto smart card e:

- il lettore è istallato e funzionante
- la card è inserita correttamente

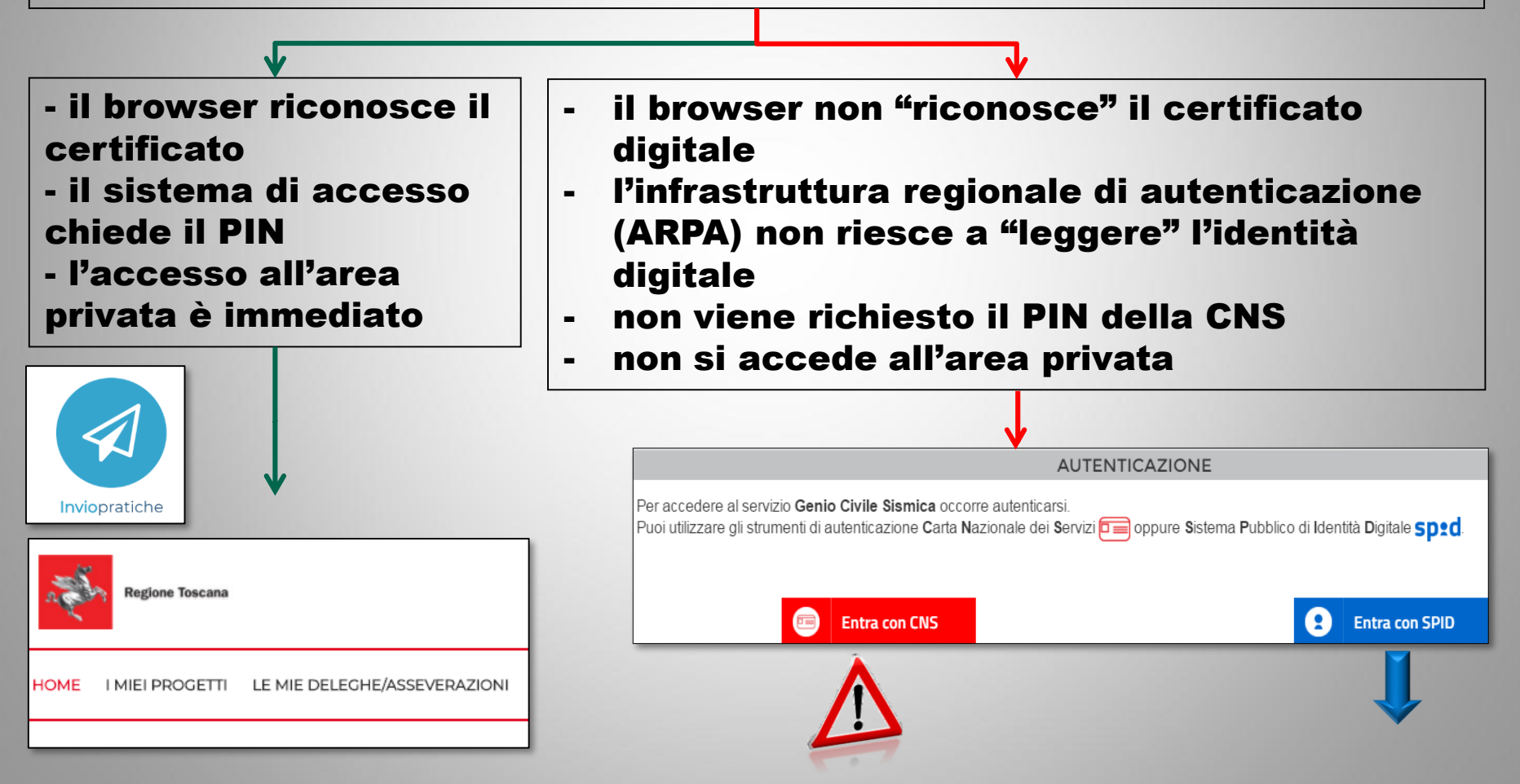

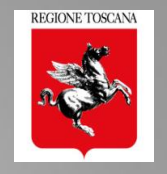

**con CNS su supporto** smart card e lettore**, il problema può essere**:

 $\Box$  il lettore: non si accende ( $\rightarrow$  va sostituito)

□ driver del lettore: (modulo PKCS#11) va istallato o aggiornato il software del lettore  $\Box$  Il **browser**: (cache)  $\rightarrow$  chiudere il browser : PRIMA attivare lettore con card inserita  $\rightarrow$  POI aprire il browser

 $\Box$  Collegarsi ad *https://accessosicuro.rete.toscana.it/*  $\rightarrow$  portale regionale di autenticazione  $\rightarrow$ inserire PIN  $\rightarrow$  scegliere dal menù "Genio Civile Sismica"

□ La **card** si è danneggiata o il PIN si è bloccato → rivolgersi al gestore/fornitore della CNS

**□ Se la CNS è su Tessera Sanitaria rilasciata da Regione Toscana** http://www.regione.toscana.it/servizi-online/servizi-sicuri/carta-sanitaria-elettronica/guida-all-uso Servizio di Help Desk TS-CSE (Tessera Sanitaria – Carta Sanitaria Elettronica) Numero verde **800 004477**, e-mail **help.cse@regione.toscana.it**

**Con CNS su supporto USB**

 Accedere al **browser "portable" istallato** sul supporto USB che è configurato per "leggere" il certificato digitale presente sulla USB

□ Collegarsi ad *https://accessosicuro.rete.toscana.it/* → inserire PIN → scegliere dal menù "Genio Civile Sismica"

 $\square$  se il certificato è scaduto o il supporto danneggiato è necessario rivolgersi al gestore/fornitore